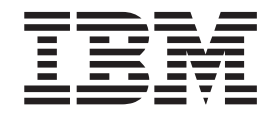

IBM<sup>®</sup> DB2 Universal Database™

# Iniciação Rápida para DB2 Personal Edition

*Versão 8.2*

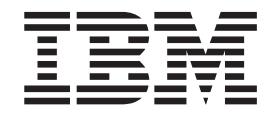

IBM<sup>®</sup> DB2 Universal Database™

# Iniciação Rápida para DB2 Personal Edition

*Versão 8.2*

Antes de utilizar estas informações e o produto suportado por elas, certifique-se de ter lido as informações gerais na seção *Avisos*.

Este documento contém informações de propriedade da IBM. Ele é fornecido sob um acordo de licença e é protegido pela lei de copyright. As informações contidas nesta publicação não incluem garantias de produto, e nenhuma declaração feita neste manual deve ser interpretada como tal.

Você pode solicitar publicações da IBM on-line ou através do representante IBM local.

- v Para solicitar publicações on-line, acesse o IBM Publications Center em [www.ibm.com/shop/publications/order](http://www.ibm.com/shop/publications/order)
- v Para localizar o representante IBM local, acesse o IBM Directory of Worldwide Contacts em [www.ibm.com/planetwide](http://www.ibm.com/planetwide)

Para solicitar publicações do DB2 através do Departamento de Marketing e Vendas nos Estados Unidos e Canadá, ligue para 1-800-IBM-4YOU (426-4968). No Brasil ligue para 0800-7014-262.

Quando o Cliente envia seus comentários, concede direitos, não-exclusivos, à IBM para usá-los ou distribuí-los da maneira que achar conveniente, sem que isso implique em qualquer compromisso ou obrigação para com o Cliente.

**© Copyright International Business Machines Corporation 1993-2004. Todos os direitos reservados.**

## **Índice**

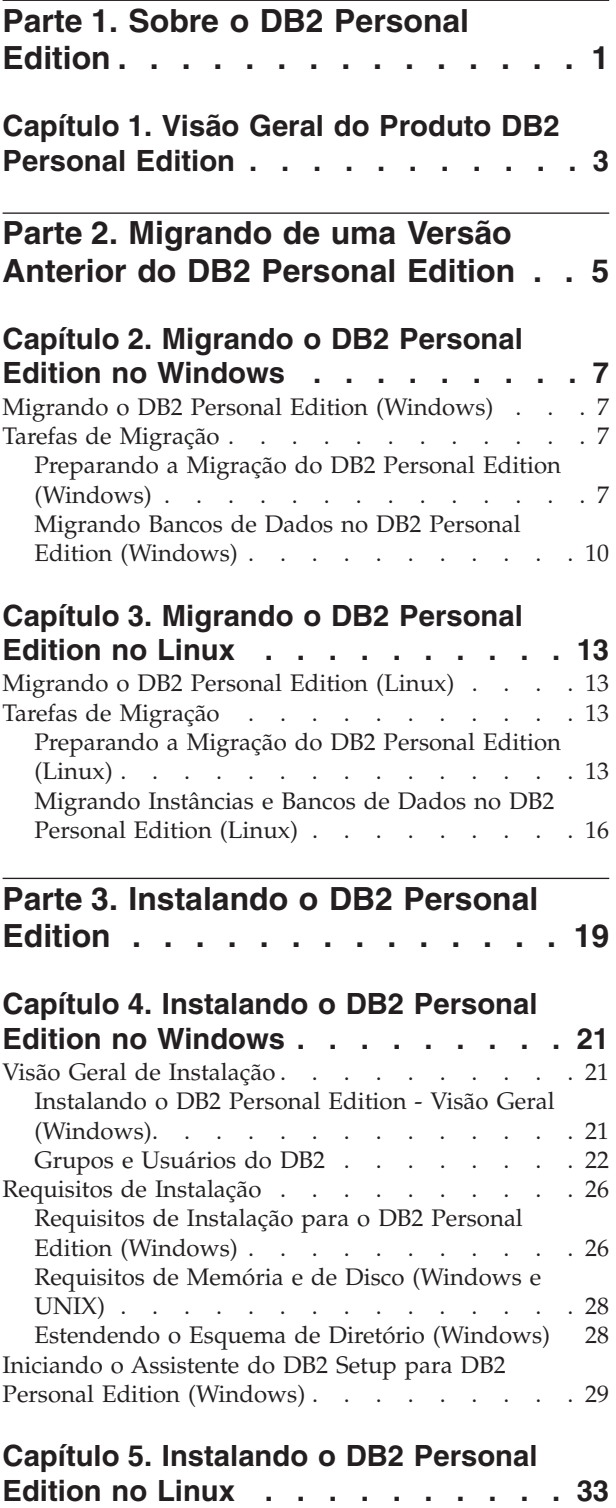

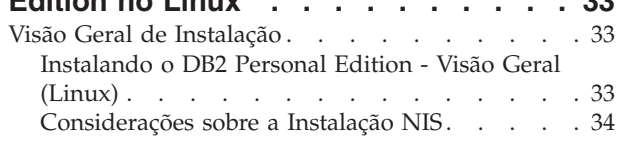

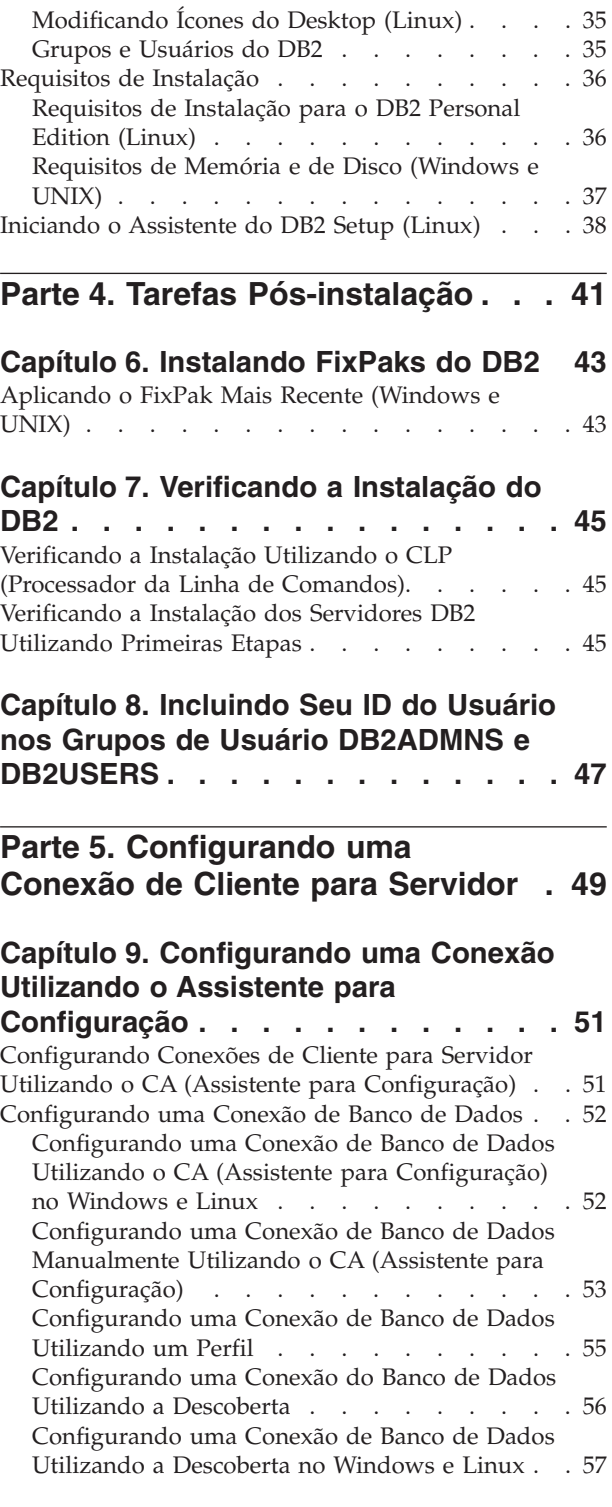

**Capítulo 10. [Configurando](#page-64-0) uma Conexão [Utilizando](#page-64-0) o CLP [\(Processador](#page-64-0) da Linha de Comandos) . [59](#page-64-0)**

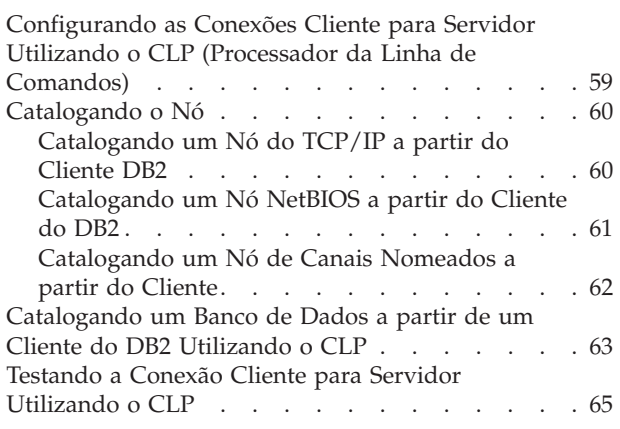

| |

 $\bar{\phantom{a}}$  $\begin{array}{c} \hline \end{array}$ 

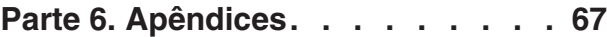

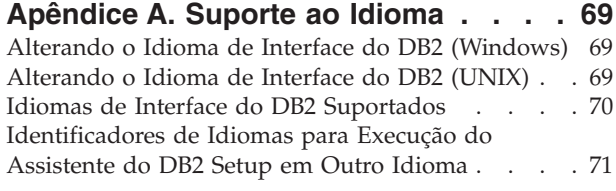

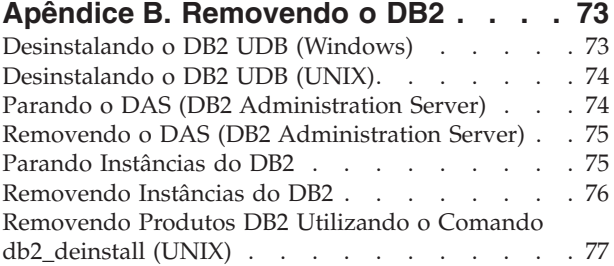

## **Apêndice C. [Informações](#page-84-0) Técnicas**

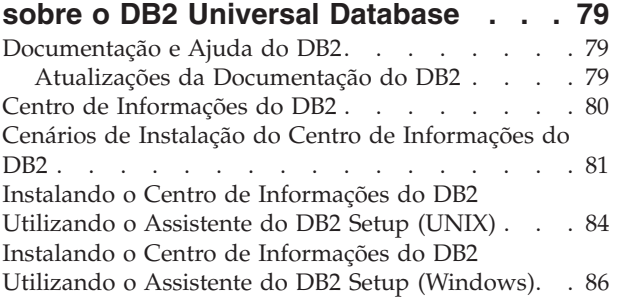

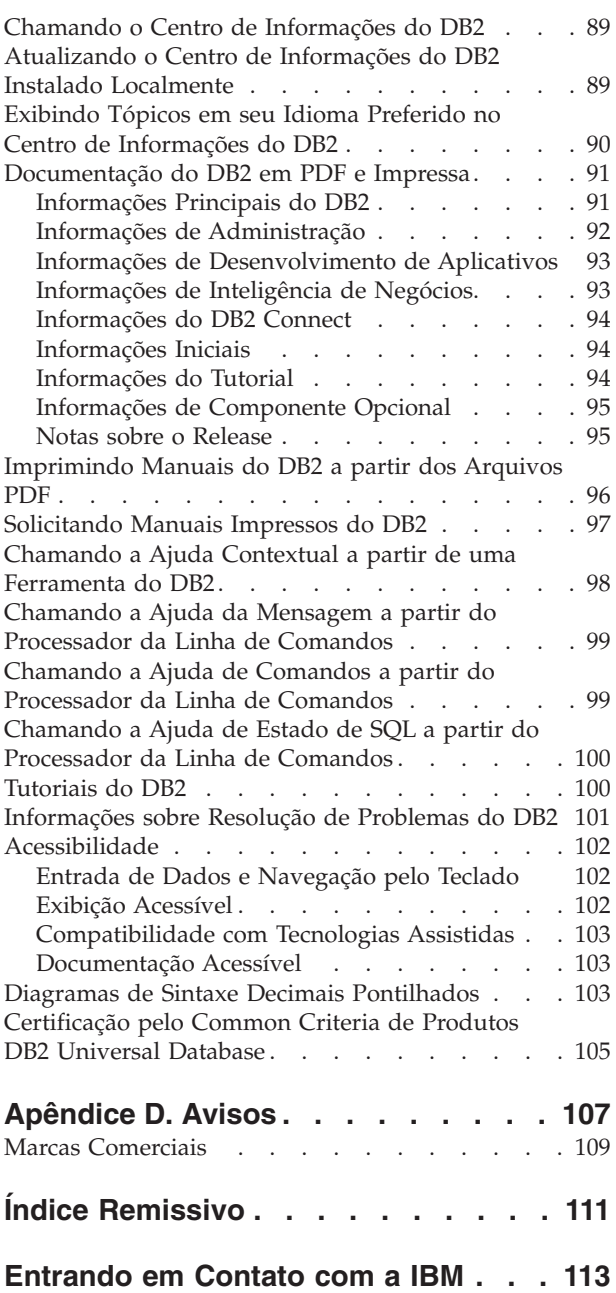

[Informações](#page-118-0) sobre o Produto . . . . . . . . [113](#page-118-0)

<span id="page-6-0"></span>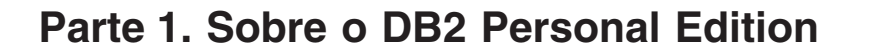

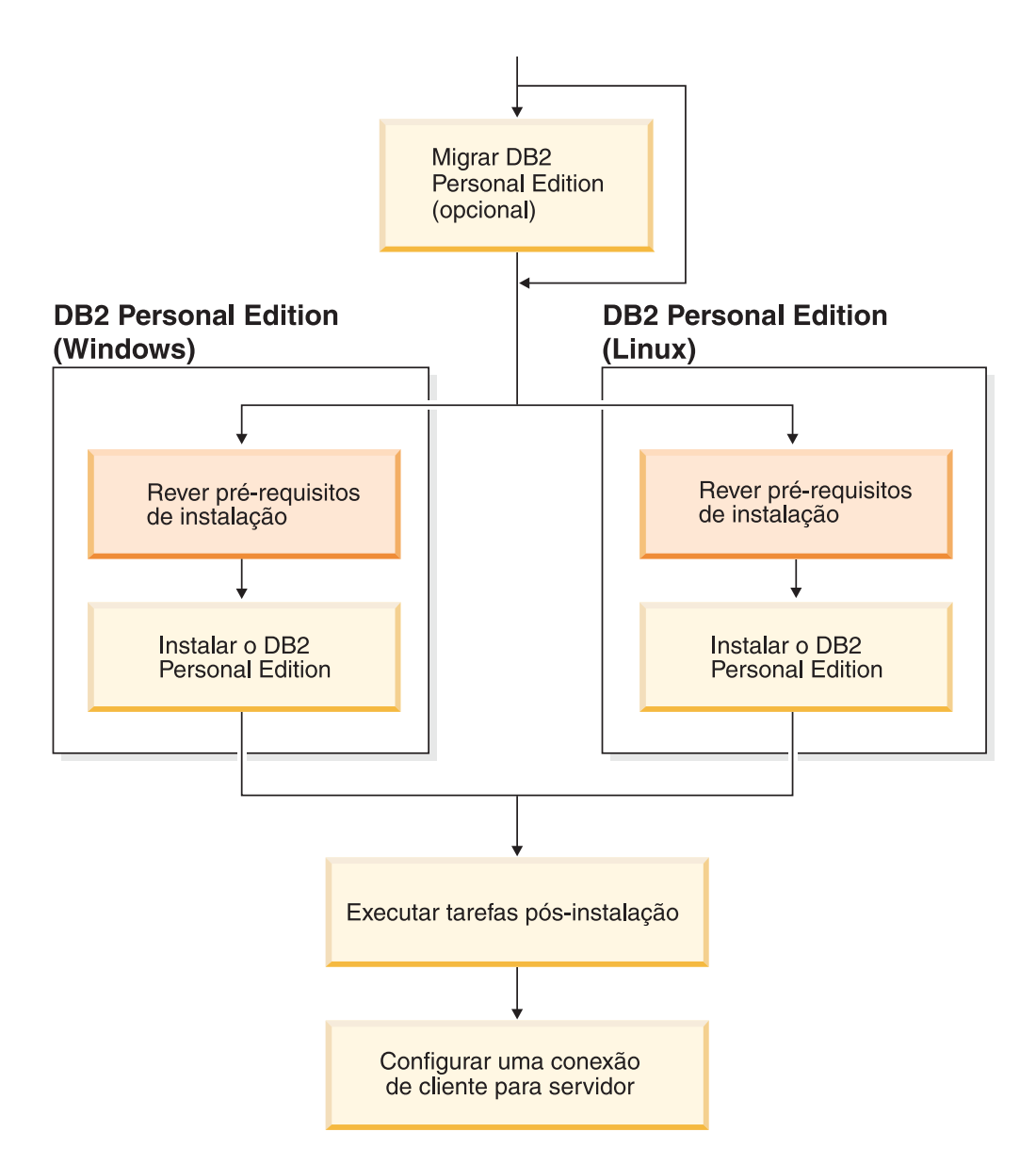

## <span id="page-8-0"></span>**Capítulo 1. Visão Geral do Produto DB2 Personal Edition**

O DB2® Personal Edition é uma versão para um único usuário do DB2. Ele pode ser utilizado para criar e gerenciar bancos de dados locais ou como um cliente para conexão com servidores de banco de dados DB2 e também como servidores DB2 Connect™.

O DB2 Personal Edition também pode agir como satélite, administrado remotamente a partir de um servidor de banco de dados do DB2 Enterprise Server Edition. Para informações adicionais sobre como utilizar o DB2 Personal Edition em um ambiente de satélite, consulte a documentação de administração de satélite.

#### **Referência Relacionada:**

| | | |

> v "DB2 Application Development Client" na publicação *Application Development Guide: Building and Running Applications*

## <span id="page-10-0"></span>**Parte 2. Migrando de uma Versão Anterior do DB2 Personal Edition**

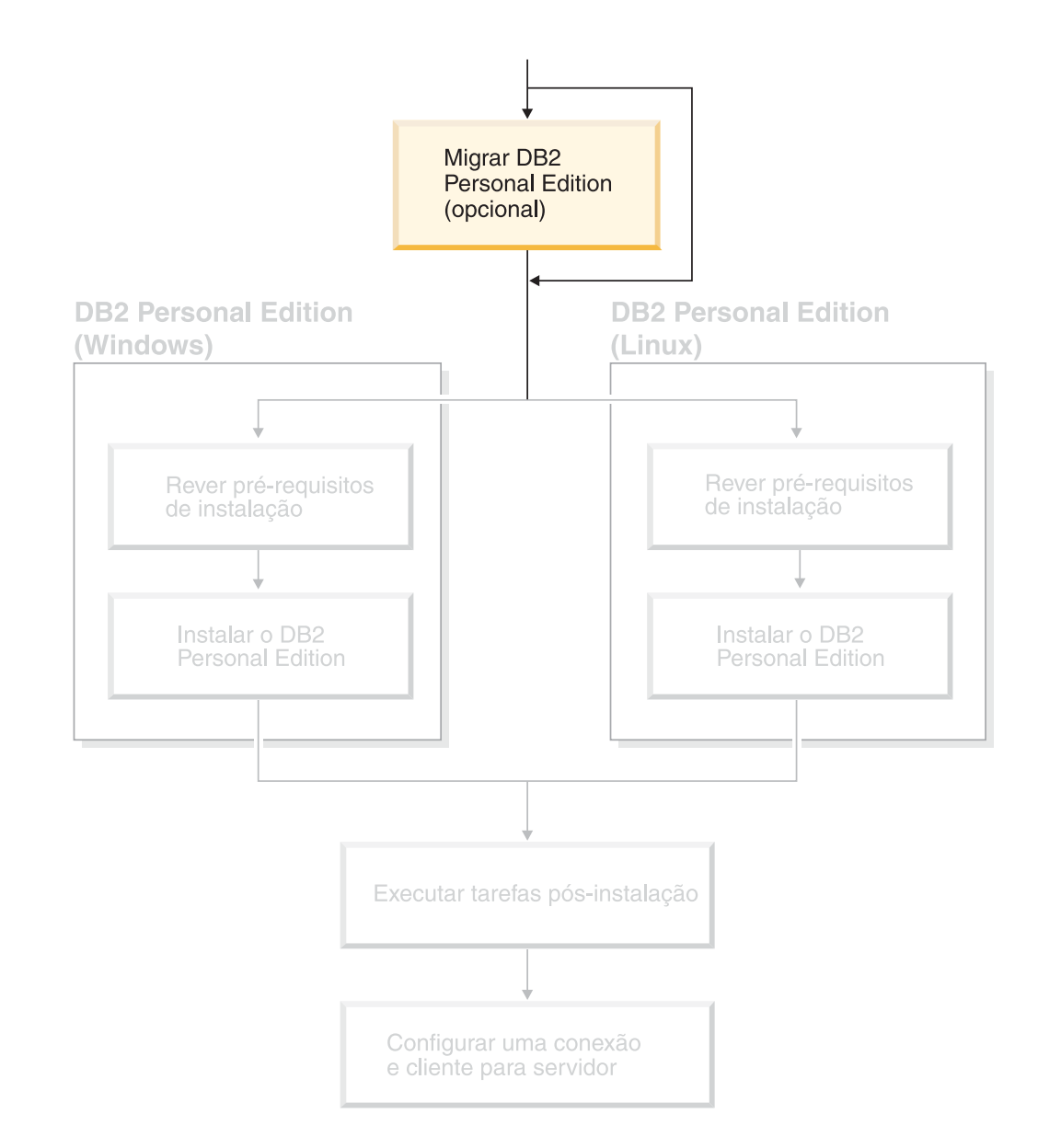

## <span id="page-12-0"></span>**Capítulo 2. Migrando o DB2 Personal Edition no Windows**

## **Migrando o DB2 Personal Edition (Windows)**

Este tópico descreve as etapas necessárias para migrar de uma versão anterior do DB2 Personal Edition no Windows. Se você tiver uma versão existente do DB2 Personal Edition, utilize as instruções nesta seção para ajudá-lo a migrar para o DB2 Versão 8.

A migração de uma versão anterior do DB2 envolve tarefas de pré-instalação e de pós-instalação.

#### **Pré-requisitos:**

Certifique-se de que seu sistema preencha os requisitos de instalação para o DB2 Versão 8.

#### **Restrições:**

A migração é suportada apenas a partir do DB2 Versão 6.x ou DB2 Versão 7.x.

#### **Procedimento:**

Para migrar de uma versão anterior do DB2 Personal Edition:

- 1. Preparar para migrar o DB2 Personal Edition.
- 2. Instalar o DB2 Personal Edition .
- 3. Migrar bancos de dados no DB2 Personal Edition.

#### **Tarefas Relacionadas:**

- v "Preparando a Migração do DB2 Personal Edition (Windows)" na página 7
- v "Instalando o DB2 Personal Edition Visão Geral [\(Windows\)"](#page-26-0) na página 21
- v "Migrando Bancos de Dados no DB2 Personal Edition [\(Windows\)"](#page-15-0) na página 10
- v "Migrando o DB2 UDB (Windows)" na publicação *Iniciação Rápida para DB2 Servers*

#### **Referência Relacionada:**

v "Requisitos de Instalação para o DB2 Personal Edition [\(Windows\)"](#page-31-0) na página 26

### **Tarefas de Migração**

## **Preparando a Migração do DB2 Personal Edition (Windows)**

Este tópico descreve as etapas necessárias para preparar a migração de uma versão anterior do DB2 Personal Edition no Windows.

#### **Pré-requisitos:**

v Para fazer backup de um banco de dados, você precisa de autoridade SYSADM, SYSCTRL ou SYSMAINT para o banco de dados.

#### **Restrições:**

A migração é suportada apenas do DB2 versão 6.x ou DB2 versão 7.x.

#### **Procedimento:**

Para preparar o sistema para migração:

1. Assegure-se de que todos os bancos de dados que você deseja migrar estejam catalogados. Para exibir uma lista de todos os bancos de dados catalogados na instância, execute o seguinte comando:

db2 list database directory

2. Desconecte todos os aplicativos e usuários. Para obter uma lista de todas as conexões de banco de dados para a instância atual, digite o comando **db2 list applications**. Se todos os aplicativos estiverem desconectados, este comando retornará a seguinte mensagem:

> SQL1611W Nenhum dado foi retornado pelo Monitor de Sistema do Banco de Dados. SQLSTATE=00000

Você pode forçar uma desconexão de aplicativos e usuários, emitindo o comando **db2 force applications**.

3. Faça backup de cada um dos bancos de dados locais utilizando o comando **backup database**:

#### **Comando BACKUP**

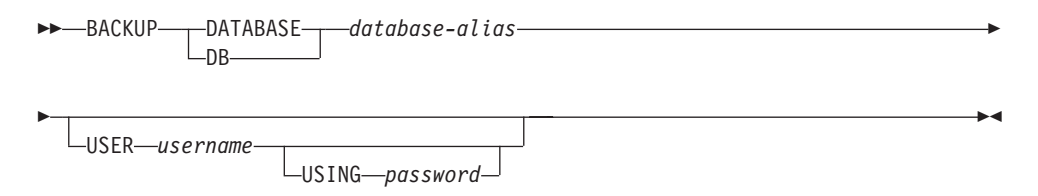

em que:

**DATABASE** *database-alias*

Especifica o alias do banco de dados para o qual será feito o backup.

**USER** *username*

Identifica o nome do usuário sob o qual será feito o backup do banco de dados.

#### **USING** *password*

Especifica a senha utilizada para autenticar o nome do usuário. Se a senha for omitida, o usuário deverá fornecê-la.

- 4. Pare o Serviço de Licença do DB2, digitando o comando **db2licd -end**.
- 5. No Windows 2000 (ou sistemas operacionais posteriores), as propriedades de um serviço podem ser definidas para que ele seja reiniciado se o serviço falhar. Se a opção *reiniciar na falha* for definida para quaisquer serviços do DB2, ela deverá ser desativada antes de prosseguir.
- 6. Pare todas as sessões do processador da linha de comandos digitando o comando **db2 terminate** em cada sessão que estiver executando o processador da linha de comandos.
- 7. Quando todos os aplicativos e usuários estiverem desconectados e você tiver feito backup dos bancos de dados, pare o gerenciador de banco de dados digitando o comando **db2stop**.
- 8. Digite o comando **db2ckmig** para verificar se os bancos de dados pertencentes à instância atual estão prontos para serem migrados. O comando **db2ckmig** está localizado no diretório \db2\Windows\utilities em seu CD-ROM de versão 8 do produto DB2. O comando **db2ckmig** assegura que:
	- v Um banco de dados não esteja em um estado inconsistente
	- v Um banco de dados não esteja no estado de backup pendente
	- v Um banco de dados não esteja no estado de avanço pendente
	- v As áreas de tabela estejam em um estado normal

#### **Comando DB2CKMIG**

 db2ckmig *database\_alias* /l *drive:\path\filename* /e

/u *userid* /p *password*

em que:

Þ

*database\_alias*

Especifica um nome database\_alias de um banco de dados a ser verificado para migração. Este parâmetro é obrigatório se o parâmetro /e não for especificado.

 $\blacktriangleright$ 

- **/e** Especifica se todos os bancos de dados catalogados devem ser verificados para migração. Este parâmetro é obrigatório se o parâmetro database\_alias não for especificado.
- **/l** *drive:\path\filename*

Especifica uma unidade, caminho de destino e nome de arquivo para manter uma lista de erros e avisos gerados para o banco de dados varrido. A variável path é opcional; se não for especificado um caminho, será utilizado o caminho a partir do qual você executa o comando db2ckmig. Você deve especificar um nome de arquivo.

**/u** *userid*

Especifica a conta de usuário utilizada para conectar com o banco de dados. Este parâmetro deve ser especificado se você efetuar logon como um usuário sem autoridade de conexão.

**/p** *password*

Especifica a senha da conta de usuário utilizada para conectar com o banco de dados. Este parâmetro deve ser especificado se você efetuar logon como um usuário sem autoridade de conexão.

#### **Conceitos Relacionados:**

v "System administration authority (SYSADM)" na publicação *Administration Guide: Implementation*

#### **Tarefas Relacionadas:**

v "Instalando o DB2 Personal Edition - Visão Geral [\(Windows\)"](#page-26-0) na página 21

#### **Referência Relacionada:**

- v "BACKUP DATABASE Command" na publicação *Command Reference*
- v "db2ckmig Database Pre-migration Tool Command" na publicação *Command Reference*

## <span id="page-15-0"></span>**Migrando Bancos de Dados no DB2 Personal Edition (Windows)**

Este tópico descreve as etapas necessárias a serem executadas após a instalação da migração completa de uma versão anterior do DB2 Personal Edition no Windows.

#### **Pré-requisitos:**

v Para migrar um banco de dados, você precisa ter autoridade SYSADM.

#### **Procedimento:**

Depois que o DB2 Personal Edition estiver instalado, você deverá concluir o processo de migração, migrando os bancos de dados. Para migrar bancos de dados:

- 1. Efetue login com uma conta de usuário que tenha autoridade SYSADM
- 2. Faça backup de seus bancos de dados.
- 3. Migre seus bancos de dados utilizando o comando **db2 migrate database**.

#### **comando DB2**

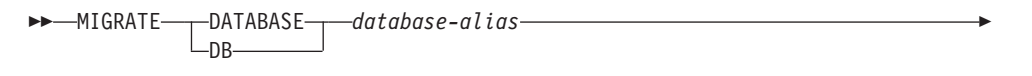

 $\blacktriangleright$ 

USER *username* -USING-password

em que:

Þ

|

#### **DATABASE** *database-alias*

Especifica o alias do banco de dados a ser migrado para a versão atualmente instalada do gerenciador de banco de dados.

#### **USER** *username*

Identifica o nome do usuário sob o qual o banco de dados deverá ser migrado.

#### **USING** *password*

A senha utilizada para autenticar o nome do usuário. Se a senha for omitida, mas um nome de usuário tiver sido especificado, o usuário deverá fornecê-la.

- 4. Opcional: Atualize estatísticas. Quando a migração de banco de dados for concluída, as estatísticas antigas usadas para otimizar o desempenho da consulta são retidas nos catálogos. No entanto, o DB2 Versão 8 tem estatísticas que são modificadas ou não existem no DB2 versão 6 ou versão 7. Para aproveitar essas estatísticas, você pode executar o comando **runstats** em tabelas, particularmente as tabelas que são críticas ao desempenho de suas consultas SQL.
- 5. Opcional: Religue pacotes. Durante a migração do banco de dados, todos os pacotes existentes são invalidados. Após o processo de migração, cada pacote é reconstruído quando utilizado pela primeira vez pelo gerenciador de banco de dados DB2 versão 8. Alternativamente, você pode executar o comando **db2rbind** para reconstruir todos os pacotes armazenados no banco de dados.
- 6. Opcional: Revogue os privilégios EXECUTE nos procedimentos armazenados externos que contêm acesso a dados SQL a partir de PUBLIC. Durante a migração do banco de dados, os privilégios EXECUTE são concedidos como

PUBLIC para todas as funções, métodos e procedimentos armazenados externos existentes. Isso ocasionará uma exposição à segurança para procedimentos armazenados externos que contêm acesso a dados SQL que permitem que os usuários acessem objetos SQL para os quais, de outro modo, eles não teriam privilégios. Revogue os privilégios digitando o comando **db2undgp - r**.

Durante a migração, o parâmetro de configuração do banco de dados *maxappls* é definido como automático. Se desejar que ele seja definido como um valor diferente, você deve atualizá-lo manualmente.

#### **Conceitos Relacionados:**

v "System administration authority (SYSADM)" na publicação *Administration Guide: Implementation*

#### **Referência Relacionada:**

v "MIGRATE DATABASE Command" na publicação *Command Reference*

## <span id="page-18-0"></span>**Capítulo 3. Migrando o DB2 Personal Edition no Linux**

## **Migrando o DB2 Personal Edition (Linux)**

Este tópico descreve as etapas necessárias para migrar de uma versão anterior do DB2 Personal Edition no Linux.

A migração de uma versão anterior do DB2 envolve tarefas de pré-instalação e de pós-instalação.

#### **Pré-requisitos:**

Antes de iniciar o processo de migração, certifique-se de que o sistema preencha os requisitos de instalação para o DB2 Versão 8.

#### **Restrições:**

A migração é suportada apenas a partir do DB2 Versão 6.x ou DB2 Versão 7.x.

#### **Procedimento:**

Para migrar de uma versão anterior do DB2 Personal Edition:

- 1. Preparar a migração do DB2 Personal Edition (Linux).
- 2. Instalar o DB2 Personal Edition (Linux).
- 3. Migrar instâncias e bancos de dados do DB2 Personal Edition (Linux).

#### **Tarefas Relacionadas:**

- v "Preparando a Migração do DB2 Personal Edition (Linux)" na página 13
- v ["Instalando](#page-38-0) o DB2 Personal Edition Visão Geral (Linux)" na página 33
- v ["Migrando](#page-21-0) Instâncias e Bancos de Dados no DB2 Personal Edition (Linux)" na [página](#page-21-0) 16
- v "Migrando o DB2 UDB (UNIX)" na publicação *Iniciação Rápida para DB2 Servers*

#### **Referência Relacionada:**

v ["Requisitos](#page-41-0) de Instalação para o DB2 Personal Edition (Linux)" na página 36

### **Tarefas de Migração**

## **Preparando a Migração do DB2 Personal Edition (Linux)**

Este tópico descreve as etapas necessárias para preparar a migração de uma versão anterior do DB2 Personal Edition no Linux.

#### **Pré-requisitos:**

v Para fazer backup de um banco de dados, você precisa de autoridade SYSADM, SYSCTRL ou SYSMAINT para o banco de dados.

#### **Restrições:**

A migração é suportada apenas a partir do DB2 Versão 6.x ou DB2 Versão 7.x.

#### **Procedimento:**

Para preparar o sistema para migração:

1. Assegure-se de que todos os bancos de dados que você deseja migrar estejam catalogados. Para exibir uma lista de todos os bancos de dados catalogados na instância, execute o seguinte comando:

db2 list database directory

2. Desconecte todos os aplicativos e usuários. Para obter uma lista de todas as conexões de banco de dados para a instância atual, digite o comando **db2 list applications**. Se todas as aplicações estão desconectadas, este comando irá retornar a seguinte mensagem:

> SQL1611W Nenhum dado foi retornado pelo Monitor de Sistema do Banco de Dados. SQLSTATE=00000

Você pode forçar uma desconexão de aplicativos e usuários, emitindo o comando **db2 force applications**.

- 3. Efetue logon como o proprietário da instância e digite o comando **db2ckmig** para verificar se os bancos de dados pertencentes à instância atual estão prontos para serem migrados. O comando **db2ckmig** está localizado no diretório \db2\common no CD-ROM do produto DB2 Versão 8. O comando **db2ckmig** assegura que:
	- v Um banco de dados não esteja em um estado inconsistente
	- v Um banco de dados não esteja no estado de backup pendente
	- v Um banco de dados não esteja no estado de avanço pendente
	- v As áreas de tabela estejam em um estado normal

#### **Comando DB2CKMIG**

 db2ckmig *database\_alias* /l *logfile* /e

/u *userid* /p *password*

em que:

E

*database\_alias*

Especifica um nome database\_alias de um banco de dados a ser verificado para migração. Este parâmetro é obrigatório se o parâmetro /e não for especificado.

 $\blacktriangleright$ 

**/e** Especifica se todos os bancos de dados catalogados devem ser verificados para migração. Este parâmetro é obrigatório se o parâmetro database\_alias não for especificado.

#### **/l** *logfile*

Especifica uma unidade, caminho de destino e nome de arquivo para manter uma lista de erros e avisos gerados para o banco de dados varrido. A variável path é opcional; se não for especificado um caminho, será utilizado o caminho a partir do qual você executa o comando db2ckmig. Você deve especificar um nome de arquivo.

#### **/u** *userid*

Especifica a conta de usuário utilizada para conectar com o banco de

dados. Este parâmetro deve ser especificado se você efetuar logon como um usuário sem autoridade de conexão.

#### **/p** *password*

Especifica a senha da conta de usuário utilizada para conectar com o banco de dados. Este parâmetro deve ser especificado se você efetuar logon como um usuário sem autoridade de conexão.

4. Faça backup de cada um dos bancos de dados locais utilizando o comando backup database:

#### **Comando BACKUP**

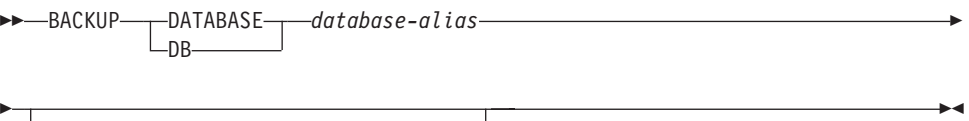

USER *username*

└USING─*password* 

em que:

**DATABASE** *database-alias*

Especifica o alias do banco de dados para o qual será feito o backup.

#### **USER** *username*

Identifica o nome do usuário sob o qual será feito o backup do banco de dados.

#### **USING** *password*

Especifica a senha utilizada para autenticar o nome do usuário. Se a senha for omitida, o usuário deverá fornecê-la.

- 5. Pare o Serviço de Licença do DB2, digitando o comando **db2licd -end**.
- 6. Pare todas as sessões do processador da linha de comandos digitando o comando **db2 terminate** em cada sessão que estiver executando o processador da linha de comandos.
- 7. Quando todos os aplicativos e usuários estiverem desconectados e você tiver feito backup dos bancos de dados, pare o gerenciador de banco de dados digitando o comando **db2stop**.

#### **Conceitos Relacionados:**

v "System administration authority (SYSADM)" na publicação *Administration Guide: Implementation*

#### **Tarefas Relacionadas:**

v "Instalando o DB2 Personal Edition - Visão Geral [\(Windows\)"](#page-26-0) na página 21

#### **Referência Relacionada:**

- v "BACKUP DATABASE Command" na publicação *Command Reference*
- v "db2ckmig Database Pre-migration Tool Command" na publicação *Command Reference*

## <span id="page-21-0"></span>**Migrando Instâncias e Bancos de Dados no DB2 Personal Edition (Linux)**

Este tópico descreve as etapas necessárias a serem executadas após a instalação da migração completa de uma versão anterior do DB2 Personal Edition no Linux. Para obter informações mais completas sobre comandos, consulte os Links Relacionados.

#### **Pré-requisitos:**

- v Para migrar instâncias, você precisa ter autoridade root.
- v Para migrar bancos de dados, você precisa ter autoridade SYSADM.

#### **Procedimento:**

Depois que o DB2 Personal Edition estiver instalado, você deverá concluir o processo de migração, migrando as instâncias e os bancos de dados. Para migrar instâncias e bancos de dados:

- 1. Migre suas instâncias utilizando o comando **db2imigr**:
	- a. Efetue login como um usuário com autoridade root.
	- b. Migre as instâncias utilizando o comando **db2imigr**: DB2DIR/instance/db2imigr [-u fencedID] *InstName*

em que

#### **DB2DIR**

é /opt/IBM/db2/V8.1 nos sistemas operacionais Linux.

#### **-u fencedID**

O usuário sob o qual as UDFs (User-Defined Functions) limitadas e os procedimentos armazenados serão executados. Esta opção é utilizada apenas se uma instância do cliente estiver sendo migrada para uma instância do servidor. Ela não é requerida ao migrar de um servidor para outro, ou de um cliente para outro.

#### *InstName*

O nome do login do proprietário da instância.

- 2. Efetue login com uma conta de usuário que tenha autoridade SYSADM
- 3. Faça backup de seus bancos de dados.
- 4. Migre seus bancos de dados utilizando o comando **DB2 MIGRATE DATABASE**.

#### **comando DB2**

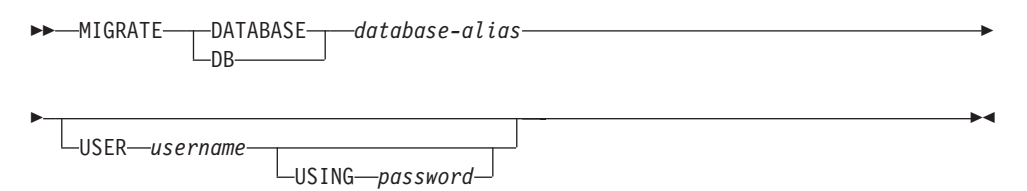

em que:

**DATABASE** *database-alias*

Especifica o alias do banco de dados a ser migrado para a versão atualmente instalada do gerenciador de banco de dados.

|

**USER** *username*

Identifica o nome do usuário sob o qual o banco de dados deverá ser migrado.

**USING** *password*

A senha utilizada para autenticar o nome do usuário. Se a senha for omitida, mas um nome de usuário tiver sido especificado, o usuário deverá fornecê-la.

- 5. Opcional: Atualize estatísticas. Quando a migração de banco de dados for concluída, as estatísticas antigas usadas para otimizar o desempenho da consulta são retidas nos catálogos. Porém, o DB2 Versão 8 tem estatísticas que são modificadas ou não existem no DB2 Versão 6 ou DB2 Versão 7. Para tirar vantagem dessas estatísticas, você pode executar o comando **runstats** em tabelas, particularmente naquelas que são críticas para o desempenho das consultas SQL.
- 6. Opcional: Religue pacotes. Durante a migração do banco de dados, todos os pacotes existentes são invalidados. Após o processo de migração, cada pacote é reconstruído quando utilizado pela primeira vez pelo gerenciador de banco de dados DB2 versão 8. Alternativamente, você pode executar o comando **db2rbind** para reconstruir todos os pacotes armazenados no banco de dados.
- 7. Opcional: Revogue os privilégios EXECUTE nos procedimentos armazenados externos que contêm acesso a dados SQL a partir de PUBLIC. Durante a migração do banco de dados, os privilégios EXECUTE são concedidos como PUBLIC para todas as funções, métodos e procedimentos armazenados externos existentes. Isso ocasionará uma exposição à segurança para procedimentos armazenados externos que contêm acesso a dados SQL que permitem que os usuários acessem objetos SQL para os quais, de outro modo, eles não teriam privilégios. Revogue os privilégios digitando o comando **db2undgp - r**.

Durante a migração, o parâmetro de configuração do banco de dados *maxappls* é definido como automático.Se desejar que ele seja definido como um valor diferente, você deve atualizá-lo manualmente.

#### **Conceitos Relacionados:**

v "System administration authority (SYSADM)" na publicação *Administration Guide: Implementation*

#### **Referência Relacionada:**

- v "MIGRATE DATABASE Command" na publicação *Command Reference*
- v "db2imigr Migrate Instance Command" na publicação *Command Reference*

<span id="page-24-0"></span>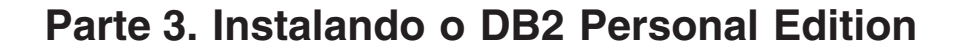

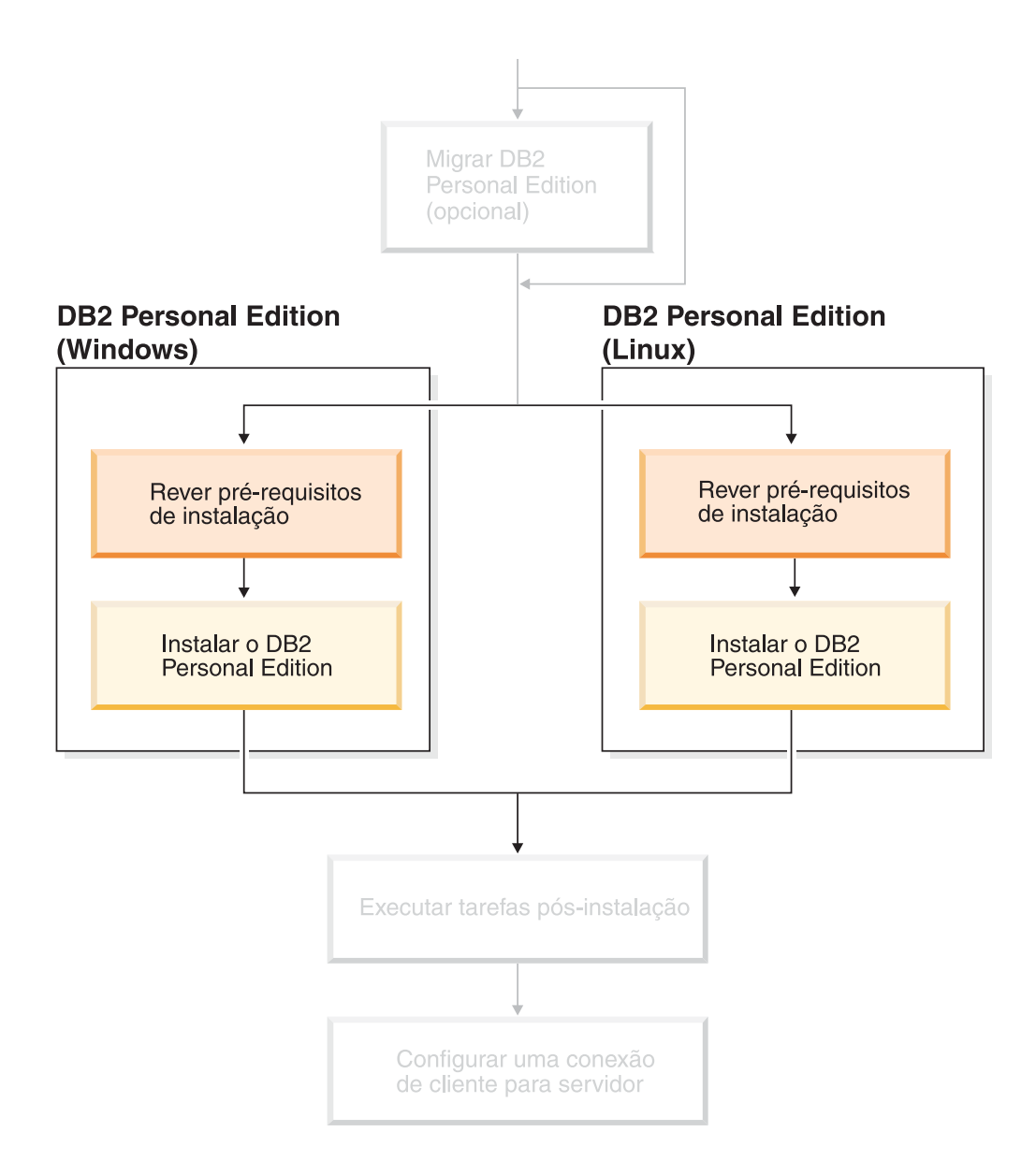

## <span id="page-26-0"></span>**Capítulo 4. Instalando o DB2 Personal Edition no Windows**

## **Visão Geral de Instalação**

| | | | | |

|

## **Instalando o DB2 Personal Edition - Visão Geral (Windows)**

Este tópico apresenta as etapas para instalar o DB2 Personal Edition no Windows.

#### **Procedimento:**

Para instalar o DB2 Personal Edition no Windows:

- 1. Reveja os pré-requisitos do DB2 Personal Edition. Certifique-se de que seu computador tenha:
	- v Requisitos de disco e memória e de instalação
	- v Contas do usuário para instalação e configuração do DB2 Personal Edition. Você precisa de uma conta de usuário para a instalação e duas contas de usuário para a configuração. As contas de usuário requeridas para configuração podem ser criadas, com nível de instalar ou o assistente do DB2 Setup pode criá-las para você. É possível utilizar a mesma conta de usuário para preencher todos os requisitos do DB2.
	- v Se você estiver instalando no Windows® 2000 ou Windows Server 2003 e pretende utilizar o LDAP (Light Weight Directory Access Protocol), deverá estender o esquema do diretório do Windows 2000 ou Windows Server 2003 para que possa conter classes de objeto e definições de atributo do DB2.
- 2. Instalar o DB2 Personal Edition utilizando o Assistente do DB2 Setup. Os recursos do assistente do DB2 Setup incluem:
	- v Uma Barra de Lançamento da Instalação do DB2 a partir da qual você pode exibir notas de instalação, notas sobre o release e aprender sobre os recursos do DB2 versão 8
	- v Tipos de instalação Típica, Compacta e Personalizada. As opções de instalação apresentadas dependem do tipo de instalação escolhida
	- v Suporte à instalação de vários idiomas.
	- v Configuração do DB2 Administration Server (incluindo configuração do usuário do DAS)
	- v Configuração de notificação do contato de administração e do monitor de funcionamento
	- v Instalação e configuração da instância (incluindo configuração do usuário da instância)
	- v Configuração do catálogo de ferramentas do DB2 e do banco de dados de controle do warehouse
	- v Criação de arquivo resposta. Você pode salvar suas opções de instalação em um arquivo de resposta para uma instalação posterior ou para duplicar a instalação em outro computador.
- 3. *Opcional*: Instale o Centro de Informações do DB2

#### **Conceitos Relacionados:**

v "Métodos de Instalação para DB2 UDB (Windows e UNIX)" na publicação *Iniciação Rápida para DB2 Servers*

#### <span id="page-27-0"></span>**Tarefas Relacionadas:**

- v "Iniciando o Assistente do DB2 Setup para DB2 Personal Edition [\(Windows\)"](#page-34-0) na [página](#page-34-0) 29
- v "Instalando o Centro de [Informações](#page-91-0) do DB2 Utilizando o Assistente do DB2 Setup [\(Windows\)"](#page-91-0) na página 86

#### **Referência Relacionada:**

- v "Contas de Usuários para Instalação e Configuração do DB2 Personal Edition" na publicação *Iniciação Rápida para DB2 Servers*
- v "Requisitos de Instalação para o DB2 Personal Edition [\(Windows\)"](#page-31-0) na página 26

## **Grupos e Usuários do DB2**

#### **Concedendo Direitos de Usuário (Windows)**

Este tópico descreve as etapas necessárias para conceder direitos de usuário em sistemas operacionais Windows. Os direitos do usuário específicos são recomendados para contas de usuário requeridas para instalar e configurar o DB2.

#### **Pré-requisitos:**

Para conceder direitos de usuário avançados no Windows, você deve efetuar logon como Administrador local.

#### **Procedimento:**

#### **Windows NT**

- 1. Clique em **Iniciar** e selecione **Programas —> Ferramentas Administrativas (Comum) —> Gerenciador do Usuário para Domínios**.
- 2. Na janela Gerenciador do Usuário, selecione **Políticas—> Direitos do Usuário** na barra de menus.
- 3. Na janela Políticas dos Direitos do Usuário, selecione a caixa de seleção **Mostrar Direitos Avançados do Usuário** e, na caixa de seleção **Direito**, selecione o direito que deseja conceder ao usuário. Clique em **Incluir**.
- 4. Na janela Incluir Usuários e Grupos, selecione o usuário ou grupo para o qual você deseja conceder o direito e clique em **OK**.
- 5. Na janela Política de Direitos de Usuário, selecione o usuário ou grupo incluído na lista de opções **Conceder a** e clique em **OK**.

#### **Windows 2000, Windows XP e Windows Server 2003**

- 1. Clique em **Iniciar** e selecione **Configurações —> Painel de Controle —> Ferramentas Administrativas**.
	- **Nota:** Em computadores com Windows XP e Windows Server 2003, para alguns Temas do Windows, a seleção será: **Configurações —> Painel de Controle —> Desempenho e Manutenção —> Ferramentas Administrativas**.
- 2. Selecione **Política de Segurança Local**.
- 3. No painel esquerdo da janela, expanda o objeto **Políticas Locais**, depois selecione **Atribuição dos Direitos de Usuário**.
- 4. No painel direito da janela, selecione o direito que deseja atribuir ao usuário.
- 5. No menu, selecione **Ação** —> **Segurança...**
- 6. Clique em **Incluir**, depois selecione um usuário ou grupo ao qual deseja atribuir o direito e clique em **Incluir**.
- 7. Clique em **OK**.
- **Nota:** Se o computador pertencer a um domínio Windows 2000 ou Windows Server 2003, os direitos de usuário do domínio poderão substituir suas definições locais. Nesse caso, o Administrador da Rede terá que fazer as alterações para os direitos de usuário.

#### **Conceitos Relacionados:**

v "User, user ID and group naming rules" na publicação *Administration Guide: Implementation*

#### **Tarefas Relacionadas:**

v "Instalando o DB2 Personal Edition - Visão Geral [\(Windows\)"](#page-26-0) na página 21

#### **Referência Relacionada:**

- v "Contas do Usuário Requeridas para Instalação de Servidores DB2 [\(Windows\)"](#page-29-0) na [página](#page-29-0) 24
- v "Contas de Usuários para Instalação e Configuração do DB2 Personal Edition" na publicação *Iniciação Rápida para DB2 Servers*

#### **Grupo de Administradores do Sistema DB2 UDB (Windows)**

Por padrão, a autoridade SYSADM (System Administrative) é concedida a qualquer conta de usuário válida do DB2® que pertença ao grupo Administradores, no computador em que a conta está definida. Se a conta for local, ela deverá pertencer ao grupo local Administradores. Se a conta for de domínio, ela deverá pertencer ao grupo Administradores no controlador de domínio.

Por exemplo, se um usuário efetuar logon em uma conta de domínio e tentar acessar um banco de dados DB2, o DB2 irá para um controlador de domínio para enumerar grupos (incluindo o grupo Administradores). Você pode forçar o DB2 a executar sempre a consulta de grupo no computador local, definindo a variável de registro **DB2\_GRP\_LOOKUP=local** e incluindo as contas de domínio (ou grupos globais) no grupo local.

Para que o usuário de um domínio tenha a autoridade SYSADM, ele deve pertencer ao grupo Administradores do controlador do domínio. Como o DB2 sempre faz a autorização na máquina na qual a conta está definida, a inclusão de um usuário de domínio no grupo de Administradores locais no servidor não concede a autoridade SYSADM do usuário de domínio a este grupo.

Para evitar a inclusão de um usuário do domínio no grupo Administradores no controlador de domínio, crie um grupo global e inclua os usuários do domínio aos quais você deseja conceder a autoridade SYSADM e, em seguida, atualize o parâmetro de configuração do DB2 SYSADM\_GROUP com o nome do grupo global. Para fazer isto, digite os seguintes comandos:

db2stop db2 update dbm cfg using sysadm\_group global\_group db2start

#### **Tarefas Relacionadas:**

v "Instalando o DB2 Personal Edition - Visão Geral [\(Windows\)"](#page-26-0) na página 21

#### <span id="page-29-0"></span>**Referência Relacionada:**

v "Contas de Usuários para Instalação e Configuração do DB2 Personal Edition" na publicação *Iniciação Rápida para DB2 Servers*

#### **Contas do Usuário Requeridas para Instalação de Servidores DB2 (Windows)**

Se estiver instalando no Windows NT, Windows 2000, Windows XP ou Windows Server 2003, serão necessárias as seguintes contas de usuário do servidor DB2:

- v uma conta de usuário de instalação e
- v uma ou mais contas de usuário de configuração
	- uma conta de usuário do DAS (DB2 Administration Server)
	- uma conta de usuário da instância do DB2.

A conta de usuário de instalação deve ser definida, com nível de executar o assistente do DB2 Setup. As contas de usuário de instalação podem ser definidas antes da instalação ou você pode deixar que o programa do DB2 Setup crie-as para você.

Todos os nomes de conta do usuário devem aderir às regras de nomenclatura de seu sistema e às regras de nomenclatura do DB2.

#### **Segurança Avançada do DB2 no Windows:**

O DB2 agora oferece segurança avançada no Windows. Você pode instalar o DB2 com um ID do usuário, mas, a menos que esse ID do usuário pertença ao grupo DB2ADMNS e DB2USERS, ele não poderá executar nenhum comando do DB2.

O instalador do DB2 cria estes dois novos grupos. Você pode utilizar um novo nome ou aceitar os nomes padrão.

Para ativar este recurso de segurança, selecione a caixa de opções Ativar Segurança do Sistema Operacional no painel Ativar Segurança do Sistema Operacional para Objeto do DB2 durante a instalação do DB2. Aceite os valores padrão para o campo Grupo de Administradores do DB2 e Grupo de Usuários do DB2. Os nomes de grupos padrão são DB2ADMNS e DB2USERS. Se houver um conflito com nomes de grupos existentes, será solicitado que altere os nomes de grupos. Se necessário, você poderá especificar seus próprios valores.

#### **Contas de Usuário do DB2 Server:**

#### **Conta de usuário de instalação**

Uma conta de usuário local ou de domínio é requerida para executar a instalação. A conta de usuário deve pertencer ao grupo *Administradores* na máquina em que você executará a instalação.

Para contas de domínio, para verificar IDs do usuário no servidor DB2, o ID do usuário da instalação deve pertencer ao grupo de Administradores de Domínio no domínio em que as contas serão criadas.

Você também pode utilizar a conta LocalSystem interna para executar a instalação para todos os produtos, exceto o DB2 UDB Enterprise Server Edition.

#### **Conta de usuário do DAS (DB2 Administration Server)**

Uma conta de usuário local ou de domínio é requerida para o DAS (DB2 Administration Server).

|

|

| | |

| |

| | | | | | |

| | |

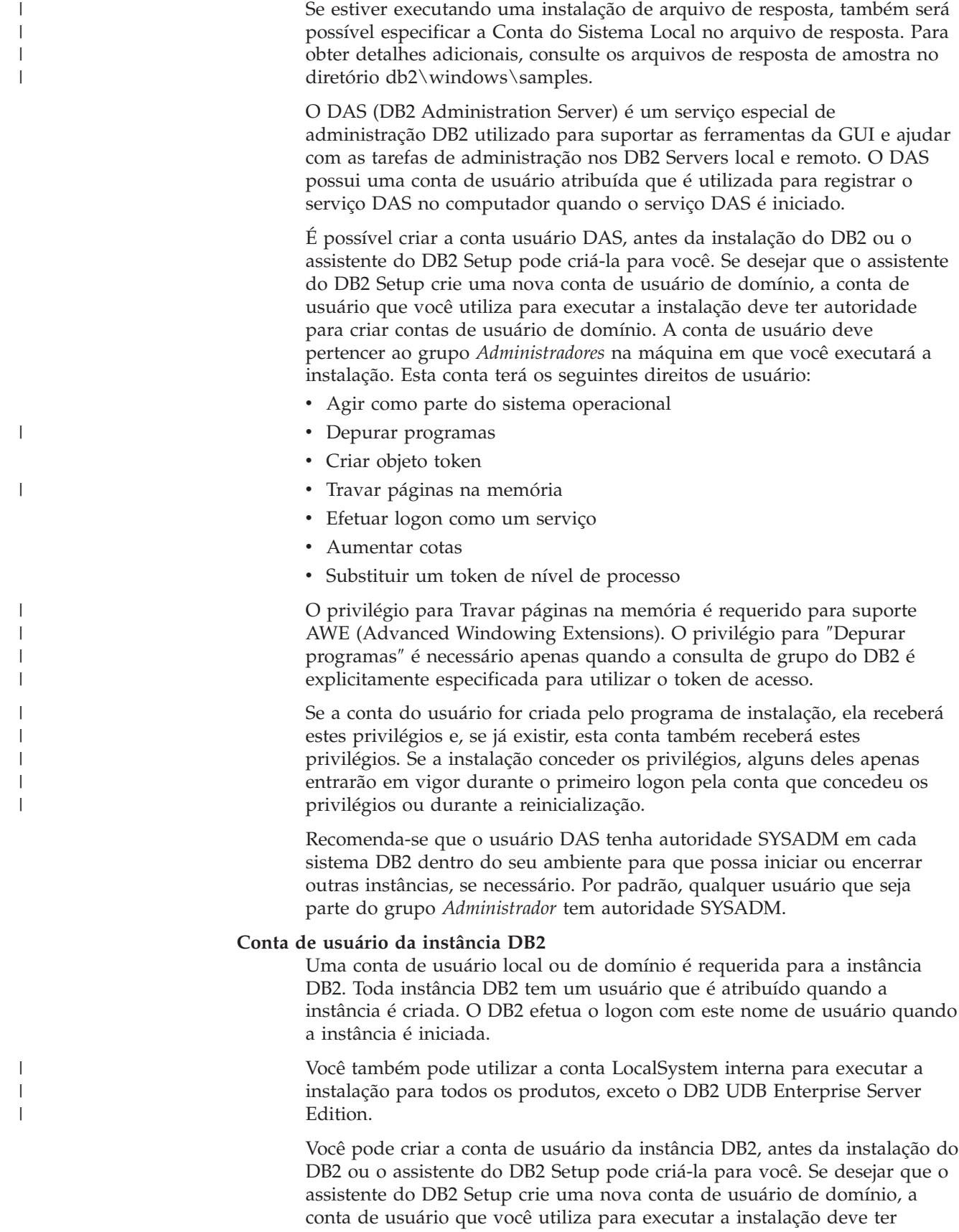

autoridade para criar contas de usuário de domínio. A conta de usuário

deve pertencer ao grupo *Administradores* na máquina em que você executará a instalação. Esta conta terá os seguintes direitos de usuário:

- Agir como parte do sistema operacional
- Depurar programas
- Criar objeto token
- Aumentar cotas
- Travar páginas na memória
- v Efetuar logon como um serviço
- v Substituir um token de nível de processo

O privilégio para Travar páginas na memória é requerido para suporte AWE (Advanced Windowing Extensions). O privilégio para ″Depurar programas″ é necessário apenas quando a consulta de grupo do DB2 é explicitamente especificada para utilizar o token de acesso.

Se a conta do usuário for criada pelo programa de instalação, ela receberá estes privilégios e, se já existir, esta conta também receberá estes privilégios. Se a instalação conceder os privilégios, alguns deles apenas entrarão em vigor durante o primeiro logon pela conta que concedeu os privilégios ou durante a reinicialização.

#### **Escolhendo um diretório ao instalar o DB2 no Windows 2000**

O DB2 deve ser instalado em um diretório no qual todos os usuários têm acesso à gravação. Se o DB2 estiver instalado em um diretório no qual apenas alguns usuários (por exemplo, Administradores) têm acesso à gravação, um usuário regular poderá receber o erro SQL1035N ao tentar utilizar o DB2 Processador da Linha de Comandos.

#### **Conceitos Relacionados:**

v "User, user ID and group naming rules" na publicação *Administration Guide: Implementation*

#### **Tarefas Relacionadas:**

- v "Instalação de Única Partição (Windows)" na publicação *Iniciação Rápida para DB2 Servers*
- v "Instalação Particionada (Windows)" na publicação *Iniciação Rápida para DB2 Servers*

## **Requisitos de Instalação**

<span id="page-31-0"></span>|

|

| | | |

| | | | |

## **Requisitos de Instalação para o DB2 Personal Edition (Windows)**

Para instalar o DB2 Personal Edition, os seguintes requisitos de sistema operacional, software e comunicações devem ser atendidos:

#### **Requisitos de Sistema Operacional**

Um dos seguintes:

- Windows ME
- v Windows NT Versão 4 com Service Pack 6a ou posterior
- Windows 2000
- Windows XP (32–bits ou 64–bits)
- Windows Server 2003 (32 bits ou 64 bits)
- O Windows XP (64 bits) e o Windows Server 2003 (64 bits) têm suporte a:
- Aplicativos locais de 32–bits
- v UDFs e procedimentos armazenados de 32–bits

#### **Requisitos de Hardware**

Para produtos DB2 em execução nos sistemas Intel e AMD, uma CPU Athlon ou Pentium é requerida.

#### **Requisitos de Software**

| | | | | | | | | | | |

- v O MDAC 2.7 é requerido. O assistente do DB2 Setup instalará o MDAC 2.7, caso ainda não esteja instalado.
- v O MDAC 2.7 é requerido. O assistente do DB2 Setup instalará o MDAC 2.7, caso ainda não esteja instalado.
- v Você precisa do SDK apropriado para utilizar ferramentas baseadas em Java como o Centro de Controle do DB2 e para criar e executar aplicativos Java, incluindo procedimentos armazenados e funções definidas pelo usuário. Se o SDK for requerido por algum componente que está sendo instalado e o SDK ainda não estiver instalado, ele será instalado se você utilizar o assistente do DB2 Setup ou um arquivo de resposta para instalar o produto. O SDK não é instalado com o cliente DB2 Run-Time. Os requisitos do SDK são:
	- Windows 32 bits: SDK 1.3.1 ou SDK 1.4.1 Service Release 1
	- Windows 64 bits: SDK 1.4.1 Service Release 1

Para obter as informações mais atuais sobre o SDK, consulte [http://www.ibm.com/software/data/db2/udb/sysreqs.html.](http://www.ibm.com/software/data/db2/udb/sysreqs.html)

v Um navegador é requerido para exibir a ajuda on-line.

#### **Requisitos de Comunicação**

- v Para conectar-se a um banco de dados remoto, você pode utilizar TCP/IP, NETBIOS e NPIPE. Para administrar remotamente um banco de dados DB2 versão 8, você deve conectar-se utilizando TCP/IP.
- Se você pretende utilizar o LDAP (Lightweight Directory Access Protocol), é necessário ter um cliente Microsoft LDAP ou um cliente IBM SecureWay LDAP V3.2.1 ou posterior.
- v As conexões de clientes de 64 bits com servidores de 32 bits de nível inferior não são suportadas.
- v As conexões de clientes de 32 bits de nível inferior com servidores de 64 bits suportam apenas pedidos de SQL.
- v Os servidores Windows de 64 bits do DB2 Versão 8 suportam conexões de clientes de 32 bits do DB2 Versão 6 e Versão 7 apenas para pedidos de SQL. As conexões de clientes de 64 bits da Versão 7 não são suportadas.

#### **Tarefas Relacionadas:**

v "Instalando o DB2 Personal Edition - Visão Geral [\(Windows\)"](#page-26-0) na página 21

#### **Referência Relacionada:**

v "Níveis de Java SDK para DB2 UDB" na publicação *Iniciação Rápida para DB2 Servers*

## <span id="page-33-0"></span>**Requisitos de Memória e de Disco (Windows e UNIX)**

#### **Requisitos de Disco:**

O espaço em disco requerido para seu produto depende do tipo de instalação escolhido e de seu tipo de sistema de arquivos. O assistente do DB2 Setup fornece estimativas dinâmicas de tamanho com base nos componentes selecionados durante uma instalação típica, compacta ou personalizada.

No Windows, você pode precisar de uma quantidade maior de espaço em unidades FAT (Tabela de Alocação de Arquivos) com tamanhos de clusters maiores do que com unidades NTFS (New Technology File System).

Lembre-se de incluir o espaço em disco para o software, produtos de comunicação e documentação requeridos.

#### **Requisitos de Memória:**

No mínimo, o DB2 UDB requer 256 MB de RAM. 512 MB de memória RAM serão recomendáveis se você utilizar as ferramentas da GUI. Ao determinar os requisitos de memória, esteja atento ao seguinte:

- v Para suporte ao cliente DB2, estes requisitos de memória são para uma base de 5 conexões de cliente simultâneas. Serão necessários mais 16 MB de RAM para cada 5 conexões do cliente.
- v A memória adicional é requerida para outro software que esteja em execução em seu sistema.
- v Pode ser requerida memória adicional para melhorar o desempenho das ferramentas da GUI do DB2.
- v Requisitos de desempenho específicos podem determinar a quantidade de memória necessária.
- v Os requisitos de memória serão afetados pelo tamanho e complexidade do sistema de banco de dados.
- Os requisitos de memória são afetados pela extensão da atividade do banco de dados e pelo número de clientes que acessam seu sistema.
- v No Linux, é recomendável um espaço de SWAP de pelo menos o dobro do tamanho de sua memória RAM, mas não é obrigatório.

## **Estendendo o Esquema de Diretório (Windows)**

Se estiver planejando utilizar o LDAP (Lightweight Directory Access Protocol) com o Windows 2000 ou Windows Server 2003, deverá estender o esquema de diretório para conter classes de objetos e definições de atributos do DB2. Você deve executar esta tarefa antes de instalar os produtos DB2.

#### **Pré-requisitos:**

A sua conta do usuário do Windows deve ter autoridade de Administração de Esquema.

#### **Procedimento:**

Para estender o esquema de diretório:

1. Efetue logon como um controlador de domínio.

| |

| | <span id="page-34-0"></span>2. Execute o programa **db2schex.exe** a partir do CD de instalação com autoridade de Administração do Esquema. Você pode executar este programa com autoridade de Administração de Esquema sem efetuar logoff e logon novamente, conforme a seguir:

runas /user:MyDomain\Administrator x:\db2\Windows\utilities\db2schex.exe

sendo que x: representa a unidade de CD-ROM.

Quando **db2schex.exe** for concluído, será possível prosseguir com a instalação do produto DB2.

#### **Referência Relacionada:**

v "Requisitos de Instalação para Servidores do DB2 (Windows)" na publicação *Iniciação Rápida para DB2 Servers*

## **Iniciando o Assistente do DB2 Setup para DB2 Personal Edition (Windows)**

Esta tarefa descreve como iniciar o assistente do DB2 Setup no Windows. Você utilizará o assistente do DB2 Setup para definir a instalação e instalar o DB2 em seu sistema.

#### **Pré-requisitos:**

Antes de iniciar o assistente do DB2 Setup:

- v Assegure-se de que o sistema atenda aos requisitos de instalação, memória e disco.
- v Se você pretende utilizar o LDAP no Windows 2000 ou no Windows Server 2003, deverá estender o esquema do diretório antes da instalação.
- v Você deve ter uma conta com privilégios administrativos locais e os direitos de usuário recomendados para executar a instalação.

#### **Procedimento:**

Para iniciar o assistente do DB2 Setup:

- 1. Efetue logon no sistema com a conta de Administrador que você definiu para a instalação do DB2.
- 2. Feche todos os programas para que o programa de instalação possa atualizar os arquivos, conforme necessário.

3. Insira o CD-ROM na unidade. Se ativado, o recurso execução automática inicia automaticamente a barra de lançamento da Instalação do DB2:

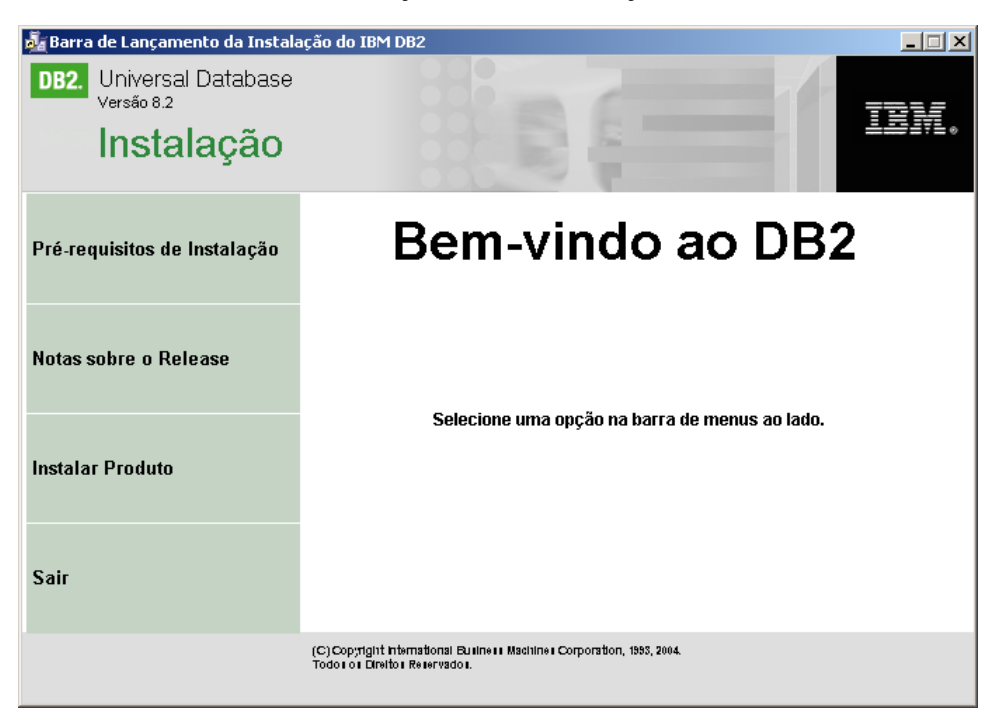

Nesta janela, você pode exibir pré-requisitos de instalação e notas sobre o release, ou pode prosseguir diretamente para a instalação. Você pode revisar os pré-requisitos de instalação e as notas sobre o release para obter as últimas informações. Selecione **Instalar Produtos** e selecione o produto DB2 a ser instalado.

- 4. O assistente do DB2 Setup determinará o idioma do sistema e ativará o programa de instalação para esse idioma. Para executar o programa de instalação em um idioma diferente, ou se a inicialização automática do programa de instalação falhou, você poderá iniciar o assistente do DB2 Setup manualmente. A sintaxe para iniciar o assistente do DB2 Setup é descrita no final deste procedimento.
- 5. Uma vez iniciada a instalação, continue seguindo os prompts do programa de configuração. A ajuda on-line está disponível para guiá-lo através das etapas restantes. Para chamar a ajuda on-line, clique em Ajuda ou pressione F1. Você pode clicar em **Cancelar** a qualquer momento para encerrar a instalação. Os arquivos do DB2 só serão copiados para o sistema depois que você clicar em **Concluir** no último painel de instalação do assistente do DB2 Setup.

Para obter informações sobre erros encontrados durante a instalação, consulte os arquivos db2.log e db2wi.log localizados no diretório 'Meus Documentos'\DB2LOG\. A localização do diretório 'Meus Documentos' dependerá das definições do seu computador.

O arquivo db2wi.log captura as informações mais recentes sobre instalação do DB2. O db2.log captura o histórico de instalações do DB2.

É possível especificar o caminho do arquivo de log utilizando o comutador /l.

Para iniciar manualmente o assistente do DB2 Setup:

1. Clique em **Iniciar** e selecione a opção **Executar**.

|
2. No campo **Abrir**, forneça o seguinte comando:

x:\setup /i *language*

em que:

- v *x:* representa a sua unidade de CD-ROM
- v *language* é o identificador de território de seu idioma (por exemplo, EN para Inglês).

O parâmetro /i language é opcional. Se ele não for especificado, o assistente do DB2 Setup executará o mesmo idioma que o sistema operacional.

3. Clique em **OK**.

| | | | Se desejar que seu produto DB2 tenha acesso à documentação do DB2 em seu computador local ou em outro computador em sua rede, será necessário instalar o Centro de Informações do DB2. O Centro de Informações do DB2 contém a documentação para o DB2 Universal Database e produtos DB2 relacionados.

### **Conceitos Relacionados:**

- v "Centro de [Informações](#page-85-0) do DB2" na página 80
- v "Cenários de Instalação do Centro de [Informações](#page-86-0) do DB2" na página 81

### **Tarefas Relacionadas:**

- v ["Estendendo](#page-33-0) o Esquema de Diretório (Windows)" na página 28
- v "Instalando o Centro de [Informações](#page-91-0) do DB2 Utilizando o Assistente do DB2 Setup [\(Windows\)"](#page-91-0) na página 86

### **Referência Relacionada:**

- v "Contas de Usuários para Instalação e Configuração do DB2 Personal Edition" na publicação *Iniciação Rápida para DB2 Servers*
- v "Requisitos de Instalação para o DB2 Personal Edition [\(Windows\)"](#page-31-0) na página 26
- v "setup Install DB2 Command" na publicação *Command Reference*

# <span id="page-38-0"></span>**Capítulo 5. Instalando o DB2 Personal Edition no Linux**

# **Visão Geral de Instalação**

# **Instalando o DB2 Personal Edition - Visão Geral (Linux)**

Este tópico apresenta as etapas para instalar o DB2 Personal Edition no Linux.

### **Procedimento:**

Para instalar o DB2 Personal Edition no Linux:

- 1. Reveja os pré-requisitos do DB2 Personal Edition. Certifique-se de que seu computador tenha:
	- v Requisitos de disco e memória e de instalação
	- v Contas do usuário para instalação e configuração do DB2 Personal Edition. Você precisa de uma conta de usuário para a instalação e duas contas de usuário para a configuração. As contas de usuário requeridas para configuração podem ser criadas, com nível de instalar ou o assistente do DB2 Setup pode criá-las para você.
- 2. O CD-ROM de instalação do DB2 montado.
- 3. O DB2 Personal Edition instalado utilizando o assistente do DB2 Setup. Os recursos do assistente do DB2 Setup incluem:
	- v Uma Barra de Lançamento da Instalação do DB2 a partir da qual você pode exibir notas de instalação, notas sobre o release e aprender sobre os recursos do DB2 versão 8
	- v Tipos de instalação Típica, Compacta e Personalizada. As opções de instalação apresentadas dependem do tipo de instalação escolhida
	- v Suporte à instalação de vários idiomas.
	- v Configuração do DB2 Administration Server (incluindo configuração do usuário do DAS)
	- v Configuração de notificação do contato de administração e do monitor de funcionamento
	- v Instalação e configuração da instância (incluindo configuração do usuário da instância)
	- v Configuração do catálogo de ferramentas do DB2 e do banco de dados de controle do warehouse
	- v Criação de arquivo resposta. Você pode salvar suas opções de instalação em um arquivo de resposta para uma instalação posterior ou para duplicar a instalação em outro computador.
- 4. *Opcional*: Instale o Centro de Informações do DB2

### **Conceitos Relacionados:**

v "Métodos de Instalação para DB2 UDB (Windows e UNIX)" na publicação *Iniciação Rápida para DB2 Servers*

### **Tarefas Relacionadas:**

- v "Montando o CD-ROM (Linux)" na publicação *Iniciação Rápida para DB2 Servers*
- v ["Iniciando](#page-43-0) o Assistente do DB2 Setup (Linux)" na página 38
- <span id="page-39-0"></span>v "Instalando um produto DB2 Manualmente" na publicação *Suplemento de Instalação e Configuração*
- v "Instalando o Centro de [Informações](#page-89-0) do DB2 Utilizando o Assistente do DB2 Setup [\(UNIX\)"](#page-89-0) na página 84

### **Referência Relacionada:**

| | | | |

- v ["Requisitos](#page-41-0) de Instalação para o DB2 Personal Edition (Linux)" na página 36
- v "Disponibilidade de Fontes asiáticas (Linux)" nas *Notas sobre o Release*

## **Considerações sobre a Instalação NIS**

Em ambientes que incluem software de segurança, como por exemplo NIS ou NIS+, existem algumas considerações sobre a instalação. Os scripts de instalação do DB2 tentam atualizar objetos que estão sob controle dos pacotes de segurança, tais como, usuários e grupos e não será possível atualizá-los se o NIS ou NIS+ estiver instalado.

Durante a criação da instância, sem um componente de segurança presente, as propriedades do grupo do usuário proprietário da instância são automaticamente modificadas para incluir o grupo do servidor administrativo como um grupo secundário e as propriedades do grupo do servidor administrativo são modificadas para incluir o grupo do proprietário da instância. Se o programa de criação da instância não puder modificar estas propriedades (ele não modificará se NIS/NIS+ estiver controlando o grupo), ele relatará que não foi possível modificar. A mensagem de aviso fornece as informações necessárias para fazer as alterações manualmente.

Estas considerações se aplicam a qualquer ambiente no qual um programa de segurança externo não permite que a instalação do DB2 ou que os programas de criação de instância modifiquem características do usuário.

Se o assistente do DB2 Setup detectar o NIS em seu computador, não haverá a opção de criar novos usuários durante a instalação. Em vez disso, é necessário escolher usuários existentes.

Considere as seguintes restrições se estiver utilizando o NIS ou NIS+:

- v O grupos e os usuários deve ser criados no servidor NIS antes de executar o assistente do DB2 Setup.
- v Os grupos secundários devem ser criados para o proprietário da instância DB2 e para o DB2 Administration Server no servidor NIS. Então, você deve incluir o grupo primário do proprietário da instância no grupo secundário do DB2 Administration Server. Do mesmo modo, você deve incluir o grupo primário do DB2 Administration Server no grupo secundário para o proprietário da instância.
- v Em um sistema DB2 ESE, antes de criar uma instância, deve haver uma entrada para instância no arquivo etc/services. Por exemplo, se desejar criar uma instância para o usuário db2inst1, é necessário uma entrada semelhante a seguinte:

DB2 db2inst1 50000/tcp

### **Tarefas Relacionadas:**

v ["Instalando](#page-38-0) o DB2 Personal Edition - Visão Geral (Linux)" na página 33

v "Criando manualmente grupos e usuários requeridos para o DB2 Personal Edition (Linux)" na página 35

# <span id="page-40-0"></span>**Modificando Ícones do Desktop (Linux)**

O DB2 inclui um conjunto de utilitários para a criação de pastas e ícones do desktop DB2, para lançar as ferramentas do DB2 mais utilizadas nos desktops Gnome e KDE para distribuições Linux baseadas em Intel suportadas. Esses utilitários são instalados, por padrão, e podem ser utilizados após a instalação para criar e remover ícones do desktop para um ou mais servidores selecionados.

### **Pré-requisitos:**

Você deve ter autoridade suficiente para gerar ou remover ícones de outros usuários. Geralmente, db2icons e db2rmicons podem ser utilizados para criar ou remover ícones para você mesmo, se for um usuário normal, e para outros apenas se você for root, ou para outro usuário com a autoridade para gravar nos diretórios pessoais dos usuários.

### **Restrições:**

Se forem gerados ícones durante a execução do ambiente de desktop Gnome ou KDE, pode ser necessário forçar uma atualização manual do desktop para ver os novos ícones.

### **Procedimento:**

Para incluir um conjunto de ícones do desktop para um ou mais usuários, digite o comando:

db2icons <usuário1> [<usuário2> <usuário3>...]

Para remover um conjunto de ícones do desktop para um ou mais usuários, digite o comando:

db2rmicons <usuário1> [<usuário2> <usuário3>...]

## **Grupos e Usuários do DB2**

### **Criando manualmente grupos e usuários requeridos para o DB2 Personal Edition (Linux)**

Três usuários e grupos são requeridos para operar o DB2. Os nomes de usuário e grupo utilizados nas instruções seguintes são documentados na tabela a seguir. Você pode especificar seus próprios nomes de usuário e grupo, desde que sejam aplicadas as regras de nomenclatura do sistema e do DB2.

| Usuário Requerido                       | Nome do Usuário    | Nome do Grupo |
|-----------------------------------------|--------------------|---------------|
| Proprietário da Instância               | db2inst1           | db2iadm1      |
| Usuário Limitado                        | db2fenc1           | db2fadm1      |
| Usuário do Servidor de<br>Administração | db <sub>2</sub> as | db2asgrp      |

*Tabela 1. Usuários e Grupos Requeridos*

### **Pré-requisitos:**

<span id="page-41-0"></span>Você deve ter autoridade root para criar usuários e grupos.

### **Procedimento:**

Para criar grupos no Linux, digite os seguintes comandos:

mkgroup -g 999 db2iadm1 mkgroup -g 998 db2fadm1 mkgroup -g 997 db2asgrp

Criar usuários para cada grupo:

mkuser -u 1004 -g db2iadm1 -G db2iadm1 -m -d /home/db2inst1 db2inst1 -p *mypasswrd*

mkuser -u 1003 -g db2fadm1 -G dbfadm1 -m -d /home/db2fenc1 db2fenc1 -p *mypasswrd*

mkuser -u 1002 -g db2asgrp -G db2asgrp -m -d /home/db2as db2as -p *mypasswrd*

### **Conceitos Relacionados:**

v "User, user ID and group naming rules" na publicação *Administration Guide: Implementation*

#### **Tarefas Relacionadas:**

v ["Instalando](#page-38-0) o DB2 Personal Edition - Visão Geral (Linux)" na página 33

## **Requisitos de Instalação**

### **Requisitos de Instalação para o DB2 Personal Edition (Linux)**

Para instalar um DB2 Personal Edition, os seguintes requisitos de hardware, sistema operacional, software e comunicações devem ser atendidos:

### **Requisitos de Hardware**

A arquitetura Intel 32–bits e 64–bits é suportada.

#### **Requisitos de Distribuição**

Para obter as informações mais recentes sobre distribuição suportada e níveis de kernel, aponte seu navegador para o endereço http://www.ibm.com/db2/linux/validate

### **Requisitos de Software**

- Você precisa do SDK apropriado para utilizar ferramentas baseadas em Java como o Centro de Controle do DB2 e para criar e executar aplicativos Java, incluindo procedimentos armazenados e funções definidas pelo usuário. Se o SDK for requerido por algum componente que está sendo instalado e ele ainda não estiver instalado, esse SDK será instalado se você utilizar o assistente do DB2 Setup ou um arquivo de resposta para instalar o produto. O SDK não é instalado com o cliente DB2 Run-Time. Os requisitos do SDK são:
	- Linux 32 bits: SDK 1.3.1 ou SDK 1.4.1 Service Release 1
	- Linux Red Hat EL 3 32 bits: SDK 1.4.1 Service Release 2
	- Linux IPF 64 bits: SDK 1.3.1
	- LinuxAMD 64 bits: SDK 1.3.1

Para obter as informações mais atuais sobre o SDK, consulte [http://www.ibm.com/software/data/db2/udb/sysreqs.html.](http://www.ibm.com/software/data/db2/udb/sysreqs.html) v Um navegador é requerido para exibir a ajuda on-line.

### **Requisitos de Comunicação**

Para acessar bancos de dados remotos, o TCP/IP é requerido.

### **Tarefas Relacionadas:**

v ["Instalando](#page-38-0) o DB2 Personal Edition - Visão Geral (Linux)" na página 33

### **Referência Relacionada:**

v "Níveis de Java SDK para DB2 UDB" na publicação *Iniciação Rápida para DB2 Servers*

## **Requisitos de Memória e de Disco (Windows e UNIX)**

### **Requisitos de Disco:**

O espaço em disco requerido para seu produto depende do tipo de instalação escolhido e de seu tipo de sistema de arquivos. O assistente do DB2 Setup fornece estimativas dinâmicas de tamanho com base nos componentes selecionados durante uma instalação típica, compacta ou personalizada.

No Windows, você pode precisar de uma quantidade maior de espaço em unidades FAT (Tabela de Alocação de Arquivos) com tamanhos de clusters maiores do que com unidades NTFS (New Technology File System).

Lembre-se de incluir o espaço em disco para o software, produtos de comunicação e documentação requeridos.

#### **Requisitos de Memória:**

| | No mínimo, o DB2 UDB requer 256 MB de RAM. 512 MB de memória RAM serão recomendáveis se você utilizar as ferramentas da GUI. Ao determinar os requisitos de memória, saiba do seguinte:

- v Para suporte ao cliente DB2, estes requisitos de memória são para uma base de 5 conexões de cliente simultâneas. Serão necessários mais 16 MB de RAM para cada 5 conexões do cliente.
- v A memória adicional é requerida para outro software que esteja em execução em seu sistema.
- v Pode ser requerida memória adicional para melhorar o desempenho das ferramentas da GUI do DB2.
- v Requisitos de desempenho específicos podem determinar a quantidade de memória necessária.
- v Os requisitos de memória serão afetados pelo tamanho e complexidade do sistema de banco de dados.
- v Os requisitos de memória são afetados pela extensão da atividade do banco de dados e pelo número de clientes que acessam seu sistema.
- v No Linux, certifique-se de que seu espaço de SWAP seja de pelo menos o dobro de sua memória RAM.

# <span id="page-43-0"></span>**Iniciando o Assistente do DB2 Setup (Linux)**

Esta tarefa descreve como iniciar o assistente do DB2 Setup no Linux. O assistente do DB2 Setup é utilizado para definir as preferências de instalação e instalar o DB2 em seu sistema.

### **Pré-requisitos:**

Antes de iniciar o assistente do DB2 Setup

- v Assegure-se de que o sistema atenda aos requisitos de instalação, memória e disco.
- v Você precisa ter autoridade root para executar a instalação.
- v O CD-ROM do produto DB2 deve ser montado em seu sistema.
- v O assistente do DB2 Setup é um instalador baseado em Java. Para que ele seja executado em sua máquina, você deve estar executando o software Xwindow com capacidade de processamento de uma interface gráfica com o usuário.
- v Se o NIS/NIS+, ou software de segurança similar, for utilizado em seu ambiente, você deverá criar manualmente os usuários do DB2 requeridos antes de iniciar o assistente do DB2 Setup. Consulte o tópico NIS referenciado, antes de começar.
- As AIO (E/S Assíncronas) podem ser ativadas e desativadas no run time, emitindo o comando **db2set**. Para utilizar as AIO, é necessário instalar o libaio-0.3.96 ou posterior, ter um kernel que suporta AIO (ex. versão 2.6), executar o comando **db2set DB2NOLIOAIO=false** e reiniciar o DB2.

### **Procedimento:**

| | | |

Para instalar o DB2 Personal Edition no Linux:

- 1. Efetue o logon no sistema como usuário que possui autoridade root.
- 2. Altere para o diretório no qual o CD-ROM foi montado, digitando o seguinte comando:
	- cd /*media/cdrom*

em que */media/cdrom* representa o ponto de montagem do CD-ROM.

3. Digite o comando **./db2setup** para iniciar o assistente do DB2 Setup. Depois de alguns instantes, a janela Barra de Lançamento da Instalação do IBM DB2 é

aberta.

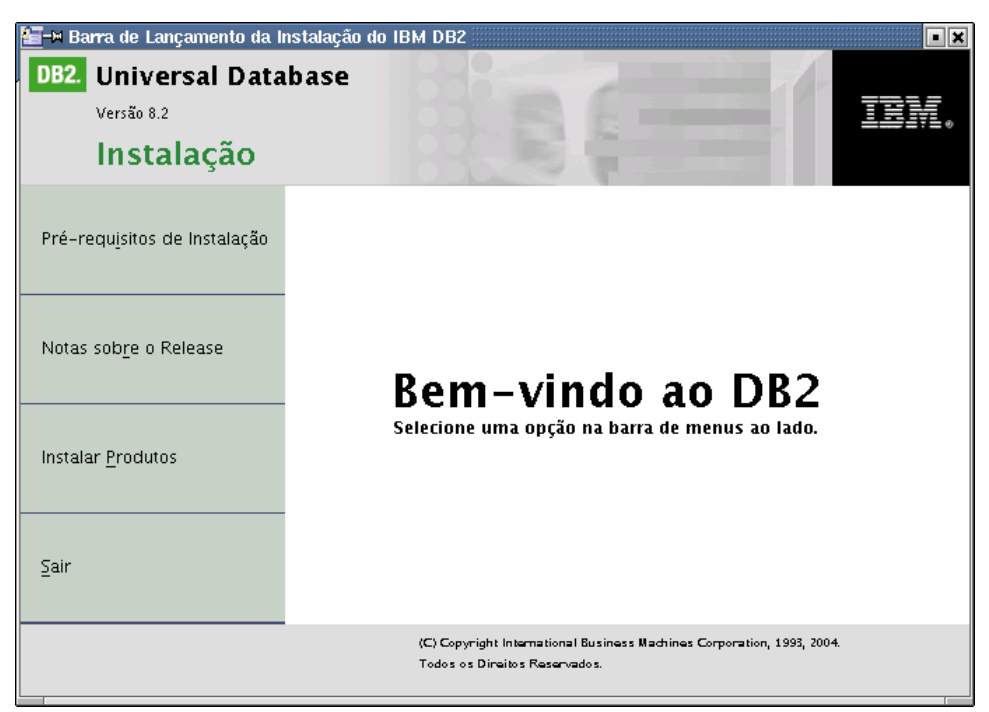

A partir desta janela, você pode visualizar pré-requisitos de instalação e as notas sobre o release ou pode seguir diretamente para a instalação. Você pode rever os pré-requisitos de instalação e as notas sobre o release para obter as últimas informações.

Uma vez iniciada a instalação, prossiga seguindo os painéis de instalação do assistente do DB2 Setup e faça suas seleções. A ajuda da instalação está disponível para conduzi-lo pelo assistente do DB2 Setup. Para chamar a ajuda da instalação, clique em **Ajuda** ou pressione F1. Você pode clicar em **Cancelar** a qualquer momento para encerrar a instalação. Os arquivos do DB2 só serão copiados para o sistema depois que você clicar em **Concluir** no último painel de instalação do assistente do DB2 Setup.

Após a conclusão da instalação, o DB2 Personal Edition será instalado em /opt/IBM/db2/V8.1.

Se desejar que seu produto DB2 tenha acesso à documentação do DB2 em seu computador local ou em outro computador em sua rede, será necessário instalar o Centro de Informações do DB2. O Centro de Informações do DB2 contém a documentação para o DB2 Universal Database e produtos DB2 relacionados.

### **Conceitos Relacionados:**

| | | |

 $\overline{1}$ 

- v "Centro de [Informações](#page-85-0) do DB2" na página 80
- v "Cenários de Instalação do Centro de [Informações](#page-86-0) do DB2" na página 81

### **Tarefas Relacionadas:**

- v "Criando [manualmente](#page-40-0) grupos e usuários requeridos para o DB2 Personal Edition [\(Linux\)"](#page-40-0) na página 35
- v "Instalando o Centro de [Informações](#page-89-0) do DB2 Utilizando o Assistente do DB2 Setup [\(UNIX\)"](#page-89-0) na página 84

### **Referência Relacionada:**

- v ["Considerações](#page-39-0) sobre a Instalação NIS" na página 34
- v "db2setup Install DB2 Command" na publicação *Command Reference*

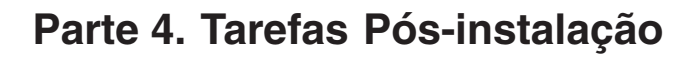

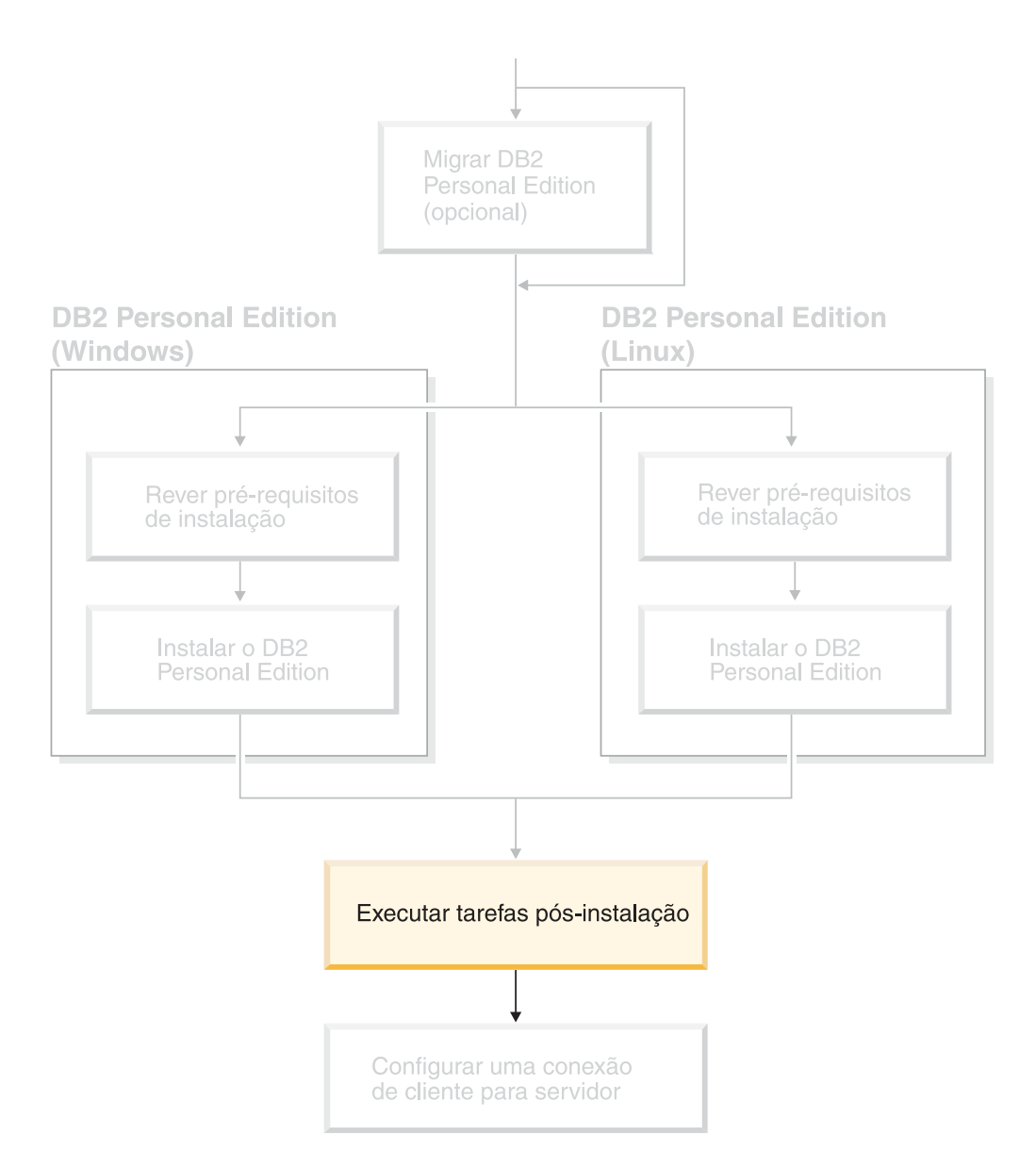

# **Capítulo 6. Instalando FixPaks do DB2**

## **Aplicando o FixPak Mais Recente (Windows e UNIX)**

Um FixPak do DB2 contém atualizações e correções para problemas (Authorized Program Analysis Reports ou ″APARs″) encontrados durante o teste na IBM, bem como correções para problemas relatados pelos clientes. Todo FixPak é acompanhado por um documento, denominado APARLIST.TXT, que descreve as correções que ele contém.

Os FixPaks são cumulativos. Isso significa que o FixPak mais recente para uma determinada versão do DB2 contém todas as atualizações de FixPaks anteriores para a mesma versão do DB2. É recomendável manter o ambiente DB2 em execução no nível de FixPak mais recente para assegurar uma operação sem problemas.

Ao instalar um FixPak em um sistema ESE particionado, todos os computadores participantes devem ter o mesmo FixPak instalado, enquanto o sistema estiver offline.

### **Pré-requisitos:**

Cada FixPak possui pré-requisitos específicos. Consulte o Leia-me do FixPak que acompanha o FixPak para obter informações adicionais.

### **Restrições:**

Se estiver instalando o DB2 Universal Database para fazer uma configuração certificada por Common Criteria, não instale FixPaks. Como os FixPaks não são avaliados para fins de compatibilidade com Common Criteria, a instalação de um FixPak torna a configuração incompatível.

### **Procedimento:**

- 1. Faça download do FixPak mais recente do DB2 a partir do site IBM DB2 UDB and DB2 Connect On-line Support na Web, em http://www.ibm.com/software/data/db2/udb/winos2unix/support. Cada FixPak contém um conjunto de Notas sobre o Release e um Leia-me. O Leia-me fornece instruções para a instalação do FixPak.
- 2. Instale o FixPak.
- 3. Em sistemas UNIX, execute o comando **db2iupdt** para atualizar a instância.

### **Conceitos Relacionados:**

v ["Certificação](#page-110-0) pelo Common Criteria de Produtos DB2 Universal Database" na [página](#page-110-0) 105

### **Tarefas Relacionadas:**

v "Verificando a Instalação Utilizando o CLP [\(Processador](#page-50-0) da Linha de [Comandos\)"](#page-50-0) na página 45

|

# <span id="page-50-0"></span>**Capítulo 7. Verificando a Instalação do DB2**

# **Verificando a Instalação Utilizando o CLP (Processador da Linha de Comandos)**

É possível verificar a instalação criando um banco de dados de amostra e executando comandos SQL para recuperar dados de amostra.

### **Pré-requisitos:**

- v O componente do banco de dados de amostra deve ser instalado em seu sistema e deve estar incluído em uma instalação típica.
- v O usuário precisa ter autoridade SYSADM.

### **Procedimento:**

Para verificar a instalação:

- 1. Efetue logon para o sistema como um usuário com autoridade SYSADM.
- 2. Inicie o gerenciador de banco de dados emitindo o comando **db2start**.
- 3. Dê o comando **db2sampl** para criar o banco de dados SAMPLE.

Este comando pode levar alguns minutos para ser processado. Não há mensagem de conclusão; quando o prompt de comandos retorna o processo está concluído.

O banco de dados SAMPLE será automaticamente catalogado com o alias SAMPLE quando for criado.

4. Digite os seguintes comandos DB2 a partir de uma janela de comando do DB2 para conectar-se ao banco de dados SAMPLE, recuperar uma lista de todos os empregados que trabalham no departamento 20 e redefinir a conexão com o banco de dados:

db2 connect to sample db2 "select  $*$  from staff where dept =  $20"$ db2 connect reset

Depois de verificar a instalação, você pode remover o banco de dados SAMPLE para liberar espaço em disco. Digite o comando **db2 drop database sample** para eliminar o banco de dados SAMPLE.

### **Tarefas Relacionadas:**

v "Verificando a Instalação dos Servidores DB2 Utilizando Primeiras Etapas" na página 45

## **Verificando a Instalação dos Servidores DB2 Utilizando Primeiras Etapas**

Você deve verificar se a instalação do servidor DB2 foi concluída com êxito acessando os dados do banco de dados SAMPLE.

#### **Pré-requisitos:**

v Você deve ter o Centro de Controle e o componente Primeiros Etapas instalados para executar esta tarefa. Primeiras Etapas faz parte do agrupamento de

componentes de introdução no assistente do DB2 Setup. É instalado como parte da instalação Típica ou pode ser selecionado ao executar a instalação Personalizada.

• Você deve ter autoridade SYSADM ou SYSCTRL para executar esta tarefa.

### **Procedimento:**

- 1. Efetue o logon no sistema com a conta do usuário que deseja usar para verificar a instalação. Certifique-se de que a conta de usuário de domínio que utiliza para criar o banco de dados de amostra tenha autoridade SYSADM ou SYSCTRL .
- 2. Inicie os Primeiros Passos.
	- No UNIX, digite **db2fs**
	- No Windows, digite **db2fs.bat**
- 3. Selecione **Criar Bancos de Dados de Amostra** na barra de lançamento de Primeiras Etapas para abrir a janela Criar Bancos de Dados de Amostra.
- 4. Na janela Criar Bancos de Dados de Amostra, selecione os bancos de dados que deseja criar.

O banco de dados de amostra DB2 UDB é utilizado para verificar a instalação. O banco de dados de amostra Data Warehouse é utilizado com o tutorial da Inteligência de Negócios.

**Nota:** O banco de dados de amostra Data Warehousing será aplicado apenas se você tiver instalado os componentes Base Warehouse.

5. Clique em **OK**.

Por padrão, o banco de dados SAMPLE é criado na unidade em que o DB2 está instalado.

Este comando pode levar alguns minutos para ser processado. Quando o banco de dados SAMPLE tiver sido criado, você receberá uma mensagem de conclusão. Clique em **OK**.

6. Após a criação do banco de dados, selecione **Trabalhar com Bancos de Dados** na barra de lançamento de Primeiras Etapas, para iniciar o Centro de Controle. Você pode executar tarefas de administração em uma instância e em objetos do banco de dados diferentes através do Centro de Controle.

No painel esquerdo da tela do Centro de Controle, expanda a árvore de objetos para exibir o banco de dados SAMPLE e os objetos do banco de dados SAMPLE. Selecione o objeto Tabelas para exibir as tabelas do banco de dados SAMPLE no painel da direita da tela do Centro de Controle.

Após verificar a instalação, você pode remover o banco de dados SAMPLE para liberar espaço no disco. Digite o comando **db2 drop database sample** para eliminar o banco de dados SAMPLE.

### **Tarefas Relacionadas:**

- v "Verificando a Instalação Utilizando o CLP [\(Processador](#page-50-0) da Linha de [Comandos\)"](#page-50-0) na página 45
- v "Instalando o DB2 Personal Edition Visão Geral [\(Windows\)"](#page-26-0) na página 21
- v ["Instalando](#page-38-0) o DB2 Personal Edition Visão Geral (Linux)" na página 33

### **Referência Relacionada:**

v "db2fs - First Steps Command" na publicação *Command Reference*

# **Capítulo 8. Incluindo Seu ID do Usuário nos Grupos de Usuário DB2ADMNS e DB2USERS**

Depois de concluir com êxito uma instalação do DB2, agora é necessário incluir usuários nos grupos DB2ADMNS ou DB2USERS para conceder-lhes acesso ao DB2. O instalador do DB2 cria dois novos grupos. Você pode utilizar um novo nome ou aceitar os nomes padrão. Os nomes de grupos padrão são DB2ADMNS e DB2USERS.

### **Pré-requisitos:**

- v É necessário ter instalado o DB2.
- v É necessário ter selecionado a caixa de opções Ativar segurança do sistema operacional no painel Ativar segurança do sistema operacional para o objeto do DB2 durante a instalação do DB2.

### **Procedimento:**

Para incluir usuários no grupo apropriado:

- 1. Ative a ferramenta Gerenciador de Usuários e de Senhas.
- 2. Selecione a partir da lista o nome do usuário que deseja incluir.
- 3. Clique em Propriedades. Na janela Propriedades, clique na guia Filiação de Grupo.
- 4. Selecione o botão de opções Outro.
- 5. Selecione a partir da lista drop-down o grupo apropriado.

Se você instalou e optou por não ativar o novo recurso de segurança, ainda poderá fazê-lo após a instalação, executando o comando **db2secv82.exe**.

Depois de ativar este recurso de segurança utilizando o comando **db2secv82.exe**, você terá duas opções de restauração:

- 1. Execute outra vez o comando db2secv82.exe imediatamente SEM fazer alterações adicionais no sistema. Se houve alguma alteração no sistema, será necessário utilizar a opção 2.
- 2. Inclua o grupo Todos nos grupos DB2ADMNS e DB2USERS.

### **Referência Relacionada:**

v "db2secv82 Command" na publicação *Command Reference*

# **Parte 5. Configurando uma Conexão de Cliente para Servidor**

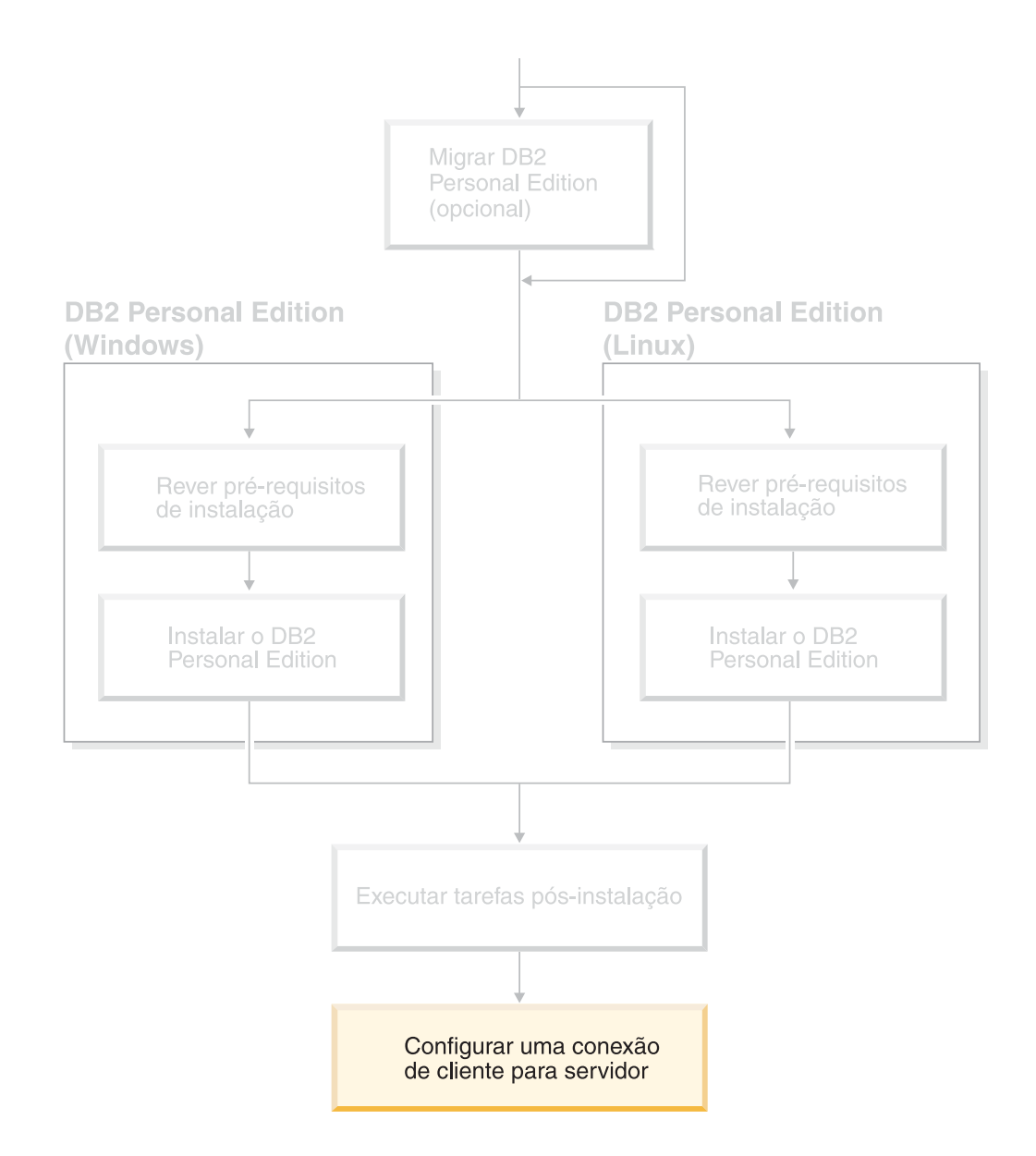

# <span id="page-56-0"></span>**Capítulo 9. Configurando uma Conexão Utilizando o Assistente para Configuração**

# **Configurando Conexões de Cliente para Servidor Utilizando o CA (Assistente para Configuração)**

Este tópico descreve como conectar seu cliente DB2 a um banco de dados remoto utilizando o CA. O CA (Assistente para Configuração) é uma ferramenta da GUI do DB2 que pode ser utilizada para configurar as conexões do banco de dados e outras definições do banco de dados. O CA (Assistente para Configuração) foi referenciado como o CCA (Assistente para Configuração do Cliente) nas releases anteriores do DB2.

Também é possível configurar uma conexão de cliente para servidor utilizando o CLP (Processador da Linha de Comandos ).

O CA deve ser instalado no cliente DB2. O CA está disponível como parte do DB2 Administration Client e do DB2 Application Development Client.

O servidor remoto deve ser configurado para aceitar pedidos de recepção do cliente. Por padrão, o programa de instalação do servidor detecta e configura a maioria dos protocolos no servidor para conexões de recepção do cliente.

É possível configurar uma conexão com um banco de dados utilizando um dos seguintes métodos:

- v Conectando com um banco de dados utilizando a descoberta
- v Conectando com um banco de dados utilizando traçar o perfil
- v Conectando com um banco de dados utilizando o CA

### **Qual Método Deve Ser Utilizado?:**

### **Conectando-se a um banco de dados utilizando a descoberta**

Utilize este método se não tiver nenhuma informação sobre o banco de dados com o qual você deseja conectar-se. Este método pesquisará sua rede e listará todos os bancos de dados disponíveis. Um DAS (DB2 Administration Server) deve estar em execução e ativado nos servidores para que o recurso de descoberta do CA retorne informações sobre sistemas DB2.

### **Conectando-se a um banco de dados utilizando um perfil**

Utilize este método se tiver recebido um arquivo que contenha todas as informações necessárias para acessar o banco de dados de destino. Este método também pode ser utilizado para catalogar e conectar-se a vários bancos de dados especificados no arquivo de perfil de acesso.

### **Conectando-se a um banco de dados manualmente**

Utilize este método se você souber todas as informações necessárias para conectar-se ao banco de dados de destino. Será necessário saber:

- v Os protocolos de comunicação suportados pelo servidor no qual o banco de dados de destino reside
- v Os parâmetros de comunicação apropriados para os protocolos do servidor

v O nome do banco de dados

### <span id="page-57-0"></span>**Tarefas Relacionadas:**

- v ["Configurando](#page-61-0) uma Conexão do Banco de Dados Utilizando a Descoberta" na [página](#page-61-0) 56
- v ["Configurando](#page-60-0) uma Conexão de Banco de Dados Utilizando um Perfil" na [página](#page-60-0) 55
- v ["Configurando](#page-58-0) uma Conexão de Banco de Dados Manualmente Utilizando o CA (Assistente para [Configuração\)"](#page-58-0) na página 53
- v "Configurando Protocolos de Comunicação para uma Instância Remota do DB2" na publicação *Suplemento de Instalação e Configuração*
- v "Configurando Protocolos de Comunicação para uma Instância Local do DB2" na publicação *Suplemento de Instalação e Configuração*
- v ["Configurando](#page-64-0) as Conexões Cliente para Servidor Utilizando o CLP [\(Processador](#page-64-0) da Linha de Comandos)" na página 59

# **Configurando uma Conexão de Banco de Dados**

# **Configurando uma Conexão de Banco de Dados Utilizando o CA (Assistente para Configuração) no Windows e Linux**

Caso você possua as informações para o banco de dados ao qual deseja conectar-se e o servidor no qual ele se localiza, você pode fornecer manualmente todas as informações de configuração. Este método é análogo a emitir comandos pelo processador da linha de comandos, só que os parâmetros são apresentados graficamente.

### **Pré-requisitos:**

Antes de configurar uma conexão com um banco de dados utilizando o CA:

- v Assegure-se de que você tenha um ID de usuário válido do DB2.
- v Se estiver incluindo um banco de dados em um sistema que tem um produto de servidor DB2 Server ou DB2 Connect instalado, assegure-se de que você tenha um ID de usuário com autoridade SYSADM ou SYSCTRL para a instância.

### **Procedimento:**

Para incluir manualmente um banco de dados no sistema utilizando o CA:

- 1. Efetue logon no sistema com um ID do usuário DB2 válido.
- 2. Inicie o CA. O CA pode ser iniciado utilizando um dos seguintes métodos:
	- No menu Iniciar em sistemas Windows.
	- v A partir de um ícone em sistemas Linux. O ícone estará disponível apenas a partir do ambiente do proprietário da instância, caso contrário, deverá ser disponibilizado utilizando o comando **db2icons**.
	- v A partir do comando **db2ca** em sistemas Windows e Linux.
- 3. Na barra de menus do CA, sob **Selecionado**, escolha **Incluir um banco de dados utilizando assistente**.
- 4. Selecione o botão **Configurar manualmente uma conexão com um banco de dados** e clique em **Avançar**.

<span id="page-58-0"></span>5. Se você estiver utilizando o LDAP (Lightweight Directory Access Protocol), selecione o botão de opção que corresponde à localização na qual você gostaria que os diretórios do DB2 fossem mantidos. Clique em **Avançar**.

**Nota:** O LDAP não é suportado no Linux.

6. Selecione o botão de opção que corresponde ao protocolo a ser usado a partir da lista **Protocolo**.

Se o DB2 Connect estiver instalado em sua máquina e o TCP/IP ou APPC for selecionado, você terá a opção de selecionar **O banco de dados reside fisicamente em um sistema host ou OS/400**. Se selecionar esta caixa de opção, você terá a opção de selecionar o tipo de conexão que deseja estabelecer com o banco de dados do host ou OS/400:

- Para estabelecer uma conexão através de um gateway do DB2 Connect, selecione o botão de opção **Conectar-se ao servidor através do gateway**.
- v Para estabelecer uma conexão direta, selecione o botão de opção **Conectar-se diretamente com o servidor**.

Clique em **Avançar**.

- 7. Digite os parâmetros do protocolo de comunicação necessários e clique em **Avançar**.
- 8. Digite no campo **Nome do banco de dados** o nome do alias do banco de dados remoto que você deseja incluir e no campo **Alias do banco de dados** o nome do alias do banco de dados local.

Se você estiver incluindo um banco de dados do host ou do OS/400, digite o Nome da Localização de um banco de dados do OS/390 ou z/OS, o nome RDB de um banco de dados do OS/400 ou o DBNAME para um banco de dados do VSE ou VM no campo **Nome do banco de dados**. Inclua, opcionalmente, um comentário que descreva esse banco de dados no campo **Comentário**.

Clique em **Avançar**.

- 9. Se estiver planejando usar o ODBC, registre esse banco de dados como uma fonte de dados ODBC. O ODBC deve estar instalado para realizar essa operação.
- 10. Clique em **Finalizar**.Você está apto para utilizar este banco de dados. Selecione a ação de menu **Sair** para fechar o CA.

Depois de concluir o procedimento, você precisa criar os tópicos relacionados para esta tarefa.

### **Tarefas Relacionadas:**

- v "Configurando uma Conexão de Banco de Dados Manualmente Utilizando o CA (Assistente para Configuração)" na página 53
- v ["Configurando](#page-56-0) Conexões de Cliente para Servidor Utilizando o CA (Assistente para [Configuração\)"](#page-56-0) na página 51

# **Configurando uma Conexão de Banco de Dados Manualmente Utilizando o CA (Assistente para Configuração)**

Caso você possua as informações para o banco de dados ao qual deseja conectar-se e o servidor no qual ele se localiza, você pode fornecer manualmente todas as informações de configuração. Esse método é semelhante a digitar comandos utilizando o processador da linha de comandos, no entanto, os parâmetros são apresentados graficamente.

### **Pré-requisitos:**

- v Certifique-se de que você tenha um ID de usuário do DB2 válido.
- v Se estiver incluindo um banco de dados em um sistema que tenha um produto de servidor DB2 Server ou DB2 Connect instalado, certifique-se de que possua um ID do usuário com autoridade SYSADM ou SYSCTRL para a instância.

### **Procedimento:**

Para incluir um banco de dados no sistema, utilizando manualmente o CA:

- 1. Efetue logon no sistema com um ID do usuário DB2 válido.
- 2. Inicie o CA. O CA pode ser iniciado a partir do menu Iniciar no Windows ou utilizando o comando **db2ca** nos sistemas Windows e UNIX.
- 3. Na barra de menus do CA, sob **Selecionado**, escolha **Incluir Banco de Dados Utilizando Assistente**.
- 4. Selecione o botão **Configurar manualmente uma conexão com um banco de dados** e clique em **Avançar**.
- 5. Se você estiver utilizando o LDAP (Lightweight Directory Access Protocol), selecione o botão de opções que corresponde à localização na qual você deseja que os diretórios do DB2 sejam mantidos. Clique em **Avançar**.
- 6. Selecione o botão de opção que corresponde ao protocolo a ser usado a partir da lista **Protocolo**.

Se o DB2 Connect estiver instalado em seu sistema e o TCP/IP ou APPC for selecionado, você terá a opção de selecionar **O banco de dados reside fisicamente em um sistema host ou OS/400**. Se selecionar esta caixa de opções, você terá a opção de selecionar o tipo de conexão que deseja estabelecer com o banco de dados do host ou OS/400:

- Para estabelecer uma conexão através de um gateway do DB2 Connect, selecione o botão de opção **Conectar-se ao servidor através do gateway**.
- v Para estabelecer uma conexão direta, selecione o botão de opção **Conectar-se diretamente com o servidor**.

Clique em **Avançar**.

- 7. Digite os parâmetros do protocolo de comunicação requeridos e clique em **Avançar**.
- 8. Digite o nome do alias do banco de dados remoto que deseja incluir no campo **Nome do Banco de Dados** e no campo **Alias do Banco de Dados**, o nome do alias do banco de dados local.

Se você estiver incluindo um banco de dados do host ou do OS/400, digite o nome da localização de um banco de dados do OS/390 ou z/OS, o nome RDB de um banco de dados do OS/400 ou o DBNAME para um banco de dados do VSE ou VM no campo **Nome do Banco de Dados**. Opcionalmente, você pode incluir um comentário que descreve este banco de dados no campo **Comentário**.

Clique em **Avançar**.

- 9. Se estiver planejando usar o ODBC, registre esse banco de dados como uma fonte de dados ODBC. O ODBC deve estar instalado para realizar essa operação.
- 10. Na janela **Especificar Opções do Nó**, selecione o sistema operacional e digite o nome da instância remota para o sistema do banco de dados ao qual deseja conectar-se.
- 11. Na janela **Especificar Opções do Sistema**, certifique-se de que o nome do sistema, o nome do host e o sistema operacional estejam corretos. Opcionalmente, você pode digitar um comentário. Clique em **Avançar**.
- 12. Na janela **Especificar Opções de Segurança**, especifique a opção de segurança que será utilizada para autenticação.
- 13. Dê um clique em **Finalizar**. Agora você pode utilizar este banco de dados. Selecione a ação de menu **Sair** para fechar o CA.

<span id="page-60-0"></span>| | | | |

|

- v ["Configurando](#page-61-0) uma Conexão do Banco de Dados Utilizando a Descoberta" na [página](#page-61-0) 56
- v "Configurando uma Conexão de Banco de Dados Utilizando um Perfil" na página 55
- v "Testando uma Conexão de Banco de Dados Utilizando o Assistente para Configuração" na publicação *Iniciação Rápida para DB2 Servers*

## **Configurando uma Conexão de Banco de Dados Utilizando um Perfil**

Um perfil de servidor contém informações sobre instâncias do servidor em um sistema e sobre bancos de dados dentro de cada instância do servidor. Um perfil de cliente contém as informações de banco de dados que foram catalogadas em outro sistema cliente.

Utilize as etapas na tarefa a seguir para configurar um banco de dados utilizando um perfil de servidor. Se desejar configurar conexões com vários bancos de dados ao mesmo tempo, deverá utilizar a função de importação do CA (Assistente para Configuração).

### **Pré-requisitos:**

- v Certifique-se de que você tenha um ID de usuário do DB2 válido.
- v Se estiver incluindo um banco de dados em um sistema que tenha um produto de servidor DB2 Server ou DB2 Connect instalado, certifique-se de que possua um ID do usuário com autoridade SYSADM ou SYSCTRL para a instância.

### **Procedimento:**

Para configurar uma conexão do banco de dados utilizando um perfil:

- 1. Efetue logon no sistema com um ID do usuário DB2 válido.
- 2. Inicie o CA. O CA pode ser iniciado a partir do menu Iniciar no Windows ou utilizando o comando **db2ca** nos sistemas Windows e UNIX.
- 3. Na barra de menus CA, em **Selecionado**, escolha **Incluir Banco de Dados Utilizando o Assistente**.
- 4. Selecione o botão de opção **Usar um perfil** e clique em **Avançar**.
- 5. Clique em **...** e selecione um perfil.
- 6. Clique em **Carregar** e selecione um banco de dados no perfil.
- 7. Clique em **Avançar**.
- 8. Digite o nome de alias de um banco de dados local no campo **Alias do Banco de Dados** e, opcionalmente, digite um comentário que descreva esse banco de dados no campo **Comentário**. Clique em **Avançar**.
- <span id="page-61-0"></span>9. Se estiver planejando utilizar o ODBC, é necessário registrar este banco de dados como uma origem de dados ODBC. Certifique-se de que a caixa de seleção **Registrar este banco de dados para ODBC** está selecionada. O ODBC deve estar instalado para realizar essa operação.
- 10. Clique em **Concluir**. Agora você pode utilizar este banco de dados.

- v "Criando e Exportando Perfis de Clientes Utilizando o Configuration Assistant" na publicação *Iniciação Rápida para DB2 Clients*
- v "Importando e Configurando Perfis de Clientes Utilizando o Configuration Assistant" na publicação *Iniciação Rápida para DB2 Clients*

## **Configurando uma Conexão do Banco de Dados Utilizando a Descoberta**

Você pode utilizar o recurso descoberta do Assistente para Configuração para procurar bancos de dados em uma rede.

### **Pré-requisitos:**

- v Certifique-se de que você tenha um ID de usuário do DB2 válido.
- v Se estiver incluindo um banco de dados em um sistema que tenha um produto de servidor DB2 Server ou DB2 Connect instalado, certifique-se de que possua um ID do usuário com autoridade SYSADM ou SYSCTRL para a instância.

### **Restrições:**

|

| | | | | | | | O recurso descoberta pode não detectar um sistema remoto se:

- v O Servidor de Administração não estiver em execução no sistema remoto.
- v Exceder o tempo limite da função descoberta. Por padrão, a função descoberta pesquisará a rede por 10 segundos; isto pode não ser suficiente para detectar o sistema remoto. Você pode definir a variável de registro DB2DISCOVERYTIME para especificar um período de tempo maior.
- v A rede na qual o pedido de descoberta está em execução está configurada para que o pedido de descoberta não alcance o sistema remoto desejado.

### **Restrições:**

Um DAS (DB2 Administration Server) deve estar em execução e ativado para que o recurso descoberta do CA retorne informações sobre sistemas DB2.

### **Procedimento:**

Para incluir um banco de dados no sistema utilizando a Descoberta:

- 1. Efetue logon no sistema com um ID do usuário DB2 válido.
- 2. Inicie o CA. O CA pode ser iniciado a partir do menu Iniciar no Windows ou utilizando o comando **db2ca** nos sistemas Windows e UNIX.
- 3. Na barra de menus do CA, sob **Selecionado**, escolha **Incluir Banco de Dados Utilizando Assistente**. É aberto o assistente para **Incluir Banco de Dados**.
- 4. Selecione o botão de opção **Pesquisar na rede** e clique em **Avançar**.
- 5. Dê um clique duplo na pasta ao lado de **Sistemas Conhecidos** para listar todos os sistemas conhecidos pelo cliente. Dê um clique duplo na pasta ao lado de **Outros Sistemas** para listar todos os sistemas na rede.
- 6. Expanda a lista de instâncias e bancos de dados e selecione o banco de dados que deseja incluir. Clique em **Avançar**.
- 7. Digite o nome de alias de um banco de dados local no campo **Alias do Banco de Dados** e, opcionalmente, digite um comentário que descreva esse banco de dados no campo **Comentário**.
- 8. Se estiver planejando usar o ODBC, registre esse banco de dados como uma fonte de dados ODBC. O ODBC deve estar instalado para realizar essa operação.
- 9. Dê um clique em **Finalizar**. Agora você pode utilizar o banco de dados incluído. Clique em **Fechar** para sair do CA.

- v ["Configurando](#page-58-0) uma Conexão de Banco de Dados Manualmente Utilizando o CA (Assistente para [Configuração\)"](#page-58-0) na página 53
- v ["Configurando](#page-60-0) uma Conexão de Banco de Dados Utilizando um Perfil" na [página](#page-60-0) 55
- v "Testando uma Conexão de Banco de Dados Utilizando o Assistente para Configuração" na publicação *Iniciação Rápida para DB2 Servers*

## **Configurando uma Conexão de Banco de Dados Utilizando a Descoberta no Windows e Linux**

Você pode utilizar o recurso Descoberta do Assistente para Configuração para pesquisar bancos de dados em uma rede.

### **Pré-requisitos:**

Antes de configurar uma conexão com um banco de dados utilizando a Descoberta:

- v Assegure-se de que você tenha um ID de usuário válido do DB2.
- v Se estiver incluindo um banco de dados em um sistema que tem um produto de servidor DB2 Server ou DB2 Connect instalado, assegure-se de que você tenha um ID de usuário com autoridade SYSADM ou SYSCTRL para a instância.

#### **Restrições:**

Um DAS (DB2 Administration Server) deve estar em execução e ativado para o recurso Descoberta do CA para retornar informações sobre sistemas DB2.

### **Procedimento:**

Para incluir um banco de dados no sistema utilizando a Descoberta:

- 1. Efetue logon no sistema com um ID do usuário DB2 válido.
- 2. Inicie o CA. O CA pode ser iniciado utilizando um dos seguintes métodos:
	- No menu Iniciar em sistemas Windows.
	- v A partir de um ícone em sistemas Linux. O ícone estará disponível apenas a partir do ambiente do proprietário da instância, caso contrário, deverá ser disponibilizado utilizando o comando **db2icons**.
	- v A partir do comando **db2ca** em sistemas Windows e Linux.
- 3. Na barra de menus do CA, sob **Selecionado**, escolha **Incluir um banco de dados utilizando assistente**.
- 4. Selecione o botão de opção **Pesquisar na rede** e clique em **Próximo**.
- 5. Dê um clique duplo na pasta ao lado de **Sistemas Conhecidos** para listar todos os sistemas conhecidos pelo cliente.
- 6. Clique no sinal **[+]** ao lado de um sistema para obter uma lista de instâncias e bancos de dados no mesmo. Selecione o banco de dados que você deseja incluir, clique no botão de comando **Avançar**.
- 7. Forneça o nome de alias de um banco de dados local no campo **Alias do banco de dados** e, opcionalmente, digite um comentário que descreva esse banco de dados no campo **Comentário**.
- 8. Se estiver planejando usar o ODBC, registre esse banco de dados como uma fonte de dados ODBC. O ODBC deve estar instalado para realizar essa operação.
- 9. Clique em **Finalizar**. Agora você pode utilizar o banco de dados incluído. Clique em **Fechar** para sair do CA.

v ["Configurando](#page-57-0) uma Conexão de Banco de Dados Utilizando o CA (Assistente para [Configuração\)](#page-57-0) no Windows e Linux" na página 52

# <span id="page-64-0"></span>**Capítulo 10. Configurando uma Conexão Utilizando o CLP (Processador da Linha de Comandos)**

# **Configurando as Conexões Cliente para Servidor Utilizando o CLP (Processador da Linha de Comandos)**

Esta tarefa descreve como configurar uma conexão a partir de um cliente do DB2 com um servidor do banco de dados remoto utilizando o CLP (Processador da Linha de Comandos).

É possível também configurar uma conexão cliente e servidor utilizando o CA (Assistente para Configuração).

### **Pré-requisitos:**

Antes de configurar a conexão cliente-servidor:

- v As comunicações devem ser configuradas no servidor DB2 e no cliente do DB2. Dependendo de seu sistema operacional, as comunicações podem ser Canais Nomeados, NetBIOS ou TCP/IP.
- v Você deve utilizar um dos cenários de conexão de cliente e servidor suportados. Os cenários de conexão descrevem o método de comunicação ou o protocolo que pode ser utilizado por qual sistema operacional.

### **Restrições:**

| | | |

> | | |

- v Os servidores DB2 UDB no Windows e UNIX não aceitam mais conexões do cliente de entrada utilizando o APPC. Os clientes do DB2 ainda podem conectar-se a sistemas do host utilizando o APPC, se eles tiverem o DB2 Connect instalado.
- v Você não pode utilizar a NetBIOS para conectar-se a partir de um Windows cliente para um servidor em execução no sistema baseado no UNIX.

### **Procedimento:**

Para configurar a conexão cliente-para-servidor utilizando o processador da linha de comandos:

- 1. Identifique e grave os valores de parâmetros de comunicação.
- 2. Configure o protocolo de comunicações apropriado no cliente. Nenhuma configuração é necessária para Canais Nomeados.
- 3. Catalogue o nó do banco de dados do cliente DB2 utilizando um dos métodos a seguir. Sua escolha de método é baseada na configuração do protocolo de comunicações no sistema que você deseja catalogar.
	- Catalogar o nó TCP/IP a partir do cliente do DB2.
	- v Catalogar o nó NetBIOS a partir do cliente do DB2.
	- v Catalogar o nó dos Canais Nomeados a partir do cliente do DB2.
- 4. Catalogar o banco de dados no cliente do DB2.
- 5. Testar a conexão cliente para servidor.

#### **Tarefas Relacionadas:**

- v "Catalogando um Nó do TCP/IP a partir do Cliente DB2" na página 60
- v ["Catalogando](#page-66-0) um Nó NetBIOS a partir do Cliente do DB2" na página 61
- v ["Catalogando](#page-67-0) um Nó de Canais Nomeados a partir do Cliente" na página 62
- v ["Catalogando](#page-68-0) um Banco de Dados a partir de um Cliente do DB2 Utilizando o CLP" na [página](#page-68-0) 63
- v "Testando a Conexão Cliente para Servidor [Utilizando](#page-70-0) o CLP" na página 65
- v ["Configurando](#page-56-0) Conexões de Cliente para Servidor Utilizando o CA (Assistente para [Configuração\)"](#page-56-0) na página 51

## **Catalogando o Nó**

# **Catalogando um Nó do TCP/IP a partir do Cliente DB2**

Catalogar um nó TCP/IP inclui uma entrada no diretório do nó do cliente DB2 que descreve o nó remoto. Esta entrada especifica o alias escolhido (*node\_name*), o *hostname* (ou *ip\_address*) e o *svcename* (ou *port\_number*) que o cliente utiliza para acessar o host remoto.

### **Pré-requisitos:**

v É necessário ter a autoridade SYSADM (System Administrative) ou SYSCTRL (System Controller), ou ter a opção catalog\_noauth definida como ON. Não é possível catalogar um nó utilizando a autoridade root.

### **Procedimento:**

Para catalogar um nó TCP/IP:

- 1. Efetue logon no sistema como um usuário que possua autoridade SYSADM (System Administrative) ou SYSCTRL (System Controller).
- 2. Se estiver utilizando um cliente UNIX, configure o ambiente da instância. Execute o script de inicialização:

**Para shell bash, Bourne ou Korn** . *INSTHOME*/sqllib/db2profile

**Para shell C**

source *INSTHOME*/sqllib/db2cshrc

em que *INSTHOME* representa o diretório de origem da instância.

- 3. Inicie o processador da linha de comandos do DB2. No Windows, emita o comando **db2cmd** a partir de um prompt de comandos. No UNIX, emita o comando **db2** a partir de um prompt de comandos.
- 4. Catalogue o nó digitando os seguintes comandos no processador da linha de comandos:

```
db2 => catalog tcpip node node_name remote hostname|ip_address
 server service_name|port_number [remote_instance instance_name]
  [system system_name] [ostype os_type]
```
db2 => terminate

em que:

- $\bullet$  node name representa um pseudônimo que você pode definir para o computador que possui o banco de dados que você deseja catalogar.
- remote instance representa o nome da instância do servidor na qual o banco de dados reside.

| |

- <span id="page-66-0"></span>v system representa o nome do sistema DB2 que é utilizado para identificar o servidor.
- ostype representa o tipo de sistema operacional do servidor.

### **Notas:**

- a. O comando **terminate** é necessário para atualizar o cache do diretório.
- b. Embora remote instance, system e ostype sejam opcionais, eles são obrigatórios para usuários que desejam utilizar as ferramentas do DB2.
- c. O *service\_name* utilizado no cliente não precisa ser igual ao do servidor. No entanto, os números de porta para os quais eles são mapeados *devem* corresponder.

### **Exemplo:**

Para catalogar um nó que você deseja chamar *db2node* em um servidor remoto *myserver.ibm.com* que está utilizando o número da porta *50000*, é necessário digitar o seguinte a partir de um prompt do **db2**:

db2 => catalog tcpip node db2node remote myserver server 50000 DB20000I O comando CATALOG TCPIP NODE foi concluído com êxito. DB21056W As alterações no diretório podem não fazer efeito até que o cache do diretório seja atualizado.

```
db2 => terminate
DB20000I O comando TERMINATE foi concluído com êxito.
```
### **Tarefas Relacionadas:**

- v "Configurando Comunicações do TCP/IP no Cliente Utilizando o CLP" na publicação *Suplemento de Instalação e Configuração*
- v "Testando a Conexão Cliente para Servidor [Utilizando](#page-70-0) o CLP" na página 65

### **Referência Relacionada:**

v "CATALOG TCPIP NODE Command" na publicação *Command Reference*

# **Catalogando um Nó NetBIOS a partir do Cliente do DB2**

Catalogar um nó NetBIOS inclui uma entrada no diretório de nó do cliente para descrever o nó remoto. Utilize o alias de nó escolhido (*node\_name*) como o nome de entrada do nó. Esta entrada especifica o número do adaptador lógico do cliente (*adapter\_number*) e o nome da estação de trabalho do servidor *(nname*) que o cliente utilizará para acessar o servidor remoto do DB2.

### **Pré-requisitos:**

- v Você deve estar apto a efetuar logon no sistema com um ID de usuário do DB2 válido. Se você estiver incluindo um banco de dados em um sistema que possui um servidor do DB2 ou produto servidor do DB2 Connect instalado, efetue logon neste sistema como um usuário com autoridade SYSADM (System Administrative) ou SYSCTRL (System Controller) sobre a instância.
- v Para obter informações adicionais sobre como identificar esses valores de parâmetros, consulte a planilha de valores de parâmetros do NetBIOSplanilha de valores de parâmetros do NetBIOS.

### **Procedimento:**

Para catalogar o nó NetBIOS:

<span id="page-67-0"></span>db2 => catalog netbios node *node\_name* remote *nname* adapter *adapter\_number*

db2 => terminate

Por exemplo, para catalogar um servidor de banco de dados remoto *server1* no nó denominado *db2node*, utilizando o número do adaptador lógico *0*, utilize: db2 => catalog netbios node *db2node* remote *server1* adapter *0*

db2 => terminate

### **Tarefas Relacionadas:**

- v "Configurando Comunicações do NetBIOS no Cliente Utilizando o CLP" na publicação *Suplemento de Instalação e Configuração*
- v ["Catalogando](#page-68-0) um Banco de Dados a partir de um Cliente do DB2 Utilizando o CLP" na [página](#page-68-0) 63

### **Referência Relacionada:**

- v "Planilha de Valores de Parâmetros do NetBIOS" na publicação *Suplemento de Instalação e Configuração*
- v "CATALOG NETBIOS NODE Command" na publicação *Command Reference*

## **Catalogando um Nó de Canais Nomeados a partir do Cliente**

A catalogação de um nó de Canais Nomeados inclui uma entrada no diretório do nó do cliente para descrever o nó remoto. Esta entrada especifica o alias escolhido (*node\_name*), o nome da estação de trabalho remota do *servidor* (*computer\_name*) e a instância (*instance\_name*) que o cliente utilizará para acessar o servidor remoto do DB2.

### **Procedimento:**

Para catalogar um nó de Canais Nomeados em um cliente DB2, digite o seguinte comando no CLP (Processador da Linha de Comandos):

```
db2 => db2 catalog npipe node node_name /
db2 => remote computer_name instance instance_name
db2 => terminate
```
#### **Exemplo:**

Para catalogar um nó remoto chamado *db2node* que está localizado em um servidor chamado *server1* na instância *db2*, utilize:

db2 => db2 catalog npipe node *db2node* remote *server1* instance *db2*

db2 => terminate

### **Referência Relacionada:**

- v "CATALOG NAMED PIPE NODE Command" na publicação *Command Reference*
- v "Planilha de Valores de Parâmetros de Canais Nomeados para Configuração de Canais Nomeados no Cliente" na publicação *Suplemento de Instalação e Configuração*

# <span id="page-68-0"></span>**Catalogando um Banco de Dados a partir de um Cliente do DB2 Utilizando o CLP**

Esta tarefa descreve como catalogar um banco de dados a partir de um cliente do DB2 utilizando o CLP (Processador da Linha de Comandos) do DB2.

Antes de um aplicativo cliente acessar um banco de dados remoto, o banco de dados deve ser catalogado no cliente. Quando você cria um banco de dados, o banco de dados é catalogado automaticamente no servidor com um alias de banco de dados que é igual ao nome do banco de dados, a menos que um alias de banco de dados diferente tenha sido especificado.

As informações no diretório do banco de dados, juntamente com as informações no diretório do nó (a menos que esteja sendo catalogado um banco de dados local onde um nó não é necessário), são utilizadas no cliente do DB2 para estabelecer uma conexão com o banco de dados remoto.

### **Restrições:**

O DB2 não suporta o uso de autoridade root para catalogar um banco de dados.

### **Pré-requisitos:**

| |

|

- v Você precisa de um ID de usuário do DB2 válido.
- v É necessário ter autoridade SYSADM (System Administrative) ou SYSCTRL (System Controller) ou ter a opção catalog\_noauth definida como ON.
- v Os seguintes valores de parâmetros são aplicáveis ao catalogar um banco de dados *remoto*:
	- Nome do banco de dados
	- Alias do banco de dados
	- Nome do nó
	- Tipo de autenticação (opcional)
	- Comentário (opcional)

Consulte a planilha de valores de parâmetros para catalogar um banco de dados, para obter informações adicionais sobre esses parâmetros e para gravar os valores utilizados.

- v Os seguintes valores de parâmetros são aplicáveis ao catalogar um banco de dados *local*:
	- Nome do banco de dados
	- Unidade
	- Alias do banco de dados
	- Tipo de autenticação (opcional)
	- Comentário (opcional)

Os bancos de dados locais podem ser descatalogados e recatalogados a qualquer momento.

### **Procedimento:**

Para catalogar um banco de dados no cliente:

1. Efetue logon no sistema com um ID do usuário DB2 válido.

- 2. Opcional. Atualize a coluna Seu Valor na Planilha de valores de parâmetros para catalogar um banco de dados.Planilha de valores de parâmetros para catalogar um banco de dados.
- 3. Se você estiver utilizando o DB2 UDB em uma plataforma UNIX, configure o ambiente da instância. Execute o script de inicialização:

**Para shell bash, Bourne ou Korn** . *INSTHOME*/sqllib/db2profile

**Para shell C**

source *INSTHOME*/sqllib/db2cshrc

em que: *INSTHOME* representa o diretório inicial da instância.

- 4. Inicie o processador da linha de comandos do DB2. No Windows, emita o comando **db2cmd** a partir de um prompt de comandos. No UNIX, emita o comando **db2** a partir de um prompt de comandos.
- 5. Catalogue o banco de dados fornecendo os seguintes comandos no processador da linha de comandos:

db2 => catalog database *database\_name* as *database\_alias* at node *node* name [ authentication *auth* value ]

em que:

- · database name representa o nome do banco de dados que você deseja catalogar.
- v database\_alias representa um pseudônimo local para o banco de dados que você deseja catalogar.
- $\bullet$  node name representa um pseudônimo que você pode definir para o computador que tem o banco de dados que deseja catalogar.
- auth value especifica o tipo de autenticação que acontecerá ao conectar-se com o banco de dados. Esse parâmetro assume o padrão para o tipo de autenticação especificado no servidor. A especificação de um tipo de autenticação pode resultar em um benefício de desempenho. SERVER, CLIENT, SERVER\_ENCRYPT e KERBEROS são as opções de valores de autenticação.

### **Exemplo:**

| | | | | |

> Para catalogar um banco de dados remoto denominado *sample*, para que tenha o alias de banco de dados local *mysample*, no nó *db2node* utilizando a autenticação *server*, digite os seguintes comandos:

db2 => catalog database *sample* as *mysample* at node *db2node* authentication *server*

```
db2 => terminate
```
### **Tarefas Relacionadas:**

v "Testando a Conexão Cliente para Servidor [Utilizando](#page-70-0) o CLP" na página 65

### **Referência Relacionada:**

- v "Planilha e Valores de Parâmetros para Catálogo de um Banco de Dados" na publicação *Suplemento de Instalação e Configuração*
- v "CATALOG DATABASE Command" na publicação *Command Reference*

# <span id="page-70-0"></span>**Testando a Conexão Cliente para Servidor Utilizando o CLP**

Depois de catalogar o nó e o banco de dados, você deve conectar-se ao banco de dados para testar a conexão.

### **Pré-requisitos:**

| | | | | | | | | |

- v O nó do banco de dados e o banco de dados devem ser catalogados antes de testar a conexão.
- v Os valores para *userid* e *password* devem ser válidos para o sistema no qual estão autenticados. Por padrão, a autenticação ocorre no servidor. A autenticação é determinada pelo parâmetro de autenticação especificado no arquivo de configuração do gerenciador de banco de dados do servidor. Se a autenticação configurada no cliente não corresponder ou não for compatível com o que está configurado no servidor, você receberá um erro.
- v O gerenciador de banco de dados deve ser iniciado com o protocolo correto definido em DB2COMM. Se ele não for iniciado, será possível iniciar o gerenciador de banco de dados, inserindo o comando **db2start** no servidor de banco de dados.

### **Procedimento:**

Para testar a conexão entre o cliente e o servidor:

1. Se você estiver utilizando o DB2 em uma plataforma UNIX, configure o ambiente da instância. Execute o script de inicialização:

```
Para shell bash, Bourne ou Korn
          . INSTHOME/sqllib/db2profile
```

```
Para shell C
```
source *INSTHOME*/sqllib/db2cshrc

em que: *INSTHOME* representa o diretório inicial da instância.

- 2. Inicie o processador da linha de comandos do DB2. No Windows, emita o comando **db2cmd** a partir de um prompt de comandos. No UNIX, emita o comando **db2** a partir de um prompt de comandos.
- 3. Digite o comando a seguir no cliente para conectar-se ao banco de dados remoto:

db2 => connect to *database\_alias* user *userid*

Por exemplo, digite o seguinte comando:

connect to mysample user jtris

Você será solicitado a informar sua senha.

Se a conexão for bem-sucedida, você receberá uma mensagem mostrando o nome do banco de dados ao qual está conectado. Uma mensagem semelhante à seguinte é fornecida:

```
Database Connection Information
Database server = DB2/NT 8.1.0
SQL authorization ID = JTRIS
Local database alias = mysample
```
Agora você pode trabalhar com o banco de dados. Por exemplo, para recuperar uma lista de todos os nomes de tabelas listados na tabela de catálogo do sistema, digite a seguinte instrução SQL:

select *tabname* from *syscat.tables*

Uma conexão implícita ocorre quando você emite uma instrução SQL seguida pelo comando **db2 terminate**. Para definir um banco de dados padrão, execute o comando **db2set db2dbdft = <nome\_do\_banco\_de\_dados>**. Após executar esse comando, é possível, por exemplo, executar o comando **db2 select \* from <tabela>** sem primeiro conectar-se a um banco de dados. Esse comando utiliza o valor definido em **db2dbdft**. Para conectar-se a um banco de dados diferente do padrão, é necessário utilizar o comando CONNECT para conectar-se explicitamente ao banco de dados de sua escolha.

Ao terminar de usar a conexão com o banco de dados, digite o comando **connect reset** no final da conexão com o banco de dados.

### **Referência Relacionada:**

- v "db2start Start DB2 Command" na publicação *Command Reference*
- v "db2set DB2 Profile Registry Command" na publicação *Command Reference*
**Parte 6. Apêndices**

# <span id="page-74-0"></span>**Apêndice A. Suporte ao Idioma**

# **Alterando o Idioma de Interface do DB2 (Windows)**

O idioma de interface do DB2 é o idioma que aparece nas interfaces mensagens, ajuda e de ferramentas gráficas. Ao instalar o DB2, você tem a opção de instalar o suporte para um ou mais idiomas. Se, em algum tempo após a instalação, você desejar alterar o idioma de interface do DB2 para um dos outros idiomas de interface instalados, utilize as etapas descritas nesta tarefa.

Não confunda os idiomas suportados pelo DB2 com os idiomas suportados pela interface do DB2. Os idiomas suportados pelo DB2, ou seja, os idiomas que podem conter *dados* são um super conjunto de idiomas suportados pela interface do DB2.

## **Pré-requisitos:**

O idioma de interface do DB2 que deseja utilizar deve estar instalado em seu sistema. Os idiomas de interface do DB2 são selecionados e instalados quando você instalar o DB2 utilizando o assistente do DB2 Setup. Se você alterar o idioma de interface do DB2 para um idioma de interface suportado que não tenha sido instalado, o idioma de interface do DB2 padronizará primeiro para o idioma do sistema operacional, e se esse não for suportado, para o inglês.

## **Procedimento:**

A alteração do idioma de interface do DB2 para Windows requer que você altere a definição do idioma padrão para seu sistema operacional Windows.

Para alterar o idioma de interface do DB2 no Windows:

- 1. Através do Painel de Controle no seu sistema operacional Windows, selecione **Opções Regionais**.
- 2. Na janela da caixa de diálogo Opções Regionais, altere a definição do idioma padrão do sistema para o idioma no qual você deseja a interface com o DB2.

Consulte a ajuda de seu sistema operacional para as informações adicionais sobre alteração do idioma do sistema padrão.

## **Referência Relacionada:**

- v "Supported territory codes and code pages" na publicação *Administration Guide: Planning*
- v "Idiomas de Interface do DB2 [Suportados"](#page-75-0) na página 70

# **Alterando o Idioma de Interface do DB2 (UNIX)**

O idioma de interface do DB2 é o idioma que aparece nas interfaces de mensagens, ajuda e ferramentas gráficas. Ao instalar o DB2, você tem a opção de instalar o suporte para um ou mais idiomas. Se, em algum tempo após a instalação, você desejar alterar o idioma de interface do DB2 para um dos outros idiomas de interface instalados, utilize as etapas descritas nesta tarefa.

<span id="page-75-0"></span>Não confunda os idiomas suportados pelo DB2 com os idiomas suportados pela interface do DB2. Os idiomas suportados pelo DB2, ou seja, os idiomas que podem conter *dados* são um super conjunto de idiomas suportados pela interface do DB2.

## **Pré-requisitos:**

O suporte para o idioma de interface do DB2 que deseja utilizar deve ser instalado em seu sistema. O suporte para o idioma de interface do DB2 é selecionado e instalado quando você instala o DB2 utilizando o assistente do DB2 Setup. Se você alterar o idioma de interface do DB2 para um idioma de interface suportado que não tenha sido instalado, o idioma de interface do DB2 padronizará primeiro para o idioma do sistema operacional, e se esse não for suportado, para o inglês.

## **Procedimento:**

Para alterar o idioma de interface do DB2 nos sistemas UNIX, defina a variável do ambiente LANG para o local desejado.

Por exemplo, para estabelecer uma interface com o DB2 em francês utilizando o DB2 para AIX, você deve ter o suporte para o idioma francês instalado e deve definir a variável de ambiente LANG para um locale francês, por exemplo, fr\_FR.

### **Referência Relacionada:**

- v "Supported territory codes and code pages" na publicação *Administration Guide: Planning*
- v "Idiomas de Interface do DB2 Suportados" na página 70

## **Idiomas de Interface do DB2 Suportados**

O suporte ao idioma do DB2 para interfaces do DB2 pode ser classificado em idiomas do grupo de servidores e em idiomas do grupo de clientes. Os idiomas do grupo de servidores traduzirão a maioria das mensagens, ajuda e elementos da interface gráfica do DB2. Os idiomas do grupo de clientes traduzirão o componente do cliente DB2 Run-time, que incluirá a maioria das mensagens e alguma documentação de ajuda.

Os idiomas do grupo de servidores incluem: Português do Brasil, Tcheco, Dinamarquês, Finlandês, Francês, Alemão, Italiano, Japonês, Coreano, Norueguês, Polonês, Russo, Chinês Simplificado, Espanhol, Sueco e Chinês Tradicional.

Os idiomas do grupo de clientes incluem: Árabe, Búlgaro, Croata, Holandês, Grego, Hebraico, Húngaro, Português, Romeno, Eslovaco, Esloveno e Turco.

Não confunda os idiomas suportados pelo DB2 com os idiomas suportados pela interface do DB2. Os idiomas suportados pelo DB2, ou seja, os idiomas que podem conter *dados* são um super conjunto de idiomas suportados pela interface do DB2.

### **Tarefas Relacionadas:**

- v "Alterando o Nível de Erro de Diagnóstico Antes da Migração do DB2" na publicação *Iniciação Rápida para DB2 Servers*
- v "Alterando o Idioma de Interface do DB2 [\(Windows\)"](#page-74-0) na página 69
- ["Alterando](#page-74-0) o Idioma de Interface do DB2 (UNIX)" na página 69

## **Referência Relacionada:**

| | |

 $\overline{1}$ 

| |

- v "National language versions" na publicação *Administration Guide: Planning*
- v "Supported territory codes and code pages" na publicação *Administration Guide: Planning*
- v "Conversion tables for code pages 923 and 924" na publicação *Administration Guide: Planning*
- v "Conversion table files for euro-enabled code pages" na publicação *Administration Guide: Planning*

# **Identificadores de Idiomas para Execução do Assistente do DB2 Setup em Outro Idioma**

Se você quiser executar o assistente do DB2 Setup em um idioma diferente do idioma padrão no computador, é possível iniciar manualmente o assistente do DB2 Setup, especificando um identificador de idioma. O idioma deve estar disponível na plataforma em que você estiver executado a instalação.

| Idioma               | Identificador de Idioma |
|----------------------|-------------------------|
| Árabe                | ar                      |
| Português do Brasil  | br                      |
| Búlgaro              | bg                      |
| Chinês, Simplificado | cn                      |
| Chinês, Tradicional  | tw                      |
| Croata               | hr                      |
| Tcheco               | CZ                      |
| Dinamarquês          | dk                      |
| Holandês             | nl                      |
| Inglês               | en                      |
| Finlandês            | $\rm{fi}$               |
| Francês              | $\rm fr$                |
| Alemão               | de                      |
| Grego                | el                      |
| Hebraico             | iw                      |
| Húngaro              | hu                      |
| Italiano             | it                      |
| Japonês              | jp                      |
| Coreano              | kr                      |
| Norueguês            | no                      |
| Polonês              | pl                      |
| Português            | pt                      |
| Romeno               | ro                      |
| Russo                | ru                      |
| Eslovaco             | sk                      |
| Esloveno             | sl                      |
| Espanhol             | es                      |

*Tabela 2. Identificadores de Idioma*

*Tabela 2. Identificadores de Idioma (continuação)*

| Idioma             | Identificador de Idioma |
|--------------------|-------------------------|
| Sueco              | se                      |
| <sup>1</sup> Turco | tr                      |

# <span id="page-78-0"></span>**Apêndice B. Removendo o DB2**

# **Desinstalando o DB2 UDB (Windows)**

Esta tarefa fornece etapas para remover completamente o DB2 UDB Versão 8 de seu sistema operacional Windows. Você deve executar esta tarefa apenas se não precisar mais das instâncias e bancos de dados DB2 existentes.

### **Procedimento:**

Para remover o DB2 UDB Versão 8 do Windows:

- 1. Elimine todos os bancos de dados. Você pode eliminar os bancos de dados utilizando o Centro de Controle ou o comando **drop database**.
- 2. Pare todos os processos e serviços do DB2. Isso pode ser feito através do painel Serviços do Windows ou emitindo um comando **db2stop**. Se os serviços e processos do DB2 não forem parados antes da tentativa de remover o DB2, você receberá um aviso contendo uma lista de processos e serviços que estão armazenando DLLs do DB2 na memória.
- 3. Acessível através do Painel de Controle do Windows, utilize a janela Adicionar ou Remover Programas para remover produtos DB2. Consulte a ajuda do sistema operacional para obter mais informações sobre como remover produtos de software do sistema operacional Windows.
- 4. Para remover o DB2 de maneira silenciosa, digite o seguinte comando em sua linha de comandos:

msiexec /x <código\_do\_produto> /qn

em que <código\_do\_produto> é o código para o produto que você deseja remover. A seguir está uma lista de códigos do produto DB2:

- v ESE {D8F53726-C7AD-11D4-9155-00203586D551}
- v WSE {7A28F948-4945-4BD1-ACC2-ADC081C24830}
- v PE {C0AA883A-72AE-495F-9601-49F2EB154E93}
- v WM {84AF5B86-19F9-4396-8D99-11CD91E81724}
- v DLM {1D16CA65-F7D9-47E5-BB26-C623A44832A3}
- v RCON {273F8AB8-C84B-4EE6-85E7-D7C5270A6D08}
- v CONEE {9C8DFB63-66DE-4299-AC6B-37D799A728A2}
- v CONPE {F1912044-6E08-431E-9B6D-90ED10C0B739}
- v ADMCL {ABD23811-AA8F-416B-9EF6-E54D62F21A49}
- v ADCL {68A40485-7F7F-4A91-9AB6-D67836E15CF2}
- v RTCL {63F6DCD6-0D5C-4A07-B27C-3AE3E809D6E0}
- v GSE {F6846BF9-F4B5-4BB2-946D-3926795D5749}
- v LSDC {DD30AEB3-4323-40D7-AB39-735A0523DEF3}
- WMC {5FEA5040-22E2-4760-A88C-73DE82BE4B6E}
- v DOC {73D99978-A255-4150-B4FD-194ECF4B3D7C}
- v QP {7A8BE511-8DF3-4F22-B61A-AF0B8755E354}
- v CUBE {C8FEDF8F-84E8-442F-A084-0A0F6A772B52}
- v EXP {58169F10-CA30-4F40-8C6D-C6DA8CE47E16}

## **Tarefas Relacionadas:**

v "Desinstalando o DB2 UDB (UNIX)" na página 74

#### **Referência Relacionada:**

v "DROP DATABASE Command" na publicação *Command Reference*

## **Desinstalando o DB2 UDB (UNIX)**

Esta tarefa fornece etapas para remover o DB2 Versão 8 de seu sistema operacional UNIX. Esta tarefa não é requerida para instalar uma nova versão do DB2. Cada versão do DB2 no UNIX possui um caminho de instalação diferente e, portanto, elas podem coexistir no mesmo computador.

## **Procedimento:**

Para remover o DB2 UDB do UNIX:

- 1. Opcional: Eliminar todos os bancos de dados. Você pode eliminar bancos de dados utilizando o Centro de Controle ou o comando **drop database**.
- 2. Parar o DB2 Administration Server.
- 3. Remover o Administration Server.
- 4. Parar Instâncias do DB2.
- 5. Remover Instâncias do DB2.
- 6. Remover Produtos do DB2.

#### **Conceitos Relacionados:**

v "DB2 Administration Server" na publicação *Administration Guide: Implementation*

## **Tarefas Relacionadas:**

- v "Parando o DAS (DB2 Administration Server)" na página 74
- v "Removendo o DAS (DB2 [Administration](#page-80-0) Server)" na página 75
- v "Parando [Instâncias](#page-80-0) do DB2" na página 75
- v ["Removendo](#page-81-0) Instâncias do DB2" na página 76
- v "Removendo Produtos DB2 Utilizando o Comando [db2\\_deinstall](#page-82-0) (UNIX)" na [página](#page-82-0) 77
- v ["Desinstalando](#page-78-0) o DB2 UDB (Windows)" na página 73

#### **Referência Relacionada:**

v "DROP DATABASE Command" na publicação *Command Reference*

# **Parando o DAS (DB2 Administration Server)**

Você deve parar o DAS (DB2 Administration Server) antes de remover o DB2 do UNIX.

## **Procedimento:**

Para parar o Administration Server:

- 1. Efetue login como o proprietário do DB2 Administration Server.
- 2. Pare o DB2 Administration Server digitando o comando **db2admin stop**.

## <span id="page-80-0"></span>**Conceitos Relacionados:**

v "DB2 Administration Server" na publicação *Administration Guide: Implementation*

### **Tarefas Relacionadas:**

v "Removendo Produtos DB2 Utilizando o Comando [db2\\_deinstall](#page-82-0) (UNIX)" na [página](#page-82-0) 77

## **Referência Relacionada:**

v "db2admin - DB2 Administration Server Command" na publicação *Command Reference*

# **Removendo o DAS (DB2 Administration Server)**

Você deve remover o DAS (DB2 Administration Server) antes de remover o DB2.

#### **Procedimento:**

Para remover o DB2 Administration Server:

- 1. Efetue login como o proprietário do DB2 Administration Server.
- 2. Execute o script de inicialização:

. *DASHOME*/das/dasprofile (shells bash, Bourne ou Korn) source *DASHOME*/das/dascshrc (shell C)

em que *DASHOME* é o diretório pessoal do DB2 Administration Server.

- 3. Faça backup dos arquivos no diretório DASHOME/das.
- 4. Efetue logoff.
- 5. Efetue login como root e remova o DB2 Administration Server digitando o seguinte comando: *DB2DIR***/instance/dasdrop** em que *DB2DIR* é /usr/opt/db2\_08\_01 no AIX e /opt/IBM/db2/V8.1 em todos os outros sistemas operacionais baseados em UNIX.

### **Conceitos Relacionados:**

v "DB2 Administration Server" na publicação *Administration Guide: Implementation*

### **Tarefas Relacionadas:**

v "Removendo Produtos DB2 Utilizando o Comando [db2\\_deinstall](#page-82-0) (UNIX)" na [página](#page-82-0) 77

# **Parando Instâncias do DB2**

Você deve parar todas as instâncias do DB2 antes de remover o DB2.

### **Procedimento:**

Para parar uma instância do DB2:

- 1. Efetue login como um usuário com autoridade root.
- 2. Para obter uma lista dos nomes de todas as instâncias do DB2 em seu sistema, digite o comando *DB2DIR***/bin/db2ilist**.

em que *DB2DIR* é /usr/opt/db2\_08\_01 no AIX e /opt/IBM/db2/V8.1 em todos os outros sistemas operacionais baseados em UNIX.

3. Efetue o logout.

- <span id="page-81-0"></span>4. Efetue login novamente como proprietário da instância que você deseja parar.
- 5. Execute o script de inicialização:

. *INSTHOME*/sqllib/db2profile (shells bash, Bourne ou Korn) source *INSTHOME*/sqllib/db2cshrc (shell C)

em que *INSTHOME* é o diretório pessoal da instância.

- 6. Faça backup dos arquivos no diretório *INSTHOME*/sqllib, se necessário, em que *INSTHOME* é o diretório pessoal do proprietário da instância.
- 7. Você pode querer salvar o arquivo de configuração do gerenciador de banco de dados, db2systm, o arquivo db2nodes.cfg ou aplicativos de função definida pelo usuário ou procedimento armazenado limitado em *INSTHOME*/sqllib/function.
- 8. Pare todos os aplicativos de banco de dados digitando o comando **db2 force application all**.
- 9. Pare o gerenciador de banco de dados DB2 digitando o comando **db2stop**.
- 10. Confirme se a instância foi parada digitando o comando **db2 terminate**.
- 11. Repita estas etapas para cada instância.

A próxima etapa na remoção do DB2 no UNIX é remover instâncias do DB2.

#### **Referência Relacionada:**

- v "db2stop Stop DB2 Command" na publicação *Command Reference*
- v "FORCE APPLICATION Command" na publicação *Command Reference*
- v "db2ilist List Instances Command" na publicação *Command Reference*

## **Removendo Instâncias do DB2**

Você pode remover alguma ou todas as instâncias do DB2 versão 8 em seu sistema. Depois que uma instância é removida, os bancos de dados DB2 pertencentes à instância, se houver algum, não serão utilizáveis. Remova as instâncias do DB2 apenas se você não pretende utilizar produtos DB2 Versão 8 ou se não deseja migrar instâncias existentes para uma versão posterior do DB2.

## **Procedimento:**

Para remover uma instância:

- 1. Efetue login como um usuário com autoridade root.
- 2. Remova a instância digitando o seguinte comando: *DB2DIR*/instance/db2idrop *InstName*

em que *DB2DIR* é /usr/opt/db2\_08\_01 no AIX e /opt/IBM/db2/V8.1 em todos os outros sistemas operacionais baseados em UNIX.

O comando **db2idrop** remove a entrada da instância da lista de instâncias e remove o diretório *INSTHOME*/sqllib, em que *INSTHOME* é o diretório pessoal da instância e *InstName* é o nome de login da instância. Se estiver armazenando arquivos no diretório /sqllib, eles serão removidos por essa ação. Se ainda precisar desses arquivos, faça uma cópia deles antes de eliminar a instância.

3. Opcional: Como um usuário com autoridade root, remova o ID de usuário e grupo do proprietário da instância (se utilizado apenas para essa instância). Não os remova caso pretenda recriar a instância.

Esta etapa é opcional uma vez que o proprietário da instância e o grupo do proprietário da instância podem ser utilizados para outras finalidades.

<span id="page-82-0"></span>A próxima etapa na remoção do DB2 no UNIX é remover produtos DB2.

### **Tarefas Relacionadas:**

v "Removendo Produtos DB2 Utilizando o Comando db2\_deinstall (UNIX)" na página 77

#### **Referência Relacionada:**

v "db2idrop - Remove Instance Command" na publicação *Command Reference*

# **Removendo Produtos DB2 Utilizando o Comando db2\_deinstall (UNIX)**

Esta tarefa fornece etapas para remover produtos DB2 Versão 8 utilizando o comando **db2\_deinstall**. O comando **db2\_deinstall** remove todos os produtos DB2 do sistema. Se você desejar remover um subconjunto de produtos DB2, utilize as ferramentas nativas do sistema operacional para remover componentes, pacotes ou conjuntos de arquivos do DB2.

#### **Pré-requisitos:**

Antes de remover produtos DB2 do sistema UNIX:

- v Certifique-se de que você tenha executado todas as etapas descritas em *Removendo o DB2 do UNIX* antes de remover produtos DB2 de seu sistema UNIX.
- Você deve ter autoridade root para remover produtos DB2.
- v Você precisará do CD-ROM do produto para utilizar o comando **db2\_deinstall**.O comando **db2\_deinstall** está localizado no diretório raiz no CD-ROM do produto DB2 Versão 8.

#### **Procedimento:**

Para remover produtos DB2 do sistema UNIX:

- 1. Conecte-se como usuário com autoridade root.
- 2. Monte o CD-ROM do produto DB2 Versão 8.
- 3. Execute o comando **db2\_deinstall -n** a partir do diretório raiz do CD-ROM do produto DB2 Versão 8. O parâmetro *-n* torna o **pkgrm** não-interativo. O parâmetro *-n* está somente no Sistema V (Solaris).

Este comando removerá todos os produtos DB2 de seu sistema.

Há métodos alternativos para remover produtos DB2 de seu sistema operacional. Você pode empregar um destes métodos se desejar remover apenas um subconjunto dos produtos DB2 de seu sistema. Métodos alternativos para remover produtos DB2 incluem:

**AIX** É possível utilizar a SMIT (System Management Interface Tool) para remover alguns ou todos os produtos DB2. Se você utilizar a SMIT para remover o DB2, os produtos DB2 Versão 8 poderão ser identificados por seu prefixo db2\_08\_01. Você também pode remover todos os produtos DB2 de sistemas AIX utilizando o comando **installp**, digitando **installp -u db2\_08\_01**.

#### **HP-UX**

É possível utilizar o comando **swremove** para remover alguns ou todos os produtos DB2.

**Linux** É possível utilizar o comando **rpm** para remover alguns ou todos os produtos DB2.

## **Solaris Operating Environment**

É possível remover alguns ou todos os produtos DB2 utilizando o comando **pkgrm**.

## **Tarefas Relacionadas:**

- v ["Removendo](#page-81-0) Instâncias do DB2" na página 76
- v "Removendo FixPaks do DB2" na publicação *Iniciação Rápida para DB2 Servers*

# <span id="page-84-0"></span>**Apêndice C. Informações Técnicas sobre o DB2 Universal Database**

# **Documentação e Ajuda do DB2**

As informações técnicas do DB2 estão disponíveis através das seguintes ferramentas e dos seguintes métodos:

- v Centro de Informações do DB2
	- Tópicos
	- Ajuda para ferramentas do DB2
	- Programas de amostra
	- Tutoriais
- v Arquivos PDF transferíveis por download, arquivos PDF no CD e manuais impressos
	- Guias
	- Manuais de referência
- v Ajuda da linha de comandos
	- Ajuda do comando
	- Ajuda da mensagem
	- Ajuda de estado de SQL
- Código fonte instalado
	- Programas de amostra

Você pode acessar informações técnicas adicionais do DB2 Universal Database como notas técnicas, informes oficiais e Redbooks on-line no ibm.com. Acesse o site DB2 Information Management Library no endereço [www.ibm.com/software/data/db2/udb/support.html.](http://www.ibm.com/software/data/pubs/)

## **Atualizações da Documentação do DB2**

A IBM pode periodicamente disponibilizar FixPaks de documentação ou outras atualizações de documentação no Centro de Informações do DB2. Se você acessar o Centro de Informações do DB2 no endereço

[http://publib.boulder.ibm.com/infocenter/db2help/,](http://publib.boulder.ibm.com/infocenter/db2help/) sempre estará visualizando as informações mais atuais. Se você tiver instalado o Centro de Informações do DB2 localmente, será necessário instalar as atualizações manualmente antes de poder visualizá-las. As atualizações de documentação permitem atualizar as informações instaladas a partir do *CD do Centro de Informações do DB2* quando novas informações se tornarem disponíveis.

O Centro de Informações é atualizado com mais freqüência do que os manuais em PDF ou em cópia impressa. Para obter as informações técnicas mais atuais do DB2, instale as atualizações da documentação conforme elas se tornam disponíveis ou vá para o Centro de Informações do DB2 no site www.ibm.com.

### **Conceitos Relacionados:**

- v "CLI sample programs" na publicação *CLI Guide and Reference, Volume 1*
- v "Java sample programs" na publicação *Application Development Guide: Building and Running Applications*

<span id="page-85-0"></span>v "Centro de Informações do DB2" na página 80

## **Tarefas Relacionadas:**

- v ["Chamando](#page-103-0) a Ajuda Contextual a partir de uma Ferramenta do DB2" na página [98](#page-103-0)
- v ["Atualizando](#page-94-0) o Centro de Informações do DB2 Instalado Localmente" na página [89](#page-94-0)
- v ["Chamando](#page-104-0) a Ajuda da Mensagem a partir do Processador da Linha de [Comandos"](#page-104-0) na página 99
- v ["Chamando](#page-104-0) a Ajuda de Comandos a partir do Processador da Linha de [Comandos"](#page-104-0) na página 99
- v ["Chamando](#page-105-0) a Ajuda de Estado de SQL a partir do Processador da Linha de [Comandos"](#page-105-0) na página 100

### **Referência Relacionada:**

v ["Documentação](#page-96-0) do DB2 em PDF e Impressa" na página 91

## **Centro de Informações do DB2**

O Centro de Informações do DB2® fornece acesso a todas as informações necessárias para você aproveitar melhor os produtos da família DB2, incluindo o Universal Database™, o DB2 Connect™, o DB2 Information Integrator™ e o DB2 Query Patroller<sup>™</sup>. O Centro de Informações do DB2 também documenta os principais recursos e componentes do DB2, incluindo replicação, data warehousing e os DB2 extenders.

O Centro de Informações do DB2 possui os seguintes recursos se for visualizado no Mozilla 1.0 ou posterior ou no Microsoft Internet Explorer 5.5 ou posterior. Alguns recursos exigem ativação do suporte para JavaScript:

### **Opções de Instalação Flexíveis**

Você pode optar por exibir a documentação do DB2 utilizando a opção que melhor atenda às suas necessidades:

- v Para assegurar facilmente que sua documentação esteja sempre atualizada, você pode acessar toda essa documentação diretamente do Centro de Informações do DB2 hospedado no Web site da IBM em <http://publib.boulder.ibm.com/infocenter/db2help/>
- v Para reduzir os esforços de atualização e manter o tráfego da rede em sua intranet, você pode instalar a documentação do DB2 em um único servidor em sua intranet
- v Para aumentar a flexibilidade e reduzir sua dependência de conexões de rede, você pode instalar a documentação do DB2 em seu computador

### **Pesquisa**

Você pode pesquisar em todos os tópicos no Centro de Informações do DB2 digitando um termo de pesquisa no campo de texto **Pesquisar**. Você pode recuperar correspondências exatas colocando os termos entre aspas e pode refinar sua pesquisa com operadores de caracteres curinga (\*, ?) e operadores Boolean (AND, NOT, OR).

### **Índice Orientado por Tarefas**

Você pode localizar tópicos na documentação do DB2 a partir de um único índice. O índice é organizado principalmente pelo tipo de tarefas que você deseja executar, mas também inclui entradas para visões gerais de produtos, informações de referência, um índice e um glossário.

| | | | |

| | | |

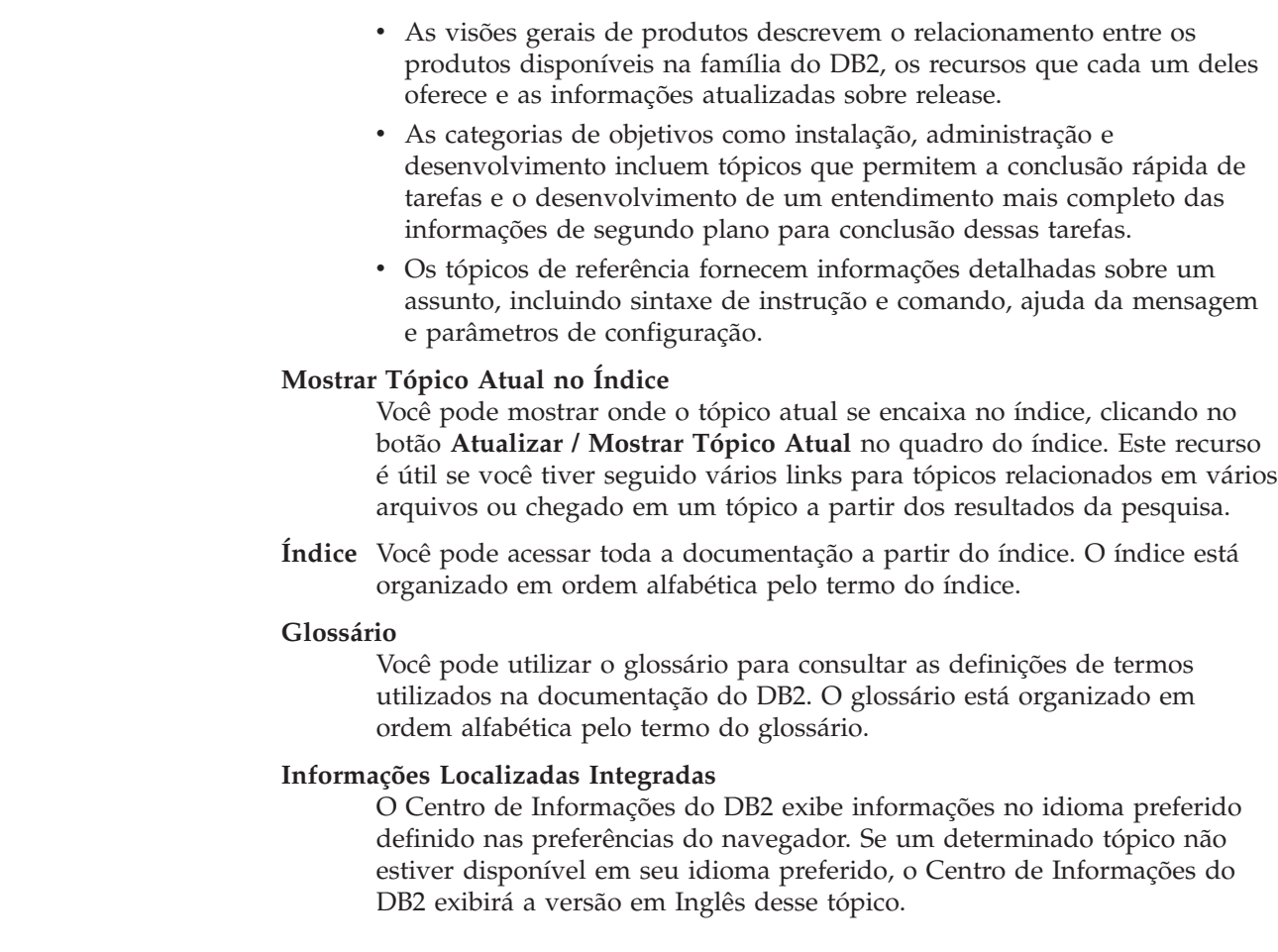

## **Conceitos Relacionados:**

<span id="page-86-0"></span>| | | | | | | | | | | | | | |

| | | | |

v "Cenários de Instalação do Centro de Informações do DB2" na página 81

### **Tarefas Relacionadas:**

- v ["Atualizando](#page-94-0) o Centro de Informações do DB2 Instalado Localmente" na página [89](#page-94-0)
- v "Exibindo Tópicos em seu Idioma Preferido no Centro de [Informações](#page-95-0) do DB2" na [página](#page-95-0) 90
- v "Chamando o Centro de [Informações](#page-94-0) do DB2" na página 89
- v "Instalando o Centro de [Informações](#page-89-0) do DB2 Utilizando o Assistente do DB2 Setup [\(UNIX\)"](#page-89-0) na página 84
- v "Instalando o Centro de [Informações](#page-91-0) do DB2 Utilizando o Assistente do DB2 Setup [\(Windows\)"](#page-91-0) na página 86

## **Cenários de Instalação do Centro de Informações do DB2**

As pessoas em diferentes ambientes de trabalho precisam acessar a documentação do produto DB2 de maneiras apropriadas para seu ambiente. Portanto, você pode acessar a documentação do produto DB2 das três maneiras a seguir: a partir do Web site da IBM, a partir de um servidor de intranet ou a partir de uma versão instalada em seu computador. Em todos os três casos, a documentação está contida no Centro de Informações do DB2, que é uma rede arquitetada de informações baseadas em tópicos que é exibida com um navegador. Por padrão, os produtos DB2 acessam o Centro de Informações do DB2 a partir do Web site da IBM. No

entanto, se você desejar acessar o Centro de Informações do DB2 a partir de um servidor de intranet ou a partir de seu próprio computador, deverá instalar o Centro de Informações do DB2 utilizando o CD do Centro de Informações do DB2 encontrado no Media Pack do produto. Utilize os três cenários a seguir para ajudar a determinar qual método de acesso ao Centro de Informações do DB2 funciona melhor para você e seu ambiente de trabalho, e quais problemas de instalação precisam ser considerados.

### **Cenário: Acessando o Centro de Informações do DB2 no Web Site da IBM:**

Colin é um consultor de tecnologia da informação com uma empresa de treinamento. Ele é especialista em tecnologia de banco de dados e SQL e faz seminários sobre estes assuntos para empresas em toda a América do Norte, utilizando o DB2 Universal Database Express Edition. Parte dos seminários de Colin inclui a utilização da documentação do DB2 como uma ferramenta de aprendizado. Por exemplo, enquanto ministra cursos sobre SQL, Colin utiliza a documentação do DB2 sobre SQL como uma forma de ensinar as sintaxes básica e avançada para consultas do banco de dados.

A maioria das empresas nas quais Colin dá aulas possuem acesso à Internet. Esta situação influenciou na decisão de Colin em configurar seu computador móvel para acessar o Centro de Informações do DB2 no Web site da IBM quando ele instalou a última versão do DB2 Universal Database Express Edition. Esta configuração permite que Colin tenha acesso on-line à documentação mais recente do DB2 durante seus seminários.

No entanto, às vezes, durante suas viagens, Colin não possui acesso à Internet. Isto é um problema para ele, principalmente quando ele precisa acessar a documentação do DB2 para preparar seus seminários. Para evitar situações como esta, Colin instalou uma cópia do Centro de Informações do DB2 em seu computador móvel.

Colin aproveita a flexibilidade de sempre ter uma cópia da documentação do DB2 à sua disposição. Utilizando o comando **db2set**, ele pode configurar facilmente as variáveis de registro em seu computador móvel para acessar o Centro de Informações do DB2 no Web site da IBM ou em seu computador móvel, dependendo da situação.

## **Cenário: Acessando o Centro de Informações do DB2 em um Servidor de Intranet:**

Eva trabalha como administradora de banco de dados sênior para uma empresa de seguros de vida. Suas responsabilidades de administração incluem a instalação e configuração da última versão do DB2 Universal Database Enterprise Server Edition nos servidores do banco de dados UNIX da empresa. Sua empresa recentemente informou seus funcionários que, por razões de segurança, não forneceria acesso a Internet a eles no trabalho. Como sua empresa possui um ambiente de rede, Eva decidiu instalar uma cópia do Centro de Informações do DB2 em um servidor de intranet para que todos os funcionários na empresa que utilizam o warehouse de dados da empresa regularmente (representantes de vendas, gerentes de vendas e analistas de negócios) possam ter acesso à documentação do DB2.

Durante a instalação do Centro de Informações do DB2 no servidor de intranet, o assistente do DB2 Setup solicita que Eva especifique a porta que o Centro de Informações do DB2 utilizará para receber comunicação de entrada de outros

computadores na rede. Ela faz isso especificando o nome do servidor e o número da porta do servidor de intranet no qual ela está instalando o Centro de Informações do DB2.

Eva então instrui sua equipe do banco de dados a instalar a última versão do DB2 Universal Database em todos os computadores dos funcionários utilizando um arquivo de resposta, para assegurar que cada computador esteja configurado para acessar o Centro de Informações do DB2 utilizando o nome do host e o número da porta do servidor de intranet.

No entanto, por engano, Miguel, um administrador de banco de dados júnior da equipe de Eva, instala uma cópia do Centro de Informações do DB2 no computador de vários funcionários, em vez de configurar o DB2 Universal Database para acessar o Centro de Informações do DB2 no servidor de intranet. Para corrigir esta situação, Eva instrui Miguel a utilizar o comando **db2set** para alterar as variáveis de registro do Centro de Informações do DB2 (DB2\_DOCHOST para o nome do host e DB2\_DOCPORT para o número da porta) em cada um destes computadores. Agora todos os computadores apropriados na rede possuem acesso ao Centro de Informações do DB2 e os funcionários podem encontrar respostas para suas perguntas sobre o DB2 na documentação do DB2.

### **Cenário: Acessando o Centro de Informações do DB2 em Seu Computador:**

Tsu-Chen tem uma fábrica em uma pequena cidade que não possui um ISP local para fornecer acesso à Internet. Ele comprou o DB2 Universal Database Personal Edition para gerenciar seu inventário, pedidos de produtos, informações sobre sua conta bancária e as despesas de sua empresa. Como nunca utilizou um produto DB2 antes, Tsu-Chen precisa aprender a utilizá-lo a partir da documentação do produto DB2.

Depois de instalar o DB2 Universal Database Personal Edition em seu computador utilizando a opção de instalação típica, Tsu-Chen tenta acessar a documentação do DB2. No entanto, seu navegador envia uma mensagem de erro de que a página que ele tentou abrir não pode ser localizada. Tsu-Chen consulta o guia *Iniciação Rápida para DB2 Universal Database Personal Edition* e descobre que ele tem que instalar o Centro de Informações do DB2 se desejar acessar a documentação do DB2 em seu computador. Ele localiza o *CD do Centro de Informações do DB2* no media pack e o instala.

A partir do ativador de aplicativos para seu sistema operacional, Tsu-Chen agora possui acesso ao Centro de Informações do DB2 e pode aprender como utilizar seu produto DB2 para aumentar o sucesso de seus negócios.

### **Resumo de Opções para Acessar a Documentação do DB2:**

A tabela a seguir fornece recomendações sobre quais opções funcionam melhor em seu ambiente de trabalho para acessar a documentação do produto DB2 no Centro de Informações do DB2.

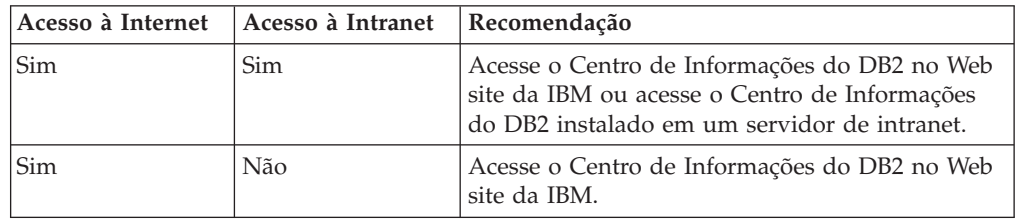

<span id="page-89-0"></span>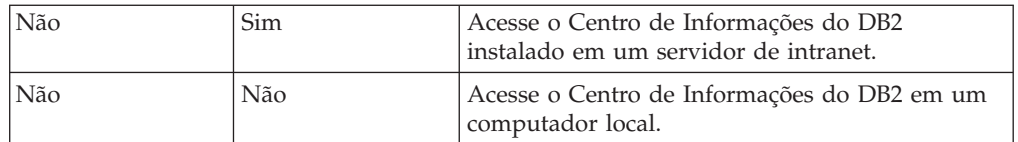

## **Conceitos Relacionados:**

v "Centro de [Informações](#page-85-0) do DB2" na página 80

#### **Tarefas Relacionadas:**

- v ["Atualizando](#page-94-0) o Centro de Informações do DB2 Instalado Localmente" na página [89](#page-94-0)
- v "Instalando o Centro de Informações do DB2 Utilizando o Assistente do DB2 Setup (UNIX)" na página 84
- v "Instalando o Centro de [Informações](#page-91-0) do DB2 Utilizando o Assistente do DB2 Setup [\(Windows\)"](#page-91-0) na página 86

## **Referência Relacionada:**

v "db2set - DB2 Profile Registry Command" na publicação *Command Reference*

# **Instalando o Centro de Informações do DB2 Utilizando o Assistente do DB2 Setup (UNIX)**

A documentação do produto DB2 pode ser acessada de três maneiras: a partir do Web site da IBM, a partir de um servidor de intranet ou de uma versão instalada em seu computador. Por padrão, os produtos DB2 acessam a documentação do DB2 a partir do Web site da IBM. Se você desejar acessar a documentação do DB2 a partir de um servidor de intranet ou a partir de seu computador, deverá instalar a documentação a partir do *CD do Centro de Informações do DB2*. Utilizando o assistente do DB2 Setup, você pode definir suas preferências de instalação e instalar o Centro de Informações do DB2 em um computador que utiliza um sistema operacional UNIX.

## **Pré-requisitos:**

Esta seção lista os requisitos de hardware, de sistema operacional, de software e de comunicação para instalar o Centro de Informações do DB2 em computadores UNIX.

## v **Requisitos de Hardware**

É necessário um dos seguintes processadores:

- PowerPC (AIX)
- HP 9000 (HP-UX)
- Intel 32 bits (Linux)
- Computadores Solaris UltraSPARC (Solaris Operating Environment)
- v **Requisitos de Sistema Operacional**

É necessário um dos seguintes sistemas operacionais:

- IBM AIX 5.1 (no PowerPC)
- HP-UX 11i (no HP 9000)
- Red Hat Linux 8.0 (no Intel 32 bits)
- SuSE Linux 8.1 (no Intel 32 bits)
- Sun Solaris Versão 8 (em computadores Solaris Operating Environment UltraSPARC)
- **Nota:** O Centro de Informações do DB2 não é oficialmente suportado em todos os sistemas operacionais UNIX nos quais um cliente do DB2 é suportado. É recomendável, portanto, acessar o Centro de Informações do DB2 a partir do Web site da IBM ou instalar e acessar o Centro de Informações do DB2 em um servidor de internet.
- v **Requisitos de Software**
	- O seguinte navegador é suportado:
		- Mozilla Versão 1.0 ou superior
- v O assistente do DB2 Setup é um instalador gráfico. É necessário ter uma implementação do software X Window System capaz de processar uma interface gráfica com o usuário para o assistente do DB2 Setup para execução em seu computador. Antes de executar o assistente do DB2 Setup, é necessário assegurar que você tenha exportado corretamente sua exibição. Por exemplo, digite o seguinte comando no prompt de comandos:

export DISPLAY=9.26.163.144:0.

- v **Requisitos de Comunicação**
	- TCP/IP

## **Procedimento:**

Para instalar o Centro de Informações do DB2 utilizando o assistente do DB2 Setup:

- 1. Efetue o logon no sistema.
- 2. Insira e monte o CD do produto Centro de Informações do DB2 em seu sistema.
- 3. Vá para o diretório em que o CD está montado digitando o seguinte comando:

cd */cd*

em que */cd* representa o ponto de montagem do CD.

- 4. Digite o comando **./db2setup** para iniciar o assistente do DB2 Setup.
- 5. É aberta a janeta Barra de Lançamento da Instalação do IBM DB2. Para prosseguir diretamente para a instalação do Centro de Informações do DB2, clique em **Instalar Produto**. A ajuda on-line está disponível para guiá-lo através das etapas restantes. Para chamar a ajuda on-line, clique em **Ajuda**. Você pode clicar em **Cancelar** a qualquer momento para encerrar a instalação.
- 6. Na página **Selecione o Produto que Deseja Instalar**, clique em **Avançar**.
- 7. Clique em **Avançar** na página **Bem-vindo ao assistente do DB2 Setup**. O assistente do DB2 Setup o orientará pelo processo de instalação do programa.
- 8. Para prosseguir com a instalação, você deve aceitar o acordo de licença. Na página **Acordo de Licença**, selecione **Eu aceito os termos no acordo de licença** e clique em **Avançar**.
- 9. Selecione **Instalar o Centro de Informações do DB2 neste computador** na página **Selecionar ação de instalação**. Se desejar utilizar um arquivo de resposta para instalar o Centro de Informações do DB2 neste ou em outros computadores posteriormente, selecione **Salvar suas definições em um arquivo de resposta**. Clique em **Avançar**.
- 10. Selecione os idiomas nos quais o Centro de Informações do DB2 será instalado na página **Selecionar idiomas a serem instalados**. Clique em **Avançar**.
- <span id="page-91-0"></span>11. Configure o Centro de Informações do DB2 para comunicação de entrada na página **Especificar a porta do Centro de Informações do DB2**. Clique em **Avançar** para continuar a instalação.
- 12. Reveja as opções de instalação feitas na página **Iniciar cópia de arquivos**. Para alterar as definições, clique em **Voltar**. Clique em **Instalar** para copiar os arquivos do Centro de Informações do DB2 para seu computador.

Você também pode instalar o Centro de Informações do DB2 utilizando um arquivo de resposta.

Os logs de instalação db2setup.his, db2setup.log e db2setup.err estão localizados, por padrão, no diretório /tmp. Você pode especificar a localização do arquivo de log.

O arquivo db2setup.log captura todas as informações sobre instalação do produto DB2, incluindo erros. O arquivo db2setup.his registra todas as instalações do produto DB2 em seu computador. O DB2 anexa o arquivo db2setup.log ao arquivo db2setup.his. O arquivo db2setup.err captura qualquer saída de erro retornada por Java, por exemplo, informações sobre exceções e interrupções.

Quando a instalação for concluída, o Centro de Informações do DB2 será instalado em um dos seguintes diretórios, dependendo do sistema operacional UNIX:

- AIX: /usr/opt/db2\_08\_01
- HP-UX:  $\text{/opt/IBM/db2/V8.1}$
- Linux: /opt/IBM/db2/V8.1
- Solaris Operating Environment: /opt/IBM/db2/V8.1

## **Conceitos Relacionados:**

- v "Centro de [Informações](#page-85-0) do DB2" na página 80
- v "Cenários de Instalação do Centro de [Informações](#page-86-0) do DB2" na página 81

### **Tarefas Relacionadas:**

- v "Instalando o DB2 Utilizando um Arquivo de Resposta (UNIX)" na publicação *Suplemento de Instalação e Configuração*
- v ["Atualizando](#page-94-0) o Centro de Informações do DB2 Instalado Localmente" na página [89](#page-94-0)
- v "Exibindo Tópicos em seu Idioma Preferido no Centro de [Informações](#page-95-0) do DB2" na [página](#page-95-0) 90
- v "Chamando o Centro de [Informações](#page-94-0) do DB2" na página 89
- v "Instalando o Centro de Informações do DB2 Utilizando o Assistente do DB2 Setup (Windows)" na página 86

# **Instalando o Centro de Informações do DB2 Utilizando o Assistente do DB2 Setup (Windows)**

A documentação do produto DB2 pode ser acessada de três maneiras: a partir do Web site da IBM, a partir de um servidor de intranet ou de uma versão instalada em seu computador. Por padrão, os produtos DB2 acessam a documentação do DB2 a partir do Web site da IBM. Se você desejar acessar a documentação do DB2 a partir de um servidor de intranet ou a partir de seu computador, deverá instalar a documentação do DB2 a partir do *CD do Centro de Informações do DB2*. Utilizando o assistente do DB2 Setup, você pode definir suas preferências de instalação e instalar o Centro de Informações do DB2 em um computador que utiliza um sistema operacional Windows

## **Pré-requisitos:**

Esta seção lista os requisitos de hardware, de sistema operacional, de software e de comunicação para instalar o Centro de Informações do DB2 no Windows.

v **Requisitos de Hardware**

É necessário um dos seguintes processadores:

- Computadores de 32 bits: uma CPU Pentium ou compatível com Pentium
- v **Requisitos de Sistema Operacional**
	- É necessário um dos seguintes sistemas operacionais:
	- Windows 2000
	- Windows XP
	- **Nota:** O Centro de Informações do DB2 não é oficialmente suportado em todos os sistemas operacionais Windows nos quais um cliente do DB2 é suportado. É recomendável, portanto, acessar o Centro de Informações do DB2 a partir do Web site da IBM ou instalar e acessar o Centro de Informações do DB2 em um servidor de internet.
- v **Requisitos de Software**
	- Os seguintes navegadores são suportados:
		- Mozilla 1.0 ou superior
		- Internet Explorer Versão 5.5 ou 6.0 (Versão 6.0 para Windows XP)
- v **Requisitos de Comunicação**
	- TCP/IP

## **Procedimento:**

Para instalar o Centro de Informações do DB2 utilizando o assistente do DB2 Setup:

- 1. Efetue logon no sistema com a conta definida para a instalação do Centro de Informações do DB2.
- 2. Insira o CD na unidade. Se ativado, o recurso de execução automática iniciará a Barra de Lançamento da Instalação do IBM DB2.
- 3. O assistente do DB2 Setup determina o idioma do sistema e ativa o programa de instalação para este idioma. Se desejar executar o programa de instalação em um idioma diferente do inglês, ou se o programa de instalação falhar na inicialização automática, você poderá iniciar o assistente do DB2 Setup manualmente.

Para iniciar manualmente o assistente do DB2 Setup:

- a. Clique em **Iniciar** e selecione **Executar**.
- b. No campo **Abrir**, digite o seguinte comando: x:\setup *language*

em que *x:* representa sua unidade de CD e *language* representa o idioma no qual o programa de instalação será executado.

- c. Clicar em **OK**.
- 4. É aberta a janeta Barra de Lançamento da Instalação do IBM DB2. Para prosseguir diretamente para a instalação do Centro de Informações do DB2,

clique em **Instalar Produto**. A ajuda on-line está disponível para guiá-lo através das etapas restantes. Para chamar a ajuda on-line, clique em **Ajuda**. Você pode clicar em **Cancelar** a qualquer momento para encerrar a instalação.

- 5. Na página **Selecione o Produto que Deseja Instalar**, clique em **Avançar**.
- 6. Clique em **Avançar** na página **Bem-vindo ao assistente do DB2 Setup**. O assistente do DB2 Setup o orientará pelo processo de instalação do programa.
- 7. Para prosseguir com a instalação, você deve aceitar o acordo de licença. Na página **Acordo de Licença**, selecione **Eu aceito os termos no acordo de licença** e clique em **Avançar**.
- 8. Selecione **Instalar o Centro de Informações do DB2 neste computador** na página **Selecionar ação de instalação**. Se desejar utilizar um arquivo de resposta para instalar o Centro de Informações do DB2 neste ou em outros computadores posteriormente, selecione **Salvar suas definições em um arquivo de resposta**. Clique em **Avançar**.
- 9. Selecione os idiomas nos quais o Centro de Informações do DB2 será instalado na página **Selecionar idiomas a serem instalados**. Clique em **Avançar**.
- 10. Configure o Centro de Informações do DB2 para comunicação de entrada na página **Especificar a porta do Centro de Informações do DB2**. Clique em **Avançar** para continuar a instalação.
- 11. Reveja as opções de instalação feitas na página **Iniciar cópia de arquivos**. Para alterar as definições, clique em **Voltar**. Clique em **Instalar** para copiar os arquivos do Centro de Informações do DB2 para seu computador.

Você pode instalar o Centro de Informações do DB2 utilizando um arquivo de resposta. Também pode utilizar o comando **db2rspgn** para gerar um arquivo de resposta com base em uma instalação existente.

Para obter informações sobre erros encontrados durante a instalação, consulte os arquivos db2.log e db2wi.log localizados no diretório 'My Documents'\DB2LOG\. A localização do diretório 'My Documents' dependerá das definições do seu computador.

O arquivo db2wi.log captura as informações mais recentes sobre instalação do DB2. O db2.log captura o histórico de instalações do produto DB2.

## **Conceitos Relacionados:**

- v "Centro de [Informações](#page-85-0) do DB2" na página 80
- v "Cenários de Instalação do Centro de [Informações](#page-86-0) do DB2" na página 81

## **Tarefas Relacionadas:**

- v "Instalando um produto DB2 Utilizando um Arquivo de Resposta (Windows)" na publicação *Suplemento de Instalação e Configuração*
- v ["Atualizando](#page-94-0) o Centro de Informações do DB2 Instalado Localmente" na página [89](#page-94-0)
- v "Exibindo Tópicos em seu Idioma Preferido no Centro de [Informações](#page-95-0) do DB2" na [página](#page-95-0) 90
- v "Chamando o Centro de [Informações](#page-94-0) do DB2" na página 89
- v "Instalando o Centro de [Informações](#page-89-0) do DB2 Utilizando o Assistente do DB2 Setup [\(UNIX\)"](#page-89-0) na página 84

### **Referência Relacionada:**

v "db2rspgn - Response File Generator Command (Windows)" na publicação *Command Reference*

# <span id="page-94-0"></span>**Chamando o Centro de Informações do DB2**

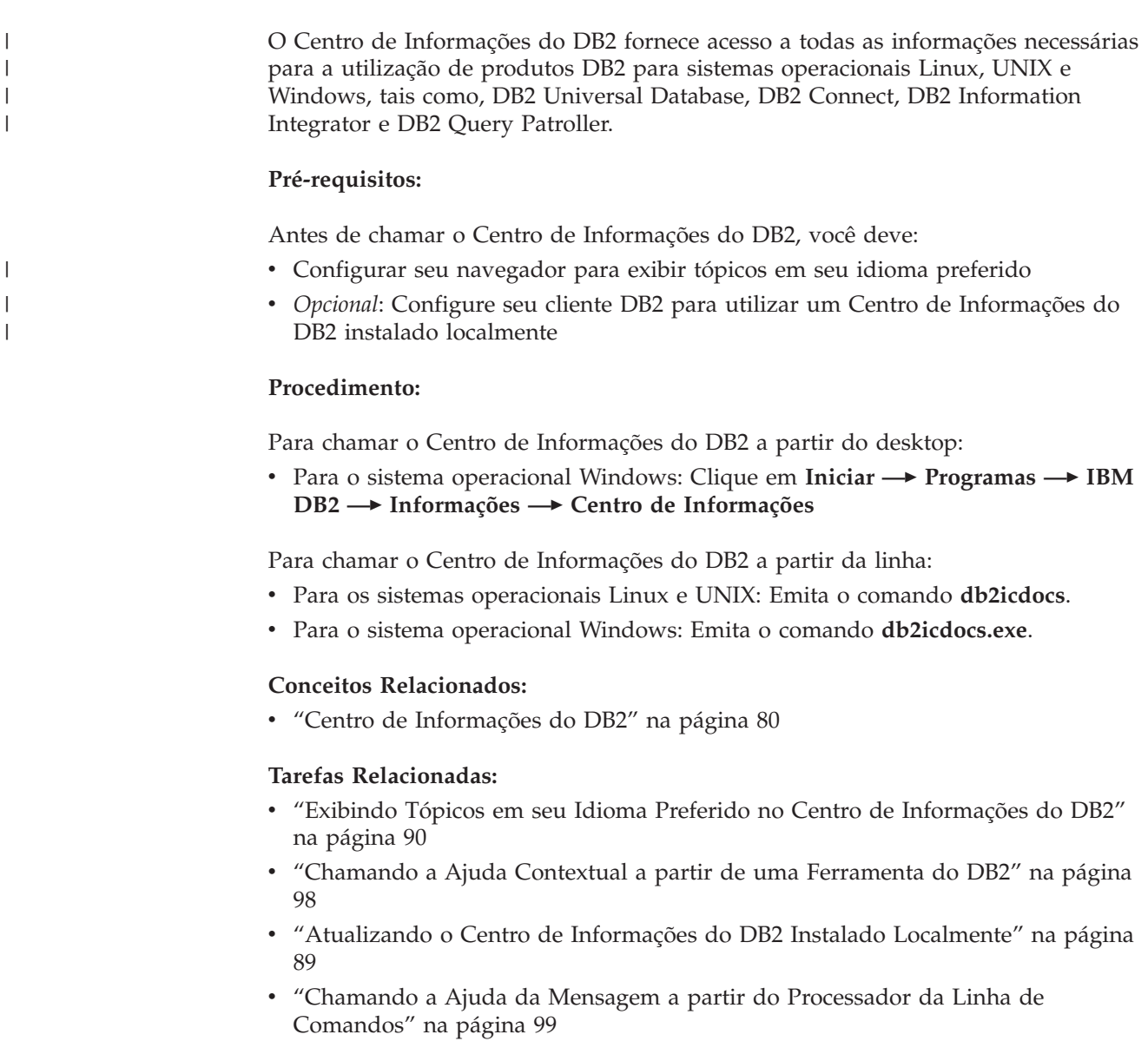

- v ["Chamando](#page-104-0) a Ajuda de Comandos a partir do Processador da Linha de [Comandos"](#page-104-0) na página 99
- v ["Chamando](#page-105-0) a Ajuda de Estado de SQL a partir do Processador da Linha de [Comandos"](#page-105-0) na página 100

# **Atualizando o Centro de Informações do DB2 Instalado Localmente**

O Centro de Informações do DB2 disponível no endereço <http://publib.boulder.ibm.com/infocenter/db2help/> será atualizado periodicamente com documentação nova ou alterada. A IBM pode disponibilizar uma versão atualizada do *CD do Centro de Informações do DB2* para permitir a atualização de uma versão do Centro de Informações do DB2 instalada localmente. <span id="page-95-0"></span>**Nota:** Isto NÃO atualizará produtos de cliente ou de servidor DB2; atualizará apenas o Centro de Informações do DB2.

## **Procedimento:**

Para fazer download e aplicar a imagem de documentação atualizada mais recentemente:

- 1. Certifique-se de que seu computador esteja conectado à Internet.
- 2. Abra o Centro de Informações do DB2 hospedado no Web site da IBM em: <http://publib.boulder.ibm.com/infocenter/db2help/>
- 3. Siga o link **Downloads — Documentação do DB2** na página de boas-vindas do Centro de Informações do DB2.
- 4. Determine se a versão do Centro de Informações do DB2 instalada localmente está desatualizada comparando o nível da imagem de documentação atualizada mais recentemente com o nível de documentação instalado. O nível de documentação instalado está listado na página Bem-vindo do Centro de Informações do DB2.
- 5. Se houver uma versão mais recente do Centro de Informações do DB2 disponível, faça o download da imagem do *CD do Centro de Informações do DB2* atualizada mais recentemente aplicável a seu sistema operacional.
- 6. Siga as instruções fornecidas na página da Web para instalar a imagem do *CD do Centro de Informações do DB2* atualizada.

### **Conceitos Relacionados:**

v "Cenários de Instalação do Centro de [Informações](#page-86-0) do DB2" na página 81

### **Tarefas Relacionadas:**

- v "Chamando o Centro de [Informações](#page-94-0) do DB2" na página 89
- v "Instalando o Centro de [Informações](#page-89-0) do DB2 Utilizando o Assistente do DB2 Setup [\(UNIX\)"](#page-89-0) na página 84
- v "Instalando o Centro de [Informações](#page-91-0) do DB2 Utilizando o Assistente do DB2 Setup [\(Windows\)"](#page-91-0) na página 86

#### **Exibindo Tópicos em seu Idioma Preferido no Centro de Informações do DB2** | |

O Centro de Informações do DB2 tenta exibir tópicos no idioma especificado nas preferências do navegador. Se um determinado tópico não tiver sido traduzido para seu idioma preferido, o Centro de Informações do DB2 exibirá o tópico em inglês. **Procedimento:** Para exibir tópicos em seu idioma preferido no navegador Internet Explorer: 1. No Internet Explorer, clique em **Ferramentas** —> **Opções da Internet** —> **Idiomas...**. É aberta a janela Preferências de Idioma. 2. Certifique-se de que seu idioma preferido esteja especificado como a primeira entrada na lista de idiomas. v Para incluir um novo idioma na lista, clique no botão **Adicionar... Nota:** Incluir um idioma não garante que o computador tenha as fontes requeridas para exibir os tópicos no idioma preferido. | | | | | | | | | | | | |

<span id="page-96-0"></span>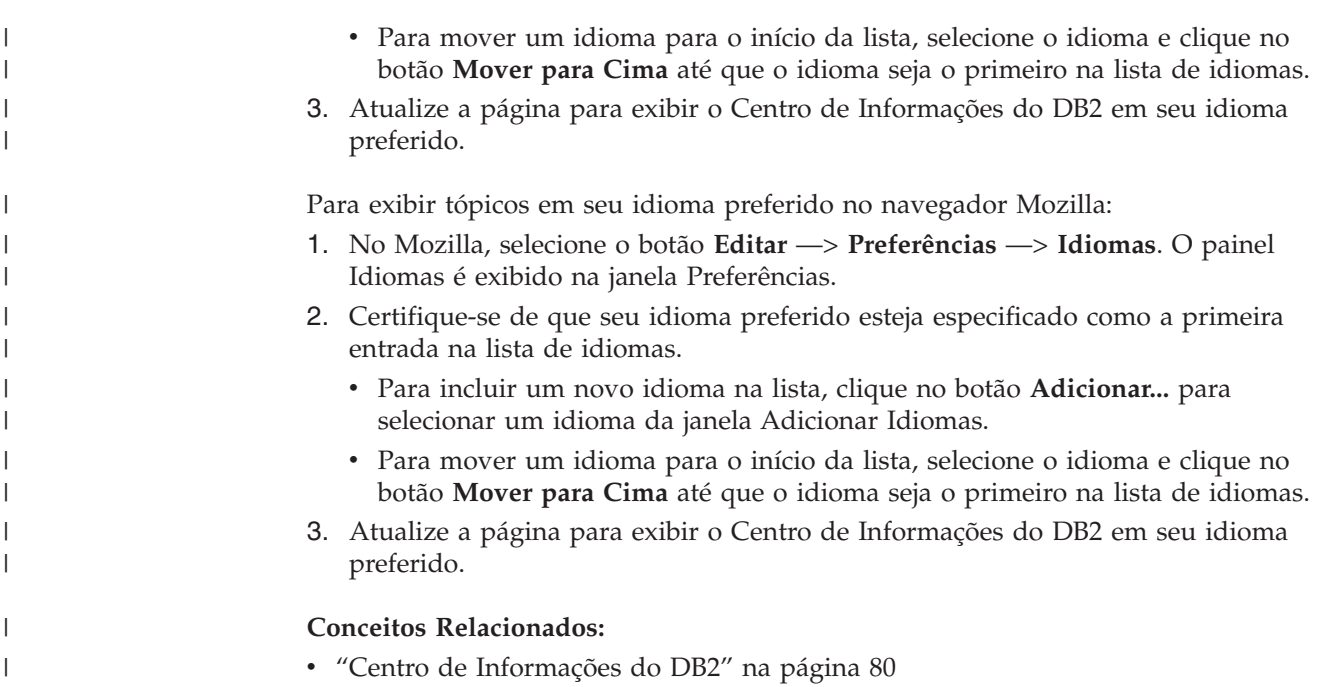

## **Documentação do DB2 em PDF e Impressa**

As tabelas a seguir fornecem nomes de manuais oficiais, números de formulários e nomes de arquivos em PDF. Para solicitar manuais impressos, é necessário saber o nome oficial do manual e o número do formulário. Para imprimir um arquivo PDF, você deve saber o nome do arquivo PDF. Uma descrição completa de cada manual do DB2 está disponível no IBM Publications Center no site www.ibm.com/shop/publications/order.

A documentação do DB2 está categorizada pelos seguintes títulos:

- Informações Principais do DB2
- v Informações de [Administração](#page-97-0)
- v Informações de [Desenvolvimento](#page-98-0) de Aplicativos
- v [Informações](#page-98-0) de Inteligência de Negócios
- v [Informações](#page-99-0) do DB2 Connect
- v [Informações](#page-99-0) Iniciais
- [Informações](#page-99-0) do Tutorial
- v Informações de [Componente](#page-100-0) Opcional
- v Notas sobre o [Release](#page-100-0)

As tabelas a seguir descrevem, para cada manual da biblioteca do DB2, as informações necessárias para solicitar a cópia impressa ou para imprimir ou visualizar o PDF desse manual. Uma descrição completa de cada manual da biblioteca do DB2 está disponível a partir do IBM Publications Center em [www.ibm.com/shop/publications/order](http://www.ibm.com/shop/publications/order)

# **Informações Principais do DB2**

As informações contidas nesses manuais são fundamentais para todos os usuários do DB2 e você comprovará que elas são úteis, seja você um programador, um administrador de banco de dados ou alguém que trabalhe com o DB2 Connect, o DB2 Warehouse Manager ou outros produtos DB2.

<span id="page-97-0"></span>*Tabela 3. Informações Principais do DB2*

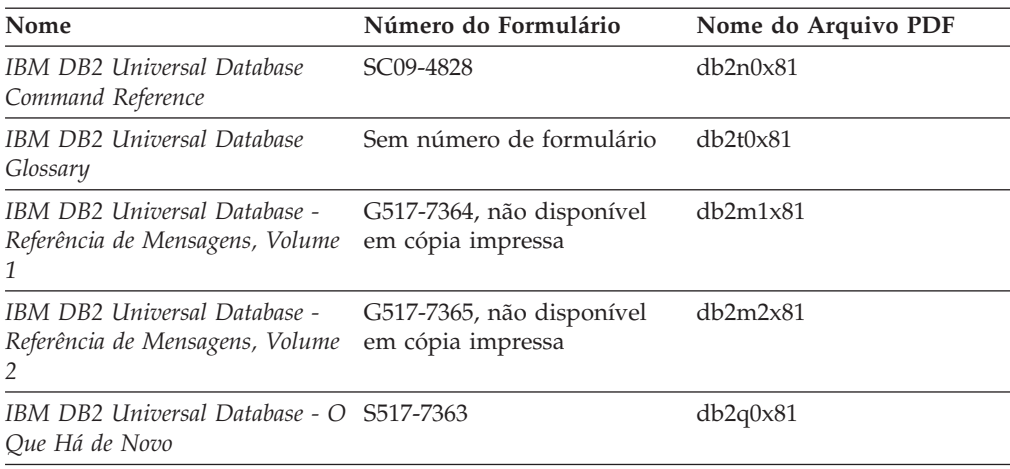

# **Informações de Administração**

As informações nesses manuais abrangem os tópicos necessários para planejar, implementar e manter os bancos de dados, os data warehouses e os sistemas federados do DB2 com eficiência.

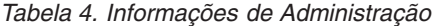

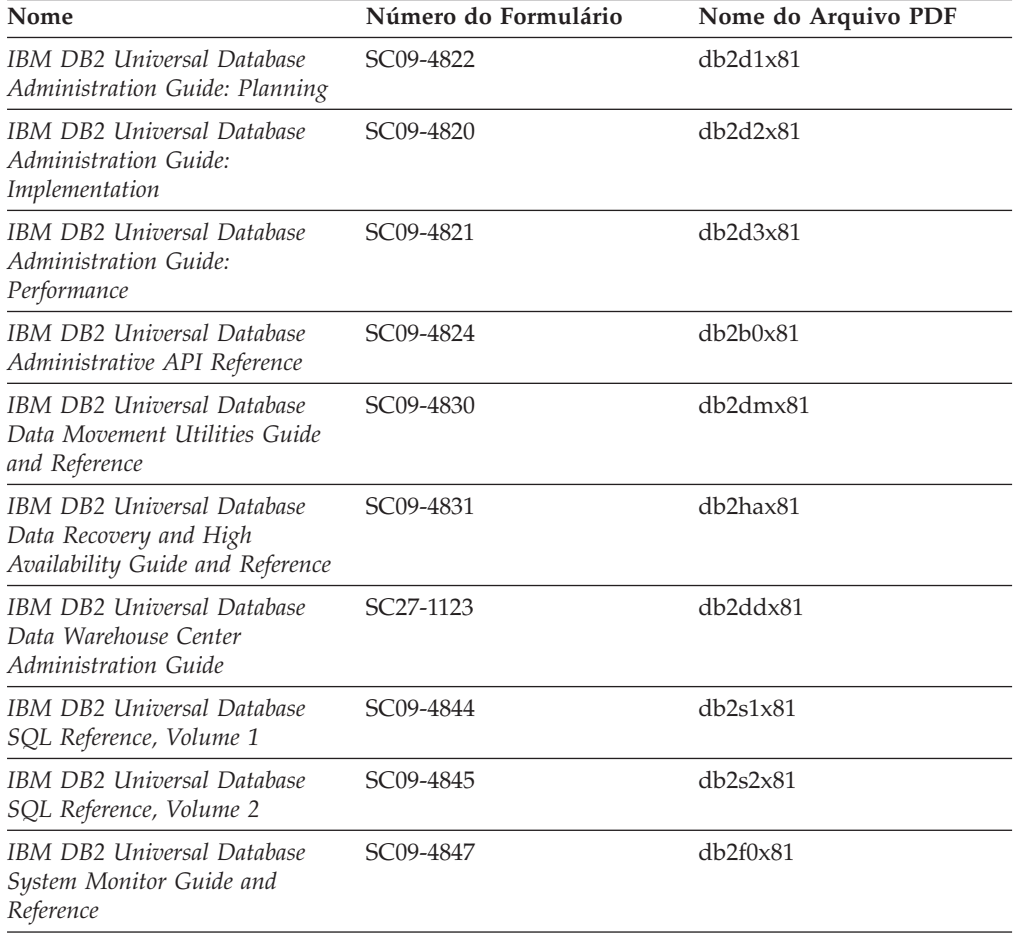

# <span id="page-98-0"></span>**Informações de Desenvolvimento de Aplicativos**

As informações nesses manuais são de especial interesse para desenvolvedores de aplicativos ou programadores que trabalhem com o DB2 UDB (DB2 Universal Database). Você encontrará informações sobre idiomas e compiladores suportados, além da documentação requerida para acessar o DB2 UDB utilizando as diversas interfaces de programação suportadas, como SQL incorporado ODBC, JDBC, SQLJ e CLI. Se estiver utilizando o Centro de Informações do DB2, você também poderá acessar versões em HTML do código fonte para os programas de amostra.

*Tabela 5. Informações de Desenvolvimento de Aplicativos*

| Nome                                                                                                    | Número do Formulário   | Nome do Arquivo PDF |
|----------------------------------------------------------------------------------------------------|------------------------|---------------------|
| IBM DB2 Universal Database<br>Application Development Guide:<br><b>Building and Running</b><br>Applications | SC09-4825              | db2axx81            |
| <b>IBM DB2 Universal Database</b><br>Application Development Guide:<br>Programming Client Applications      | SC09-4826              | db2a1x81            |
| <b>IBM DB2 Universal Database</b><br>Application Development Guide:<br>Programming Server Applications      | SC09-4827              | db2a2x81            |
| <b>IBM DB2 Universal Database</b><br>Call Level Interface Guide and<br>Reference, Volume 1                  | SC09-4849              | db211x81            |
| <b>IBM DB2 Universal Database</b><br>Call Level Interface Guide and<br>Reference, Volume 2                  | SC09-4850              | db2l2x81            |
| <b>IBM DB2 Universal Database</b><br>Data Warehouse Center<br>Application Integration Guide                 | SC <sub>27</sub> -1124 | db2adx81            |
| IBM DB2 XML Extender<br>Administration and Programming                                                      | SC <sub>27</sub> -1234 | $db2$ sxx $81$      |

## **Informações de Inteligência de Negócios**

As informações nesses manuais descrevem como utilizar os componentes que aprimoram as capacidades analíticas e de data warehousing do DB2 Universal Database.

*Tabela 6. Informações de Inteligência de Negócios*

| Nome                                                                                                    | Número do Formulário   | Nome do Arquivo PDF |
|----------------------------------------------------------------------------------------------------|------------------------|---------------------|
| IBM DB2 Warehouse Manager<br>Standard Edition Information<br>Catalog Center Administration<br>Guide                      | SC <sub>27</sub> -1125 | db2dix81            |
| IBM DB2 Warehouse Manager<br>Standard Edition - Guia de<br>Instalação                                                    | G517-7366              | db2idx81            |
| IBM DB2 Warehouse Manager<br>Standard Edition Managing ETI<br>Solution Conversion Programs<br>with DB2 Warehouse Manager | SC <sub>18</sub> -7727 | iwhe1mstx80         |

# <span id="page-99-0"></span>**Informações do DB2 Connect**

As informações nesta categoria descrevem como acessar os dados do host ou do iSeries utilizando o DB2 Connect Enterprise Edition ou o DB2 Connect Personal Edition.

*Tabela 7. Informações do DB2 Connect*

| Nome                                                                         | Número do Formulário     | Nome do Arquivo PDF |
|------------------------------------------------------------------------------|--------------------------|---------------------|
| <b>IBM</b> Connectivity Supplement                                           | Sem número de formulário | db2h1x81            |
| IBM DB2 Connect - Iniciação<br>Rápida para DB2 Connect<br>Enterprise Edition | G517-7383                | db2c6x81            |
| IBM DB2 Connect - Iniciação<br>Rápida para DB2 Connect<br>Personal Edition   | G517-7384                | db2c1x81            |
| IBM DB2 Connect User's Guide                                                 | SC09-4835                | db2c0x81            |

# **Informações Iniciais**

As informações nesta categoria são úteis na instalação e configuração dos servidores, clientes e outros produtos DB2.

*Tabela 8. Informações Iniciais*

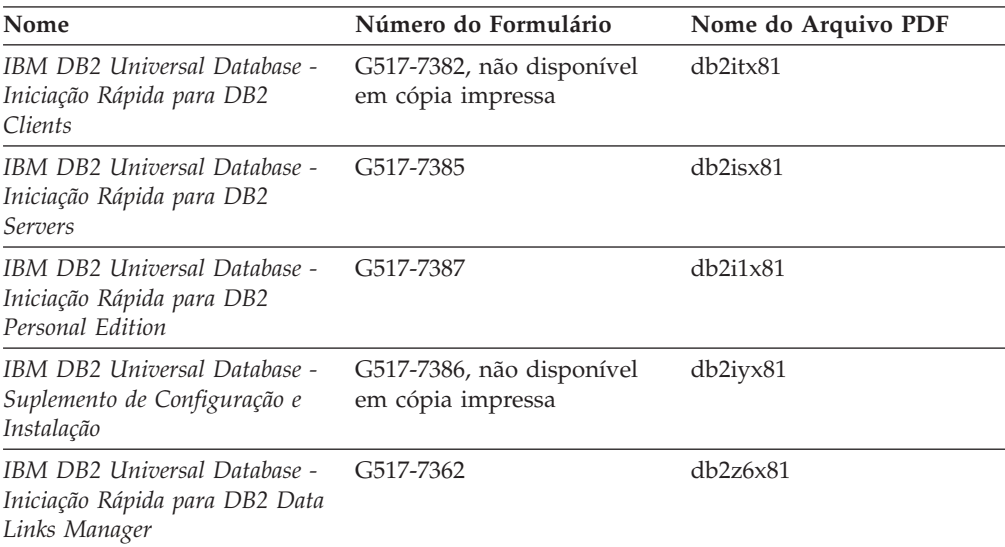

# **Informações do Tutorial**

As informações do Tutorial introduzem recursos do DB2 e ensinam como executar várias tarefas do DB2.

*Tabela 9. Informações do Tutorial*

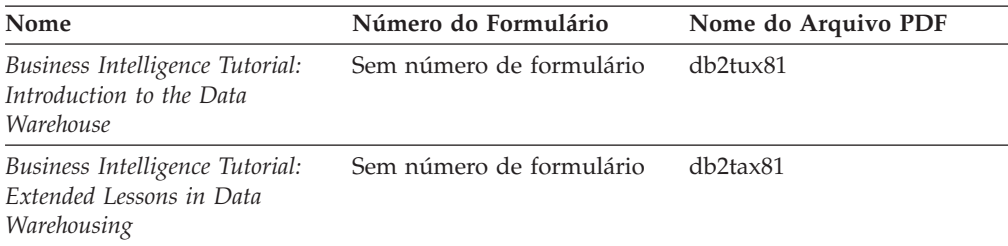

*Tabela 9. Informações do Tutorial (continuação)*

<span id="page-100-0"></span>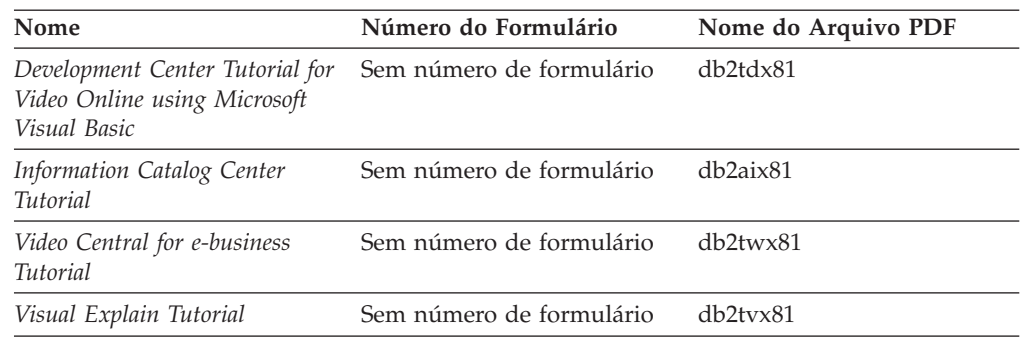

# **Informações de Componente Opcional**

As informações nesta categoria descrevem como trabalhar com os componentes opcionais do DB2.

*Tabela 10. Informações de Componente Opcional*

| Nome                                                                                                    | Número do Formulário   | Nome do Arquivo PDF |
|----------------------------------------------------------------------------------------------------|------------------------|---------------------|
| IBM DB2 Cube Views - Guia e<br>Referência                                                                                                    | S517-7683              | db2aax81            |
| IBM DB2 Query Patroller<br>Guide: Installation,<br>Administration and Usage Guide                                                                               | GC09-7658              | db2dwx81            |
| IBM DB2 Spatial Extender and<br>Geodetic Extender: Referência e<br>Guia do Usuário                                                                              | S517-7368              | db2sbx81            |
| IBM DB2 Universal Database<br>Data Links Manager<br>Administration Guide and<br>Reference                                                                       | SC <sub>27</sub> -1221 | db2z0x82            |
| DB2 Net Search Extender<br>Administration and User's Guide<br>Nota: O HTML para esse<br>documento não é instalado a<br>partir do CD de<br>documentação em HTML. | SH12-6740              | N/A                 |

# **Notas sobre o Release**

As notas sobre o release fornecem informações adicionais específicas para o release e o nível de FixPak do seu produto. As notas sobre o release também fornecem resumos de atualizações da documentação incorporados em cada release, atualização e FixPak.

*Tabela 11. Notas sobre o Release*

| Nome                          | Número do Formulário                       | Nome do Arquivo PDF |
|-------------------------------|--------------------------------------------|---------------------|
| DB2 Release Notes             | Consultar nota.                            | Consultar nota.     |
| <b>DB2</b> Installation Notes | Disponível apenas no<br>CD-ROM do produto. | Não disponível.     |

**Nota:** As Notas sobre o Release estão disponíveis em:

v Formato XHTML e Texto, nos CDs do produto

<span id="page-101-0"></span>v Formato PDF, no CD da Documentação em PDF

Além disso, as partes das Notas sobre o Release que discutem *Problemas e Soluções Alternativas Conhecidos* e *Incompatibilidades entre Releases* também aparecem no Centro de Informações do DB2.

Para visualizar o arquivo ASCII das notas sobre o release em plataformas baseadas em UNIX, consulte o arquivo Release.Notes. Este arquivo está localizado no diretório DB2DIR/Readme/*%L*, em que *%L* representa o nome do local e DB2DIR representa:

- Para sistemas operacionais AIX: /usr/opt/db2 08 01
- v Para todos os demais sistemas operacionais baseados em UNIX: /opt/IBM/db2/V8.1

## **Conceitos Relacionados:**

v ["Documentação](#page-84-0) e Ajuda do DB2" na página 79

### **Tarefas Relacionadas:**

- v "Imprimindo Manuais do DB2 a partir dos Arquivos PDF" na página 96
- v ["Solicitando](#page-102-0) Manuais Impressos do DB2" na página 97
- v ["Chamando](#page-103-0) a Ajuda Contextual a partir de uma Ferramenta do DB2" na página [98](#page-103-0)

## **Imprimindo Manuais do DB2 a partir dos Arquivos PDF**

Você pode imprimir os manuais do DB2 a partir dos arquivos PDF no CD de *Documentação em PDF do DB2*. Utilizando o Adobe Acrobat Reader, é possível imprimir o manual inteiro ou um intervalo específico de páginas.

### **Pré-requisitos:**

Certifique-se que tenha o Adobe Acrobat Reader. Ele está disponível a partir do site da Adobe em [www.adobe.com](http://www.adobe.com/)

### **Procedimento:**

Para imprimir um manual do DB2 a partir de um arquivo PDF:

- 1. Insira o CD de *Documentação em PDF do DB2*. Nos sistemas operacionais UNIX, monte o CD de Documentação em PDF do DB2. Consulte seu manual *Iniciação Rápida* para obter detalhes sobre como montar um CD nos sistemas operacionais UNIX.
- 2. Abra o arquivo index.htm. Ele será aberto em uma janela do navegador.
- 3. Clique no título do PDF que você deseja consultar. Ele será aberto no Acrobat Reader.
- 4. Selecione **Arquivo** → **Imprimir** para imprimir as partes desejadas do manual.

### **Conceitos Relacionados:**

v "Centro de [Informações](#page-85-0) do DB2" na página 80

## **Tarefas Relacionadas:**

- v "Montando o CD-ROM (AIX)" na publicação *Iniciação Rápida para DB2 Servers*
- v "Montando o CD-ROM (HP-UX)" na publicação *Iniciação Rápida para DB2 Servers*
- <span id="page-102-0"></span>v "Montando o CD-ROM (Linux)" na publicação *Iniciação Rápida para DB2 Servers*
- v "Solicitando Manuais Impressos do DB2" na página 97
- v "Montando o CD-ROM (Solaris Operating Environment)" na publicação *Iniciação Rápida para DB2 Servers*

### **Referência Relacionada:**

v ["Documentação](#page-96-0) do DB2 em PDF e Impressa" na página 91

# **Solicitando Manuais Impressos do DB2**

Se preferir utilizar manuais em cópia impressa, há três maneiras de solicitá-los.

## **Procedimento:**

Os manuais impressos podem ser solicitados em alguns países ou regiões. Verifique o Web site de Publicações IBM para seu país ou região para saber se esse serviço está disponível em seu país ou região. Quando as publicações estão disponíveis para solicitação, você pode:

- v Entre em contato com o revendedor autorizado IBM ou o representante de marketing. Para localizar um representante IBM local, consulte a seção IBM Worldwide Directory of Contacts no endereço [www.ibm.com/planetwide](http://www.ibm.com/planetwide)
- Ligue para 1-800-879-2755 nos Estados Unidos, para 1-800-IBM-4YOU no Canadá ou para 0-800-7014-262 no Brasil.
- Visite o IBM Publications Center no endereço [http://www.ibm.com/shop/publications/order.](http://www.ibm.com/shop/publications/order) A possibilidade de solicitar manuais no IBM Publications Center pode não estar disponível em todos os países.

Quando o produto DB2 se tornar disponível, os manuais impressos serão iguais aos disponíveis em formato PDF no *CD de Documentação em PDF do DB2*. O conteúdo nos manuais impressos que aparece no *CD do Centro de Informações do DB2* também é o mesmo. No entanto, existe algum conteúdo adicional disponível no CD do Centro de Informações do DB2 que não aparece em nenhum lugar nos manuais em PDF (por exemplo, rotinas SQL Administration e amostras HTML). Nem todos os manuais disponíveis no CD de Documentação em PDF do DB2 estão disponíveis para solicitação em cópia impressa.

**Nota:** O Centro de Informações do DB2 é atualizado com mais freqüência do que os manuais em PDF ou em cópia impressa; instale as atualizações de documentação à medida que elas se tornam disponíveis ou consulte o Centro de Informações do DB2 em <http://publib.boulder.ibm.com/infocenter/db2help/> para obter as informações mais atuais.

## **Tarefas Relacionadas:**

v ["Imprimindo](#page-101-0) Manuais do DB2 a partir dos Arquivos PDF" na página 96

## **Referência Relacionada:**

v ["Documentação](#page-96-0) do DB2 em PDF e Impressa" na página 91

# <span id="page-103-0"></span>**Chamando a Ajuda Contextual a partir de uma Ferramenta do DB2**

A ajuda contextual fornece informações sobre as tarefas ou controles que estão associados a uma determinada janela, bloco de notas, assistente ou orientador. A ajuda contextual está disponível nas ferramentas de administração e desenvolvimento do DB2 que possuem interfaces gráficas com o usuário. Existem dois tipos de ajuda contextual:

- v A ajuda acessada através do botão **Ajuda** que está localizado em cada janela ou bloco de notas
- v Infopops, que são janelas de informações pop-up exibidas quando o cursor do mouse é colocado sobre um campo ou controle, ou quando um campo ou controle é selecionado em uma janela, bloco de notas, assistente ou orientador e F1 é pressionado.

O botão **Ajuda** fornece acesso às informações de visão geral, de pré-requisitos e de tarefas. Os infopops descrevem os campos e controles individuais.

## **Procedimento:**

Para chamar a ajuda contextual:

v Para ajuda de janela e de bloco de notas, inicie uma das ferramentas do DB2, em seguida, abra qualquer janela ou bloco de notas. Clique no botão **Ajuda** no canto inferior direito da janela ou bloco de notas para chamar a ajuda contextual.

Você também pode acessar a ajuda contextual a partir do item de menu **Ajuda** na parte superior de cada um dos centros de ferramentas do DB2.

Nos assistentes e orientadores, clique no link Visão Geral da Tarefa na primeira página para exibir a ajuda contextual.

- Para obter a ajuda infopop sobre os controles individuais em uma janela ou bloco de notas, clique no controle e, em seguida, em **F1**. As informações pop-up contendo detalhes sobre o controle são exibidas em uma janela amarela.
	- **Nota:** Para exibir infopops, basta manter pressionado o cursor do mouse sobre um campo ou controle, selecionar a caixa de opções **Exibir Infopops Automaticamente** na página **Documentação** no bloco de notas Definições de Ferramenta.

Semelhantes aos infopops, as informações pop-up de diagnóstico são outra forma de ajuda dependente de contexto; elas contêm regras de entradas de dados. As informações pop-up de diagnóstico são exibidas em uma janela roxa que aparece quando são digitados dados inválidos ou insuficientes. As informações pop-up de diagnóstico podem aparecer para:

- Campos obrigatórios.
- Campos cujos dados seguem um formato preciso, como um campo de data.

## **Tarefas Relacionadas:**

- v "Chamando o Centro de [Informações](#page-94-0) do DB2" na página 89
- v ["Chamando](#page-104-0) a Ajuda da Mensagem a partir do Processador da Linha de [Comandos"](#page-104-0) na página 99
- v ["Chamando](#page-104-0) a Ajuda de Comandos a partir do Processador da Linha de [Comandos"](#page-104-0) na página 99
- v ["Chamando](#page-105-0) a Ajuda de Estado de SQL a partir do Processador da Linha de [Comandos"](#page-105-0) na página 100
- v "Como Utilizar a Ajuda do DB2 UDB: Ajuda da GUI Comum"

v "Configurando o Acesso à Ajuda Contextual e à Documentação do DB2: Ajuda da GUI Comum"

# <span id="page-104-0"></span>**Chamando a Ajuda da Mensagem a partir do Processador da Linha de Comandos**

A ajuda da mensagem descreve a causa de uma mensagem e descreve qualquer ação que deve ser executada em resposta ao erro.

#### **Procedimento:**

Para chamar a ajuda da mensagem, abra o processador da linha de comandos e digite:

? *XXXnnnnn*

em que *XXXnnnnn* representa um identificador de mensagem válido.

Por exemplo, ? SQL30081 exibe a ajuda sobre mensagens do SQL30081.

#### **Conceitos Relacionados:**

v "Introdução a Mensagens" na publicação *Referência de Mensagens Volume 1*

### **Referência Relacionada:**

v "db2 - Command Line Processor Invocation Command" na publicação *Command Reference*

## **Chamando a Ajuda de Comandos a partir do Processador da Linha de Comandos**

A ajuda de comandos explica a sintaxe dos comandos no processador da linha de comandos.

## **Procedimento:**

Para chamar a ajuda de comandos, abra o processador da linha de comandos e digite:

? *command*

em que *command* representa uma palavra-chave ou um comando inteiro.

Por exemplo, ? catalog exibe ajuda para todos os comandos CATALOG, enquanto ? catalog database exibe ajuda apenas para o comando CATALOG DATABASE.

#### **Tarefas Relacionadas:**

- v ["Chamando](#page-103-0) a Ajuda Contextual a partir de uma Ferramenta do DB2" na página [98](#page-103-0)
- v "Chamando o Centro de [Informações](#page-94-0) do DB2" na página 89
- v "Chamando a Ajuda da Mensagem a partir do Processador da Linha de Comandos" na página 99
- v ["Chamando](#page-105-0) a Ajuda de Estado de SQL a partir do Processador da Linha de [Comandos"](#page-105-0) na página 100

## **Referência Relacionada:**

v "db2 - Command Line Processor Invocation Command" na publicação *Command Reference*

# <span id="page-105-0"></span>**Chamando a Ajuda de Estado de SQL a partir do Processador da Linha de Comandos**

O DB2 UDB retorna um valor SQLSTATE para condições que podem ser o resultado de uma instrução SQL. A ajuda de SQLSTATE explica os significados de estados de SQL e códigos de classe de estado de SQL.

### **Procedimento:**

Para chamar a ajuda de estado de SQL, abra o processador da linha de comandos e digite:

? *sqlstate* ou ? *class code*

em que *sqlstate* representa um estado SQL válido de cinco dígitos e *class code* representa os primeiros dois dígitos do estado SQL.

Por exemplo, ? 08003 exibe a ajuda para o estado de SQL 08003 e ? 08 exibe a ajuda para o código de classe 08.

## **Tarefas Relacionadas:**

- v "Chamando o Centro de [Informações](#page-94-0) do DB2" na página 89
- v ["Chamando](#page-104-0) a Ajuda da Mensagem a partir do Processador da Linha de [Comandos"](#page-104-0) na página 99
- v ["Chamando](#page-104-0) a Ajuda de Comandos a partir do Processador da Linha de [Comandos"](#page-104-0) na página 99

# **Tutoriais do DB2**

Os tutoriais do DB2® o ajudam a aprender sobre vários aspectos do DB2 Universal Database. Os tutoriais fornecem lições com instruções passo a passo nas áreas de desenvolvimento de aplicativos, ajuste de desempenho de consulta SQL, trabalho com data warehouses, gerenciamento de metadados e desenvolvimento de serviços Web utilizando o DB2.

### **Antes de iniciar:**

Você pode exibir as versões em XHTML dos tutoriais no Centro de Informações no endereço [http://publib.boulder.ibm.com/infocenter/db2help/.](http://publib.boulder.ibm.com/infocenter/db2help/)

Algumas lições do tutorial utilizam amostras de dados ou códigos. Consulte cada tutorial para obter uma descrição de todos os pré-requisitos para suas tarefas específicas.

#### **Tutoriais do DB2 Universal Database:**

Clique em um título do tutorial na lista a seguir para exibir esse tutorial.

*Business Intelligence Tutorial: Introduction to the Data Warehouse Center* Desempenha tarefas de data warehousing introdutórias utilizando o Centro de Data Warehouse.

## *Business Intelligence Tutorial: Extended Lessons in Data Warehousing* Desempenha tarefas de data warehousing avançadas utilizando o Centro de Data Warehouse.

*Information Catalog Center Tutorial*

Cria e gerencia um catálogo de informações para localizar e utilizar metadados utilizando o Centro de Catálogo de Informações.

*Visual Explain Tutorial*

Analisa, otimiza e ajusta instruções SQL para um melhor desempenho utilizando o Visual Explain.

# **Informações sobre Resolução de Problemas do DB2**

Uma ampla variedade de informações sobre resolução e determinação de problemas está disponível para auxiliá-lo na utilização de produtos do DB2®.

## **Documentação do DB2**

As informações de resolução de problemas são distribuídas em todo o Centro de Informações do DB2, bem como em todos os manuais em PDF que formam a biblioteca do DB2. Você pode consultar a ramificação ″Informações sobre Suporte e Resolução de Problemas″ da árvore de navegação do Centro de Informações do DB2 (no painel esquerdo da janela de seu navegador) para consultar uma listagem completa da documentação de resolução de problemas do DB2.

## **Web site DB2 Technical Support**

Consulte o Web site DB2 Technical Support se estiver tendo problemas e quiser ajuda para localizar as possíveis causas e soluções. O site de Suporte Técnico possui links para as publicações mais recentes do DB2, TechNotes, APARs (Authorized Program Analysis Reports), FixPaks e a listagem mais recente de códigos de erros internos do DB2 e outros recursos. Você pode pesquisar essa base de conhecimento para localizar as possíveis soluções para seus problemas.

Acesse o Web site DB2 Technical Support no endereço [http://www.ibm.com/software/data/db2/udb/winos2unix/support](http://www.ibm.com/software/data/db2/udb/support.html)

## **DB2 Problem Determination Tutorial Series**

Consulte o Web site DB2 Problem Determination Tutorial Series para localizar informações sobre como identificar e resolver rapidamente problemas que possam ser encontrados durante o trabalho com os produtos DB2. Um tutorial apresenta os recursos e as ferramentas de determinação de problemas disponíveis do DB2 e ajuda a decidir quando utilizá-las. Outros tutoriais tratam de tópicos relacionados, como ″Database Engine Problem Determination″, ″Performance Problem Determination″ e ″Application Problem Determination″.

Consulte o conjunto completo de tutoriais de determinação de problemas do DB2 no site DB2 Technical Support no endereço [http://www.ibm.com/cgi](http://www.ibm.com/cgi-bin/db2www/data/db2/udb/winos2unix/support/tutorial_main.d2w/toc)[bin/db2www/data/db2/udb/winos2unix/support/tutorial\\_main.d2w/toc](http://www.ibm.com/cgi-bin/db2www/data/db2/udb/winos2unix/support/tutorial_main.d2w/toc)

### **Conceitos Relacionados:**

- v "Centro de [Informações](#page-85-0) do DB2" na página 80
- v "Introduction to problem determination DB2 Technical Support tutorial" no *Troubleshooting Guide*

## **Acessibilidade**

Os recursos de acessibilidade ajudam os usuários com deficiência física, tais como mobilidade restrita ou visão limitada a utilizar os produtos de software de forma bem sucedida. A lista a seguir especifica os principais recursos de acessibilidade nos produtos DB2® Versão 8:

- v Toda a funcionalidade do DB2 está disponível utilizando o teclado para navegação em vez do mouse. Para obter mais informações, consulte "Entrada de Dados e Navegação pelo Teclado".
- v Você pode personalizar o tamanho e a cor das fontes nas interfaces com o usuário do DB2. Para obter mais informações, consulte "Exibição Acessível".
- v Os produtos DB2 suportam aplicativos de acessibilidade que utilizam a API Java™ Accessibility. Para obter mais informações, consulte ["Compatibilidade](#page-108-0) com [Tecnologias](#page-108-0) Assistidas" na página 103.
- v A documentação do DB2 é fornecida em um formato acessível. Para obter mais informações, consulte ["Documentação](#page-108-0) Acessível" na página 103.

## **Entrada de Dados e Navegação pelo Teclado**

## **Entrada pelo Teclado**

Você pode operar as ferramentas do DB2 utilizando apenas o teclado. Você pode utilizar teclas ou combinações de teclas para executar operações que também podem ser feitas utilizando um mouse. Os pressionamentos de teclas do sistema operacional padrão são utilizados para operações do sistema operacional padrão.

Para obter informações adicionais sobre como utilizar teclas ou combinações de teclas para executar operações, consulte Atalhos e Aceleradores do Teclado: Ajuda da GUI Comum.

## **Navegação pelo Teclado**

Você pode navegar pela interface com o usuário das ferramentas do DB2 utilizando teclas ou combinações de teclas.

## **Foco do Teclado**

Nos sistemas operacionais UNIX, será realçada a área da janela ativa na qual seus pressionamentos de teclas terão efeito.

## **Exibição Acessível**

As ferramentas do DB2 possuem recursos que melhoram a acessibilidade para usuários com pouca visão ou outras deficiências visuais. Esses aperfeiçoamentos de acessibilidade incluem suporte para propriedades de fontes personalizáveis.

## **Definições das Fontes**

Você pode selecionar a cor, o tamanho e a fonte para o texto em menus e janelas de diálogo utilizando o bloco de notas Definições de Ferramentas.

Para obter informações adicionais sobre como especificar definições de fontes, consulte Alterando Fontes para Menus e Texto: Ajuda da GUI Comum.

## **Independente da Cor**

Não é necessário distinguir entre cores para utilizar quaisquer funções neste produto.
### <span id="page-108-0"></span>**Compatibilidade com Tecnologias Assistidas**

As interfaces de ferramentas do DB2 suportam a API Java Accessibility, que permite utilizar leitores de tela e outras tecnologias assistidas com produtos DB2.

### **Documentação Acessível**

A documentação do DB2 é fornecida em formato XHTML 1.0, que pode ser exibido na maioria dos navegadores da Web. O XHTML permite exibir a documentação de acordo com as preferências de exibição definidas em seu navegador. Permite também que você utilize as leitoras de tela e outras tecnologias de assistência.

Os diagramas de sintaxe são fornecidos em formato decimal pontilhado. Este formato estará disponível apenas se você estiver acessando a documentação on-line utilizando um leitor de tela.

#### **Conceitos Relacionados:**

v "Diagramas de Sintaxe Decimais Pontilhados" na página 103

### **Diagramas de Sintaxe Decimais Pontilhados**

Os diagramas de sintaxe são fornecidos em formato decimal pontilhado para usuários que acessam o Centro de Informações utilizando um leitor de tela.

No formato decimal pontilhado, cada elemento de sintaxe é gravado em uma linha separada. Se dois ou mais elementos de sintaxe estiverem sempre presentes juntos (ou sempre ausentes juntos), poderão aparecer na mesma linha, porque podem ser considerados como um único elemento de sintaxe composto.

Cada linha é iniciada com um número decimal pontilhado, por exemplo, 3, 3.1 ou 3.1.1. Para ouvir corretamente esses números, certifique-se de que o leitor de tela esteja definido para ler a pontuação em voz alta. Todos os elementos de sintaxe que possuem o mesmo número decimal pontilhado (por exemplo, todos os elementos de sintaxe que possuem o número 3.1) são alternativas mutuamente exclusivas. Se você ouvir as linhas 3.1 USERID e 3.1 SYSTEMID, saberá que sua sintaxe pode incluir USERID ou SYSTEMID, mas não ambos.

O nível de numeração decimal pontilhada indica o nível de aninhamento. Por exemplo, se um elemento de sintaxe com o número decimal pontilhado 3 vier seguido por uma série de elementos de sintaxe com o número decimal pontilhado 3.1, todos os elementos de sintaxe com a numeração 3.1 serão subordinados ao elemento de sintaxe com a numeração 3.

Determinadas palavras e determinados símbolos são utilizados ao lado dos números decimais pontilhados para incluir informações sobre os elementos de sintaxe. Ocasionalmente, essas palavras e esses símbolos podem ocorrer no início do próprio elemento. Para facilitar a identificação, se a palavra ou o símbolo fizer parte do elemento de sintaxe, ele virá precedido pelo caractere barra invertida (\). O símbolo \* pode ser utilizado ao lado de um número decimal pontilhado para indicar que o elemento de sintaxe se repetirá. Por exemplo, o elemento de sintaxe \*FILE com o número decimal pontilhado 3 recebe o formato 3 \\* FILE. O formato 3\* FILE indica que o elemento de sintaxe FILE será repetido. O formato 3\* \\* FILE indica que o elemento de sintaxe \* FILE será repetido.

Caracteres como vírgulas, que são utilizados para separar uma cadeia de elementos de sintaxe, são mostrados na sintaxe antes dos itens que eles separam. Esses

caracteres podem aparecer na mesma linha de cada item ou em uma linha separada com o mesmo número decimal pontilhado dos itens relevantes. A linha também pode mostrar outro símbolo fornecendo informações sobre os elementos da sintaxe. Por exemplo, as linhas 5.1\*, 5.1 LASTRUN e 5.1 DELETE significam que, se você utilizar mais de um dos elementos de sintaxe LASTRUN e DELETE, os elementos deverão ser separados por uma vírgula. Se não for fornecido nenhum separador, utilize um espaço em branco para separar cada elemento de sintaxe.

Se um elemento de sintaxe vier precedido pelo símbolo %, isso indica uma referência que está definida em algum outro lugar. A cadeia que vem depois do símbolo % é o nome de um fragmento de sintaxe, em vez de um literal. Por exemplo, a linha 2.1 %OP1 significa que você deve referir-se ao fragmento de sintaxe separado OP1.

As seguintes palavras e os seguintes símbolos são utilizados ao lado dos números decimais pontilhados:

- v ? significa um elemento de sintaxe opcional. Um número decimal pontilhado seguido pelo símbolo ? indica que todos os elementos de sintaxe com um número decimal pontilhado correspondente e todos os elementos de sintaxe subordinados são opcionais. Se houver apenas um elemento de sintaxe com um número decimal pontilhado, o símbolo ? será exibido na mesma linha que o elemento de sintaxe (por exemplo, 5? NOTIFY). Se houver mais de um elemento de sintaxe com um número decimal pontilhado, o símbolo ? será exibido sozinho em uma linha, seguido pelos elementos de sintaxe que são opcionais. Por exemplo, se você ouvir as linhas 5 ?, 5 NOTIFY e 5 UPDATE, saberá que os elementos de sintaxe NOTIFY e UPDATE são opcionais, isto é, você pode escolher um ou nenhum deles. O símbolo ? equivale a uma linha secundária em um diagrama em linhas paralelas.
- ! significa um elemento de sintaxe padrão. Um número decimal pontilhado seguido pelo símbolo ! e por um elemento de sintaxe indica que o elemento de sintaxe é a opção padrão para todos os elementos de sintaxe que compartilharem o mesmo número decimal pontilhado. Apenas um dos elementos de sintaxe que compartilham o mesmo número decimal pontilhado pode especificar um símbolo !. Por exemplo, se você ouvir as linhas 2? FILE, 2.1! (KEEP) e 2.1 (DELETE), saberá que (KEEP) é a opção padrão para a palavra-chave FILE. Nesse exemplo, se você incluir a palavra-chave FILE mas não especificar uma opção, a opção padrão KEEP será aplicada. Uma opção padrão também será aplicada ao próximo maior número decimal pontilhado. Nesse exemplo, se a palavra-chave FILE for omitida, o padrão FILE(KEEP) será utilizado. No entanto, se você ouvir as linhas 2? FILE, 2.1, 2.1.1! (KEEP) e 2.1.1 (DELETE), a opção padrão KEEP será aplicada apenas ao próximo maior número decimal pontilhado, 2.1 (que não possui uma palavra-chave associada) e não será aplicada a 2? FILE. Nada será utilizado se a palavra-chave FILE for omitida.
- v \* significa um elemento de sintaxe que pode ser repetido 0 ou mais vezes. Um número decimal pontilhado seguido pelo símbolo \* indica que esse elemento de sintaxe pode ser utilizado zero ou mais vezes, isto é, é opcional e pode ser repetido. Por exemplo, se você ouvir a área de dados da linha 5.1\*, saberá que pode incluir uma área de dados, mais de uma área de dados ou nenhuma área de dados. Se ouvir as linhas 3\*, 3 HOST e 3 STATE, saberá que pode incluir HOST, STATE, ambos juntos ou nada.

#### **Notas:**

- 1. Se um número decimal pontilhado tiver um asterisco (\*) ao lado e houver apenas um item com esse número decimal pontilhado, será possível repetir esse mesmo item mais de uma vez.
- 2. Se um número decimal pontilhado tiver um asterisco ao lado e vários itens tiverem esse número decimal pontilhado, será possível utilizar mais de um item da lista, mas não será possível utilizá-los mais de uma vez cada um. No exemplo anterior, você poderia gravar HOST STATE, mas não HOST HOST.
- 3. O símbolo \* equivale a uma linha de auto-retorno em um diagrama de sintaxe em linhas paralelas.
- v + significa um elemento de sintaxe que deve ser incluído uma ou mais vezes. Um número decimal pontilhado seguido pelo símbolo + indica que esse elemento de sintaxe deve ser incluído uma ou mais vezes, isto é, deve ser incluído pelo menos uma vez e pode ser repetido. Por exemplo, se ouvir a área de dados da linha 6.1+, deverá incluir pelo menos uma área de dados. Se ouvir as linhas 2+, 2 HOST e 2 STATE, saberá que deve incluir HOST, STATE ou ambos. Assim como o símbolo \*, o símbolo + pode repetir apenas um determinado item se ele for o único item com esse número decimal pontilhado. O símbolo +, como o símbolo \*, equivale a uma linha de auto-retorno em um diagrama de sintaxe em linhas paralelas.

#### **Conceitos Relacionados:**

v ["Acessibilidade"](#page-107-0) na página 102

#### **Tarefas Relacionadas:**

v "Atalhos e Aceleradores do Teclado: Ajuda da GUI Comum"

#### **Referência Relacionada:**

v "How to read the syntax diagrams" na publicação *SQL Reference, Volume 2*

#### **Certificação pelo Common Criteria de Produtos DB2 Universal Database** | |

Para a Versão 8.2, os produtos DB2 UDB (DB2 Universal Database) são certificados de acordo com o Common Criteria EAL4 [\(http://niap.nist.gov/cc-scheme/\)](http://niap.nist.gov/cc-scheme/). Os produtos a seguir são certificados nos seguintes sistemas operacionais:

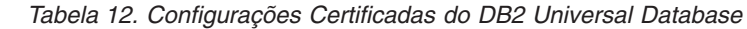

| | |

|

Ī

| | | | |

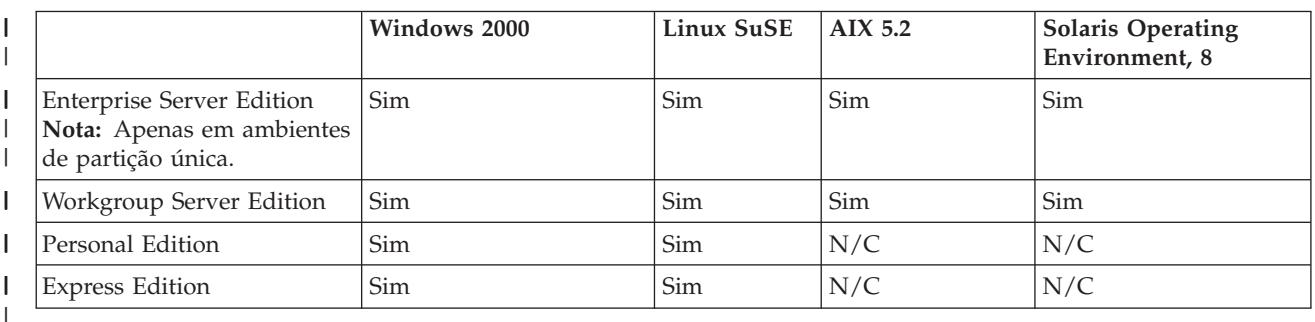

#### **Notas:**

- 1. As configurações do DB2 UDB são certificadas pelo Common Criteria apenas em hardware de 32 bits. As configurações em 64 bits não são certificadas.
- 2. As configurações do DB2 UDB no ambiente Linux SuSE são certificadas pelo Common Criteria apenas no hardware baseado em Intel.

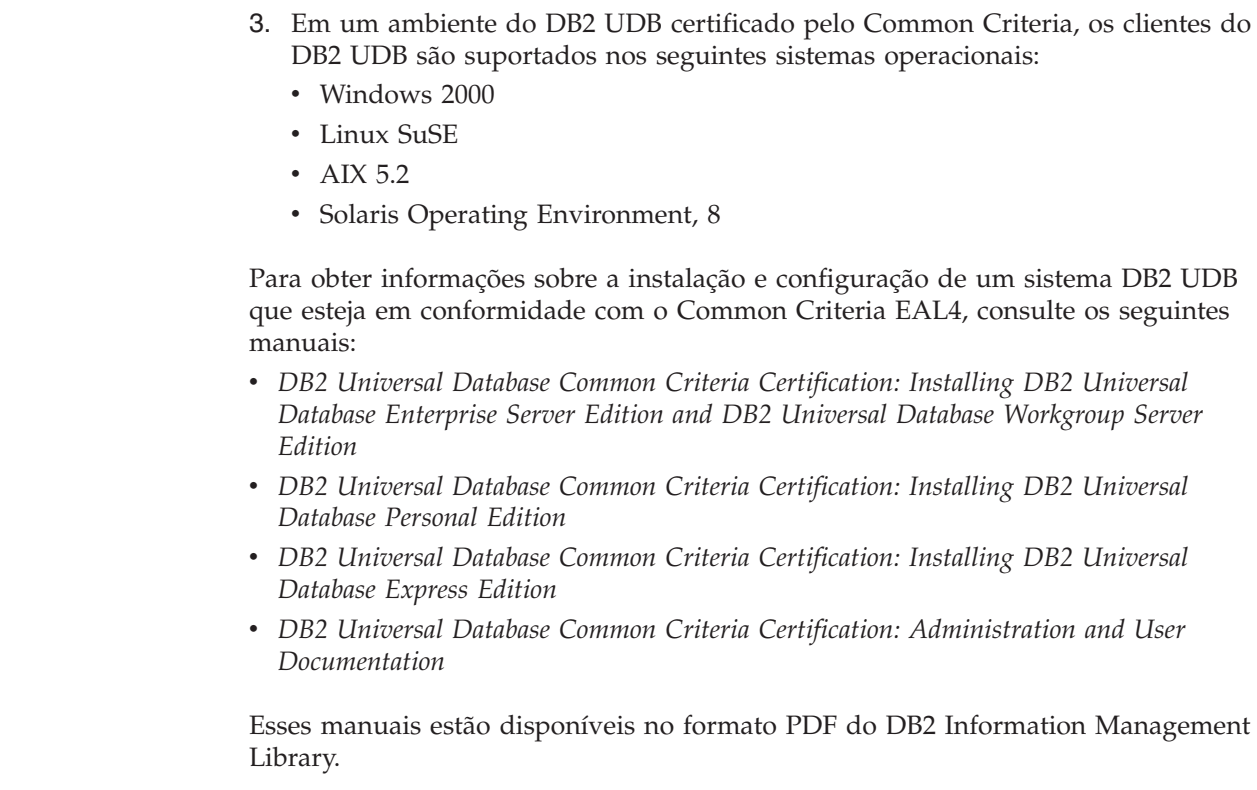

 $\,$   $\,$  $\|$  $\,$  $\vert$  $\vert$  $\vert$ 

 $\mid$  $\|$  $\|$ | | | |  $\begin{array}{c} \hline \end{array}$ |  $\vert$ |  $\vert$ 

|  $\vert$ 

# **Apêndice D. Avisos**

É possível que a IBM não ofereça os produtos, serviços ou recursos discutidos nesta publicação em outros países. Consulte um representante IBM local para obter informações sobre produtos e serviços disponíveis atualmente em sua área. Qualquer referência a produtos, programas ou serviços IBM não significa que apenas produtos, programas ou serviços IBM possam ser utilizados. Qualquer produto, programa ou serviço funcionalmente equivalente, que não infrinja nenhum direito de propriedade intelectual da IBM, poderá ser utilizado em substituição a este produto, programa ou serviço. Entretanto a avaliação e verificação da operação de qualquer produto, programa ou serviço não-IBM são de responsabilidade do Cliente.

A IBM pode ter patentes ou solicitações de patentes pendentes relativas a assuntos tratados nesta publicação. O fornecimento desta publicação não garante ao Cliente nenhum direito sobre tais patentes. Pedidos de licença devem ser enviados, por escrito, para:

Gerência de Relações Comerciais e Industriais da IBM Brasil Av. Pasteur 138/146 Botafogo Rio de Janeiro - RJ CEP 22290-240

Para pedidos de licença relacionados a informações de DBCS (Conjunto de Caracteres de Byte Duplo), entre em contato com o Departamento de Propriedade Intelectual da IBM em seu país ou envie pedidos de licença, por escrito, para:

IBM World Trade Asia Corporation Licensing 2-31 Roppongi 3-chome, Minato-ku Tokyo 106, Japan

**O parágrafo a seguir não se aplica a nenhum país em que tais disposições não estejam de acordo com a legislação local:** A INTERNATIONAL BUSINESS MACHINES CORPORATION FORNECE ESTA PUBLICAÇÃO "NO ESTADO EM QUE SE ENCONTRA" SEM GARANTIA DE NENHUM TIPO, SEJA EXPRESSA OU IMPLÍCITA, INCLUINDO, MAS NÃO SE LIMITANDO ÀS GARANTIAS IMPLÍCITAS DE NÃO-VIOLAÇÃO, MERCADO OU ADEQUAÇÃO A UM DETERMINADO PROPÓSITO. Alguns países não permitem a exclusão de garantias expressas ou implícitas em certas transações; portanto, esta disposição pode não se aplicar ao Cliente.

Esta publicação pode incluir imprecisões técnicas ou erros tipográficos. Periodicamente, são feitas alterações nas informações aqui contidas; tais alterações serão incorporadas em futuras edições desta publicação. A IBM pode, a qualquer momento, aperfeiçoar e/ou alterar os produtos e/ou programas descritos nesta publicação, sem aviso prévio.

Referências nestas informações a Web sites não-IBM são fornecidas apenas por conveniência e não representam de forma alguma um endosso a esses Web sites. Os materiais contidos nesses Web sites não fazem parte dos materiais deste produto IBM e a utilização desses Web sites é de inteira responsabilidade do Cliente.

A IBM pode utilizar ou distribuir as informações fornecidas da forma que julgar apropriada sem incorrer em qualquer obrigação para com o Cliente.

Licenciados deste programa que desejam obter informações sobre este assunto com objetivo de permitir: (i) a troca de informações entre programas criados independentemente e outros programas (incluindo este) e (ii) a utilização mútua das informações trocadas, devem entrar em contato com:

Gerência de Relações Comerciais e Industriais da IBM Brasil Av. Pasteur, 138/146 Botafogo Rio de Janeiro, RJ CEP: 22290-240

Tais informações podem estar disponíveis, sujeitas a termos e condições apropriadas, incluindo em alguns casos o pagamento de uma taxa.

O programa licenciado descrito neste documento e todo o material licenciado disponível são fornecidos pela IBM sob os termos do Contrato com o Cliente IBM, do Contrato de Licença do Programa Internacional IBM ou de qualquer outro contrato equivalente.

Todos os dados de desempenho aqui contidos foram determinados em um ambiente controlado. Portanto, os resultados obtidos em outros ambientes operacionais podem variar significativamente. Algumas medidas podem ter sido tomadas em sistemas de nível de desenvolvimento e não há garantia de que tais medidas serão iguais em sistemas geralmente disponíveis. Além disso, algumas medidas podem ter sido estimadas por extrapolação. Os resultados reais podem variar. Os usuários deste documento devem verificar os dados aplicáveis para o seu ambiente específico.

As informações relativas a produtos não-IBM foram obtidas junto aos fornecedores dos produtos, de seus anúncios publicados ou de outras fontes disponíveis publicamente. A IBM não testou estes produtos e não pode confirmar a precisão do desempenho, compatibilidade nem qualquer outra reivindicação relacionada a produtos não-IBM. Dúvidas sobre a capacidade de produtos não-IBM devem ser encaminhadas diretamente a seus fornecedores.

Todas as declarações relacionadas aos objetivos e às intenções futuras da IBM estão sujeitas a alterações ou cancelamento sem aviso prévio e representam apenas metas e objetivos.

Estas informações podem conter exemplos de dados e relatórios utilizados nas operações diárias de negócios. Para ilustrá-los da forma mais completa possível, os exemplos podem incluir nomes de indivíduos, empresas, marcas e produtos. Todos os nomes são fictícios e qualquer semelhança com nomes e endereços utilizados por uma empresa real é mera coincidência.

#### LICENÇA DE COPYRIGHT:

Estas informações podem conter programas aplicativos de exemplo na linguagem fonte, que ilustram as técnicas de programação em diversas plataformas operacionais. Você pode copiar, modificar e distribuir estes programas de exemplo sem a necessidade de pagar à IBM, com objetivos de desenvolvimento, utilização, marketing ou distribuição de programas aplicativos em conformidade com a interface de programação do aplicativo para a plataforma operacional para a qual os programas de exemplo são criados. Estes exemplos não foram testados

completamente em todas as condições. Portanto, a IBM não pode garantir ou confirmar a confiabilidade, manutenção ou função destes programas.

Cada cópia ou parte deste exemplo de programa ou qualquer trabalho derivado deve incluir um aviso de copyright com os dizeres:

© (*nome da sua empresa*) (*ano*). Partes deste código são derivadas dos Programas de Exemplo da IBM Corp. © Copyright IBM Corp. \_*digite o ano ou anos*\_. Todos os direitos reservados.

### **Marcas Comerciais**

Os termos a seguir são marcas comerciais da International Business Machines Corporation nos Estados Unidos e/ou em outros países e foram utilizados em pelo menos um dos documentos da biblioteca de documentação do DB2 UDB.

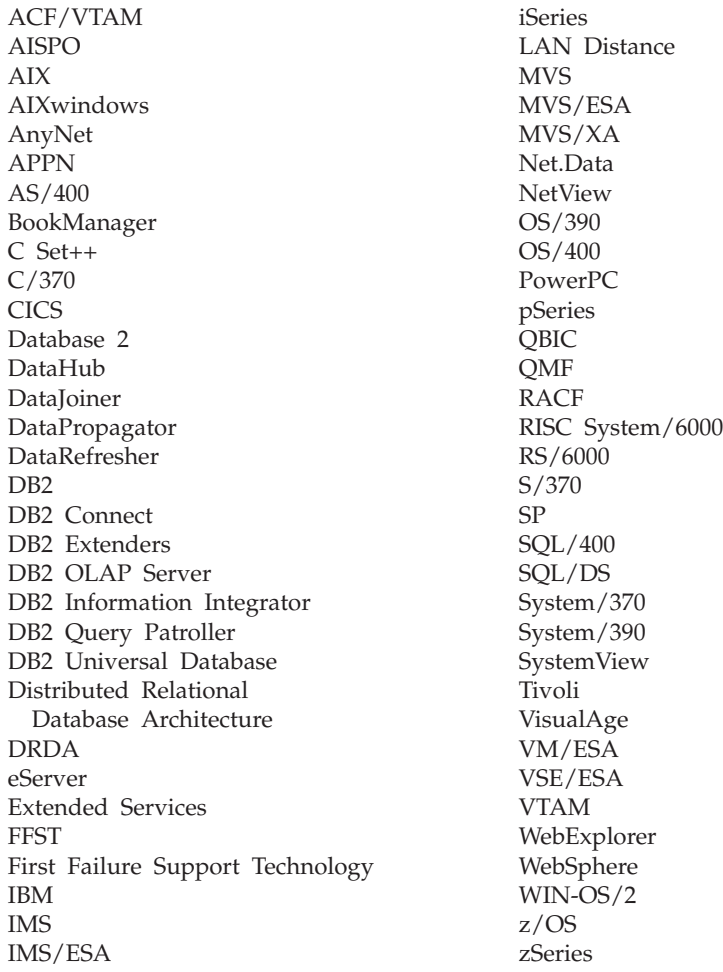

Os termos a seguir são marcas comerciais ou marcas de serviço de terceiros e foram utilizados em pelo menos um dos documentos da biblioteca de documentação do DB2 UDB:

Microsoft, Windows, Windows NT e o logotipo Windows são marcas comerciais da Microsoft Corporation nos Estados Unidos e/ou em outros países.

Intel e Pentium são marcas comerciais da Intel Corporation nos Estados Unidos e/ou em outros países.

Java e todas as marcas comerciais baseadas em Java são marcas comerciais da Sun Microsystems, Inc. nos Estados Unidos e/ou em outros países.

UNIX é uma marca registrada do The Open Group nos Estados Unidos e em outros países.

Outros nomes de empresas, produtos ou serviços podem ser marcas comerciais ou marcas de serviço de terceiros.

# **Índice Remissivo**

# **A**

acessibilidade [diagramas](#page-108-0) de sintaxe decimal [pontilhada](#page-108-0) 103 [recursos](#page-107-0) 102 ajuda [exibindo](#page-94-0) 89, [90](#page-95-0) para comandos [chamando](#page-104-0) 99 para instruções SQL [chamando](#page-105-0) 100 para mensagens [chamando](#page-104-0) 99 Ajuda da instrução SQL [chamando](#page-105-0) 100 ajuda da mensagem [chamando](#page-104-0) 99 ajuda de comandos [chamando](#page-104-0) 99 assistente do DB2 Setup [identificadores](#page-76-0) de idioma 71 [iniciando](#page-43-0) no Linux 38 iniciando no [Windows](#page-34-0) 29 Assistente para Configuração recurso [Descoberta](#page-61-0) 56 atalhos do teclado [suporte](#page-107-0) para 102 Atualizando [documentação](#page-94-0) em HMTL 89

# **B**

bancos de dados [catalogando](#page-68-0) 63

# **C**

CA (Assistente para Configuração) configuração [conexão](#page-58-0) de banco de dados [geral](#page-58-0) 53 [conexão](#page-56-0) de cliente para [servidor](#page-56-0) 51 Serviços de [Conexão](#page-57-0) com Banco de [Dados](#page-57-0) 52 catalogando [bancos](#page-68-0) de dados 63 bancos de dados para host DB2 [Connect](#page-68-0) 63 Canais [Nomeados](#page-67-0) 62 nó [NetBIOS](#page-66-0) 61 nó [TCP/IP](#page-65-0) 60 Centro de Informações [instalação](#page-86-0) 81, [84,](#page-89-0) [86](#page-91-0) Centro de [Informações](#page-85-0) do DB2 80 [chamando](#page-94-0) 89 chamando Ajuda da [instrução](#page-105-0) SQL 100 ajuda da [mensagem](#page-104-0) 99 ajuda de [comandos](#page-104-0) 99

cliente para comunicação do servidor [conexão,](#page-70-0) testando com o CLP 65 clientes [conexões](#page-64-0) de servidor 59 clientes do DB2 catalogando nó de canais [nomeados](#page-67-0) 62 nó [NetBIOS](#page-66-0) 61 nó [TCP/IP](#page-65-0) 60 CLP (Processador da Linha de Comandos) [catalogando](#page-68-0) um banco de dados 63 [catalogando](#page-65-0) um nó 60 [configurando](#page-64-0) a conexão de cliente para [servidor](#page-64-0) 59 [verificando](#page-50-0) a instalação 45 comandos banco de dados do [catálogo](#page-68-0) 63 [catálogo](#page-66-0) netbios 61 [catálogo](#page-67-0) npipe 62 [catálogo](#page-65-0) tcpip 60 [db2sampl](#page-50-0) 45 Emitir [DB2START](#page-28-0) 23, [65](#page-70-0) conectando-se a um banco de dados [utilizando](#page-60-0) um [perfil](#page-60-0) 55 conexões de banco de dados configuração utilizando a [Descoberta](#page-61-0) 56 utilizando o CA [\(Assistente](#page-58-0) para [Configuração\)](#page-58-0) 53 [utilizando](#page-60-0) um perfil 55 configurando no [Linux](#page-62-0) 57 configurando utilizando a Descoberta no [Windows](#page-62-0) 57 configuração conexão de cliente para servidor CLP [\(Processador](#page-64-0) da Linha de [Comandos\)](#page-64-0) 59 conexão entre cliente e servidor CA [\(Assistente](#page-56-0) para [Configuração\)](#page-56-0) 51 contas do usuário

# **D**

DAS (DB2 Administration Server) [encerramento](#page-79-0) 74 [removendo](#page-80-0) 75 D<sub>B2</sub> encerrando o Administration Server [UNIX](#page-79-0) 74 idiomas de [interface](#page-75-0) 70 instalação [aplicando](#page-48-0) o FixPak mais [recente](#page-48-0) 43 [verificando](#page-50-0) a instalação 45 instâncias de encerramento [UNIX](#page-80-0) 75

requerido para [instalação](#page-29-0) 24

DB2 *(continuação)* [locales](#page-75-0) 70 [páginas](#page-75-0) de código 70 removendo [UNIX](#page-79-0) 74 DB2 Personal Edition criando manualmente grupos e usuários requeridos [Linux](#page-40-0) 35 instalando [Windows](#page-31-0) 26 [instalando](#page-41-0) no Linux 36 [instalando](#page-26-0) no Windows 21 instalando utilizando o assistente do DB2 Setup [Linux](#page-38-0) 33 migrando [Linux](#page-18-0) 13 [Windows](#page-12-0) 7 migrando bancos de dados [Windows](#page-15-0) 10 migrando instâncias e bancos de dados [Linux](#page-21-0) 16 preparando para migrar [Linux](#page-18-0) 13 [Windows](#page-12-0)<sub>7</sub> visão geral do [produto](#page-8-0) 3 [diagramas](#page-108-0) de sintaxe decimal [pontilhada](#page-108-0) 103 documentação [exibindo](#page-94-0) 89 documentação em HTML [atualizando](#page-94-0) 89

# **E**

esquema de diretórios estendendo no [Windows](#page-33-0) 2000 e Windows [.NET](#page-33-0) 28 Exemplos [conectando](#page-70-0) a um banco de dados [remoto](#page-70-0) 65

### **F**

FixPaks [aplicando](#page-48-0) 43

# **G**

grupo de administradores do sistema D<sub>B2</sub> [Windows](#page-28-0) 23 grupo de [administradores](#page-28-0) do sistema do [DB2](#page-28-0) 23 grupos criando [manualmente](#page-40-0) 35

Grupos de Usuários [Segurança](#page-52-0) 47

### **I**

ícones, [modificando](#page-40-0) 35 identificação de problema [informações](#page-106-0) on-line 101 [tutoriais](#page-106-0) 101 identificadores nacionais [assistente](#page-76-0) do DB2 Setup 71 idiomas de [interface](#page-75-0) 70 alteração [UNIX](#page-74-0) 69 [Windows](#page-74-0) 69 imprimindo [arquivos](#page-101-0) PDF 96 [inabilidade](#page-107-0) 102 incluindo bancos de dados [manualmente](#page-58-0) 53 incluindo bancos de dados manualmente CA [\(Assistente](#page-58-0) para [Configuração\)](#page-58-0) 53 instalação Centro de [Informações](#page-86-0) 81, [84,](#page-89-0) [86](#page-91-0) Instâncias [encerramento](#page-80-0) 75 Instâncias do DB2 [encerramento](#page-80-0) 75 [removendo](#page-81-0) 76

# **L**

Linux configurando uma conexão de banco de dados utilizando a [Descoberta](#page-62-0) 57 utilizando o CA [\(Assistente](#page-57-0) para [Configuração\)](#page-57-0) 52 criando grupos e usuários [requeridos](#page-40-0) [manualmente](#page-40-0) 35 iniciando o [assistente](#page-43-0) do DB2 [Setup](#page-43-0) 38 instalação DB2 [Personal](#page-41-0) Edition 36 [utilizando](#page-38-0) o assistente do DB2 [Setup](#page-38-0) 33 migrando DB2 [Personal](#page-18-0) Edition 13 [instâncias](#page-21-0) e bancos de dados 16 modificando ícones do [desktop](#page-40-0) 35 [preparando](#page-18-0) para migrar o DB2 [Personal](#page-18-0) Edition 13 locales [suportados](#page-75-0) 70

# **M**

manuais do DB2 [imprimindo](#page-101-0) arquivos PDF 96 manuais impressos, [solicitando](#page-102-0) 97

# **N**

**NIS** [considerações](#page-39-0) de instalação 34

# **O**

on-line ajuda, [acessando](#page-103-0) 98

## **P**

páginas de código [suportados](#page-75-0) 70 perfis configuração [conexões](#page-60-0) de banco de dados 55 Primeiras Etapas verificando [instalação](#page-50-0) do DB2 45 [privilégios](#page-27-0) de usuário, Windows 22 Produtos do DB2 removendo [UNIX](#page-82-0) 77

# **R**

recurso Descoberta [configurando](#page-61-0) uma conexão de banco de [dados](#page-61-0) 56 removendo [DAS](#page-80-0) 75 DB2 [UNIX](#page-79-0) 74 [Windows](#page-78-0) 73 resolução de problemas [informações](#page-106-0) on-line 101 [tutoriais](#page-106-0) 101

# **S**

segurança [Considerações](#page-39-0) sobre a instalação do [NIS](#page-39-0) 34 Segurança Grupos de [Usuários](#page-52-0) 47 servidores [conexões](#page-64-0) de cliente 59 [solicitando](#page-102-0) manuais do DB2 97

### **T**

testando conexões cliente para [servidor](#page-70-0) 65 [tutoriais](#page-105-0) 100 resolução de [problemas](#page-106-0) e [determinação](#page-106-0) de problemas 101 [tutoriais](#page-105-0) do DB2 100

# **U**

UNIX alterando a [linguagem](#page-74-0) da interface do [DB2](#page-74-0) 69

UNIX *(continuação)* removendo [DB2](#page-79-0) 74 [Instâncias](#page-81-0) do DB2 76 [produtos](#page-82-0) DB2 77 usuários criando manualmente DB2 [Personal](#page-40-0) Edition no [Linux](#page-40-0) 35

## **V**

verificando instalação do DB2 [utilizando](#page-50-0) Primeiras Etapas 45 visão geral do produto DB2 [Personal](#page-8-0) Edition 3

## **W**

warehouse banco de dados de [amostra](#page-50-0) 45 Windows alterando a [linguagem](#page-74-0) da interface do [DB2](#page-74-0) 69 [concedendo](#page-27-0) direitos do usuário 22 configuração [conexões](#page-62-0) de banco de dados utilizando A [Descoberta](#page-62-0) 57 [conexões](#page-57-0) de banco de dados utilizando o CA [\(Assistente](#page-57-0) para [Configuração\)](#page-57-0) 52 estendendo o esquema de diretórios [Windows](#page-33-0) 2000 e Windows Server [2003](#page-33-0) 28 [Windows](#page-33-0) Server 2003 28 grupo de [administradores](#page-28-0) do sistema do [DB2](#page-28-0) 23 iniciando o [assistente](#page-34-0) do DB2 [Setup](#page-34-0) 29 instalação DB2 [Personal](#page-26-0) Edition 21, [26](#page-31-0) instalando o DB2 contas do [usuário](#page-29-0) 24 migrando bancos de dados no DB2 [Personal](#page-15-0) [Edition](#page-15-0) 10 DB2 [Personal](#page-12-0) Edition 7 [preparando](#page-12-0) para migrar o DB2 [Personal](#page-12-0) Edition 7 [removendo](#page-78-0) o DB2 73

## **Entrando em Contato com a IBM**

Nos Estados Unidos, ligue para qualquer um dos seguintes números para entrar em contato com a IBM:

- v 1-800-IBM-SERV (1-800-426-7378) para atendimento ao cliente
- v 1-888-426-4343 para conhecer as opções de serviço disponíveis
- v 1-800-IBM-4YOU (426-4968) para Departamento de Marketing e Vendas do DB2

No Canadá, ligue para qualquer um dos seguintes números para entrar em contato com a IBM:

- v 1-800-IBM-SERV (1-800-426-7378) para atendimento ao cliente
- 1-800-465-9600 para conhecer as opções de serviços disponíveis
- v 1-800-IBM-4YOU (1-800-426-4968) para o departamento de marketing e vendas do DB2

No Brasil, ligue para qualquer um dos seguintes números para entrar em contato com a IBM:

v 0-800-714-262 para atendimento ao cliente

Para localizar um escritório da IBM em seu país ou região, acesse o Directory of Worldwide Contacts da IBM na Web no endereço <http://www.ibm.com/planetwide>

### **Informações sobre o Produto**

As informações relacionadas aos produtos DB2 Universal Database estão disponíveis por telefone ou através da World Wide Web no endereço http://www.ibm.com/software/data/db2/udb

Este site contém as informações mais recentes sobre a biblioteca técnica, pedidos de manuais, downloads de produtos, grupos de notícias, FixPaks, notícias e links para recursos da Web.

Se você mora no Brasil, ligue para o Centro de Atendimento a Clientes:

- v 0-800-7014-262 para solicitar produtos ou obter informações gerais.
- v (019) 887-7591 FAX para solicitar publicações.

Para obter informações sobre como entrar em contato com a IBM fora dos Estados Unidos, acesse a página Worldwide da IBM no endereço [www.ibm.com/planetwide](http://www.ibm.com/planetwide)

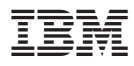

Número da Peça: CT2TPBP

Impresso na Irlanda.

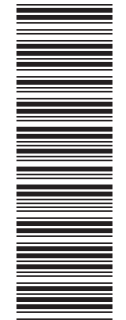

(1P) P/N: CT2TPBP

 $(1P)$   $P/N: CT2TPBP$ 

G517-7387-01

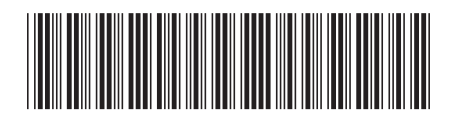

Spine information: Spine information:

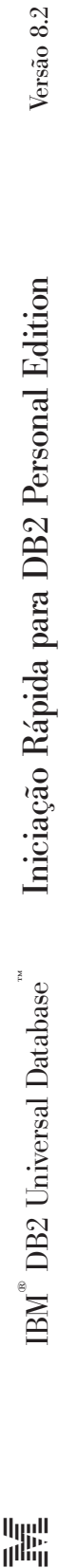

||:||||<br>||····||

البرراا<br>ا<sup>اااا</sup>اا